September 2001

#### **RE:** EasyAccess Client, version 1.46

We are pleased to announce the availability of EasyAccess Client software, version 1.46.

SFA to the Internet provides a better way to send and receive data. Using EasyAccess Client, you will be able to transmit Title IV data over the Student Aid Internet Gateway (SAIG) using your existing Internet connection. The result is fast, easy, cost-efficient data transmissions that benefit the entire SFA community. And, better yet, your established business processes do not have to change.

The SAIG—the new mailboxing system for sending and receiving data—has been designed to take advantage of the benefits of the Internet without changing or interrupting the way you transmit data. The SAIG Host Communication Guide for Mainframe and Midrange Users is designed to meet the reference needs of programmers and data processing staff who transmit Title IV data via a mainframe or midrange computer. It contains various examples of transmission JCL. The Command Line and Customization Guides developed by bTrade.com are also available for additional information regarding command line options. All of these products are available on the SFAdownload Web site.

#### **How Do I Migrate?**

Migrating to the new SAIG mailboxing system is easy. A general description of the necessary steps is listed below:

- 1. Download the EasyAccess Client software and initialization files appropriate for your operating system from the SFAdownload Web site, located at **sfadownload.ed.gov**. You can find detailed instructions for downloading and installing EasyAccess in Section 2 of the SAIG Host Communication Guide for Mainframe and Midrange Users also available from the SFAdownload Web site.
- 2. Install EasyAccess Client on your system.
- 3. If not already completed, modify your transmission JCL/scripts. Examples of these can be found in the *SAIG Host Communication Guide for Mainframe and Midrange Users*. Note: You should retain your previous JCL/scripts to check for any files that may have been sent to your "old" TG mailbox prior to your completing the migration process.
- 4. Test your transmissions to ensure your send and receive processes perform as expected. If your institution utilizes a firewall, your technical support staff will need to open port 26581 for inbound and outbound TCP/IP traffic and give you access to

- IP address 198.77.163.220 to allow EasyAccess Client to communicate through the firewall.
- 5. Go to **SFAwebenroll.ed.gov** and click the **SFA to the Internet Migration** link. You will be asked to provide your Destination Point Administrator's identifiers. These include the TG Number, Social Security Number, date of birth, and mother's maiden name of the Destination Point Administrator. You will then be asked to verify that you are ready to migrate.
- 6. After clicking **Continue**, you will receive a message indicating that you have successfully migrated, or that your attempt failed because your destination point has already migrated.
- 7. Once you have successfully migrated, you will need to perform a password change to establish your new SAIG mailbox password. Section 3 of the *SAIG Host Communication Guide for Mainframe and Midrange Users* contains detailed instructions related to updating passwords.

#### **Updates to the SAIG Host Communication Guide**

Version 1.1 of the SAIG Host Communication Guide for Mainframe and Midrange Users will be posted to the SFADownload Web site by the end of September. Version 1.1 will include the following updates:

- The SENDUSERID Command Line Keyword must now be a valid TG ID, preferably your own. If you decide to use a TG ID other then your own, please be advised that your job will fail if the TG ID is deleted or inactivated. The O\*N05 header record in your data file is still the default for the TG ID.
- The SENDCLASS Keyword is now optional, however, we highly recommend removing this parm from your Transfer command line. The O\*N05 header record is the default for the message class. If you use this parm, it will override the default and not use the O\*N05 header.

#### **Points to Remember**

- After installing EasyAccess Client, we strongly recommend that you test your connection to the SAIG.
- Once you press the **SUBMIT** button on the **SFA to the Internet Migration** Web site to initiate the migration process, you will be required to use the EasyAccess Client send and receive all new data.
- Do not delete your previous transmission JCL/scripts. You can use it to receive any files that may have been sent to your "old" mailbox during the migration process. We

suggest that within a few days of migration, you use your prior JCL/scripts "Receive All" from your "old" mailbox. You will also be able to use your prior version to connect to the TIV WAN On-line Query system until that system ceases to be supported on December 18, 2001. On-line Query will contain a record of all network traffic prior to your migration.

• Convert early. Waiting until the last minute, only to find that your Internet setup requires further configuration with your IT department's assistance, could leave you without access to your mailbox for a few days.

#### If You Need Further Information

Throughout the migration process our experienced technical support staff will be available to answer your questions. You may reach CPS/WAN Technical Support Monday through Friday, 7:00 a.m.–7:00 p.m. (CT), at 800/330-5947. You may also email inquiries, comments, or suggestions to **cpswan@ncs.com**.

SFA will send out weekly SFA to the Internet status updates, via the SFATECH listserv, throughout the migration process.

You may also obtain information on the following sites:

- ed.gov/offices/OSFAP/sfatech/sfafaq.html
- sfa4schools.sfa.ed.gov
- ed.gov/offices/OSFAP/sfatech
- ifap.ed.gov

CPS/WAN Technical Support

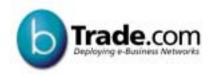

**User Guide** 

# EasyAccess2000 Command Line

#### bTrade.com USER GUIDE

# Document Approval Release 1.0

Document Name: 40/13)

Released By: By/ Date: 150

Content Editor(s): R

Technical Author: 🗗

#### bTrade.com USER GUIDE

# EasyAccess200 0 (v. 1.38) Command Line User Guide Release and Revision History

| D | C | ım | en | t ( | იე | ntact | ŀ٠ |
|---|---|----|----|-----|----|-------|----|
|   |   |    |    |     |    |       |    |

Fάλ

**∄**h

**E209**6

#### Release History

| Document Number | Published Date   |
|-----------------|------------------|
| bTrade0054-1    | 15-February-2001 |
|                 |                  |

**Revision History** 

| Change<br>Date | Release/<br>Version # | Change<br>Request# | Description                      | Resource     | Pages /<br>Sections<br>Affected |
|----------------|-----------------------|--------------------|----------------------------------|--------------|---------------------------------|
| 12 Feb 2001    | a                     | N/A                | Initial Document                 | Phil ARcuri  | All                             |
| 12 Feb 2001    | b                     | n/a                | Attach template; initial format  | Linda Fowler | All                             |
| 13 Feb 2001    | С                     | n/a                | Initial format                   | Linda Fowler | All                             |
| 13 Feb 2001    | d                     | Bill M             | Title change; s/w version number | Linda Fowler | All                             |
| 15 Feb 2001    | е                     | Taylor M           | Callable Link Interface section  | Linda Fowler | new<br>section                  |

#### WARNING!COPYRIGHTED MATERIAL. DO NOT COPY WITHOUT PERMISSION.

All rights reserved. This document, including any writing, drawings, notes, or verbal representation made or shown in the course of this communication are confidential and proprietary to bTrade.com. No part of the materials included in this communication should be: 1) reproduced;b) published in any form by any means, electronic or mechanical, including photocopy or information storage or retrieval system; or c) disclosed to third parties, without the express written authorization of bTrade.com.

 $EasyAccess2000^{\tiny{TM}}, Secure Manager^{\tiny{TM}} \ (formerly\ KeyManager2000^{\tiny{TM}})\ and\ Comm-Press2000^{\tiny{TM}}\ are\ trademarks\ of\ bTrade.com.\ All\ other\ brand\ and\ product\ names\ are\ trademarks\ or\ registered\ trademarks\ of\ their\ respective\ companies.$ 

# **Contents**

| INTRODUCTION            |
|-------------------------|
|                         |
| <b>VISIO</b>            |
| y <b>ys</b>             |
| <b>□</b>                |
| y(G)Titleh              |
| idib                    |
|                         |
|                         |
| <b>VARIATION</b>        |
|                         |
| yaganan 1               |
|                         |
| <b>VIETRIES</b> 2       |
|                         |
|                         |
| <b>T</b> 2              |
|                         |
|                         |
|                         |
|                         |
| <b>10.000</b> 5         |
|                         |
| <b>460</b> 06           |
|                         |
| <b>458</b> 6            |
|                         |
| CALLABLE LINK INTEDEACE |

ħ

#### INTRODUCTION

This document contains an example command-file for the EasyAccess 2000 Client v. 1.38.

# **Cancelling a Running Transfer (Command Line Only)**

To cancel an in-progress transfer, create the file 'cancel.fil' in the EasyAccess 'temp' subdirectory. The EasyAccess program will terminate the transfer if it can. If it is able to respond, EasyAccess will terminate with a return code of 2.

# **Keywords for Supported Command-Line**

The following keywords may appear on the command-line (only) as the EasyAccess program is being invoked: directory.

(All other keywords may appear on the command-line or in a command-file).

#### **Keyword Usage Guideline**

#### INIPATH=

Override location of EasyAccess 'root' directory

This is the directory containing the easyacc.ini and exfer.ini files as well as the various sub-directories required (e.g. security, runtime, temp and so on). If the INIPATH= keyword is not specified, then the program assumes the current working directory is the EasyAccess root

#### **CMDFILE=**

Specify the location of an EasyAccess command-file to be used.

The command-file will completely control the work done during the program run. See below for a summary of supported keywords and an example. When running the command-line version of EasyAccess, if no command-file is specified via the CMDFILE=keyword, then the program will assume the work to be done has been previously set up using the GUI or by hand via an editor and is specified in the easyacc.ini and exfer.ini files.

Note FEELEN/HUILITY aggs

#### **IEBASE**

Executes "iebase" functionality: reads and parses an "IBM EXPEDITE-style" file, basein.msg, and creates transfers to be executed. Note that either the CMDFILE= or the IEBASE keywords may be used, but not both together during a given program run. Note this keyword requires no value.

ħ 2

#### **HELP**

Displays on-line usage guidelines.

Note

**Bilata** 

#### **RESET**

Instructs EasyAccess to ignore any previously failed Transfers which would it otherwise attempt to restart.

#### **MODE= BATCH or GUI**

Applies to GUI version of EasyAccess only. Specifies that the GUI program is to execute in command-line mode. MODE=GUI is the default, causing the GUI to execute in GUI mode.

#### **DISABLE\_DIALER (Windows only)**

Instructs EasyAccess to turn off all logic pertaining to DialUp Networking. Useful if your system does not have the Windows DLLs required by EasyAccess for establishing dial-up connections.

#### **COMMAND-FILE Usage**

The following keywords may appear in a command-file specified using the CMDFILE= command-line keyword as the EasyAccess program is being invoked.

#### Notes

- 1. Weddyddidd dai
- 2. **Banig**
- 3. Establis dispriss distribution preph.)
- 4 (Saljilijanda) gljutada (jin mjetusjin mjetusjin mjetusjin klijandivjin klanada
- 5 **Ellehjig Elleyapla yjadis qelisejis ida**v
- 6 Bija Battayigh tattayang filiad Bitan Battayang Battay

**#** 3

- 8 pt/25 pt/14 ten
- 9 **Altitykelyii Flistii**

## Keywords for Specifying Tasks to be Performed

#### **Keyword Usage Guideline**

#### **NETWORK=**

See section below for full details on the usage of this keyword.

Specifies an existing network is to be used as the basis for the communications session. The text must match one of the networks already defined in your easyacc.ini file. This keyword tells EasyAccess to use the specified network in the easyacc.ini file as the current network.

# Note

#### TRANSFER=

See the section below for full details on the usage of this keyword.

Used to specify an existing transfer, or create a new transfer, and add it to the list of transfers to be run.

To specify an existing transfer, use the form:

TRANSFER=name

or

TRANSFER="name"

(quotes are required if 'name' contains spaces).

To create a new transfer, use the form:

TRANSFER=(keyword=value keyword=value... keyword=value) where all the various keywords that define the transfer appear within the (required) parentheses.

#### VALIDATE\_TRANSFERS\_ONLY

Causes EasyAccess to validate the specified transfers (only), report on their validity, and exit.

#### TPBOOK=

See section below for full details on the usage of this keyword.

#### TPBOOK=(.....)

Specifies that an entry in the Trading Partner Address Book is to be added or edited.

Here is an example command-file entry to create/modify a Trading Partner:

i 4

TPBOOK=( TPNAME=MyPartner

NETWORK1=Btrade.com

MAILBOX1=MyPartnersMailbox

NETWORK2='IGN-I/E SSL'

MAILBOX2=CMAP

MyPartnersIGNAccount

**RETRY=** 

See section below for full details on the usage of this keyword.

Y or N

Enables or disables Auto-Retry.

**RECEIVE RUNTIMES** 

Instructs EasyAccess to create and execute a transfer to receive your security runtimes from a location designated in the SECURITY section of your easyacc.ini file. The runtimes file is then automatically installed giving EasyAccess access to the public keys of your trading partners.

**GENKEYS** 

Instructs EasyAccess to generate a public/private key pair, to bundle these into a certificate request, and to execute a create and execute a transfer to send the certificate request to a location designated in the SECURITY section of your easyacc.ini file.

PASSLOC=

Specifies the passphrase location for encrypting the keys. Provides user with ability to specify the location of a security token. If not specified, then a default value is used.

QUERY\_LIST

Instructs EasyAccess to create and execute a transfer to receive a list of available files from the current server.

QUERY FILE=

Specifies the qualified file name of the file to receive the server file list. If not present, the file list is written to the default file, list.fil, in the EasyAccess 'temp' directory.

RECEIVE\_AUDIT\_LOGS

Instructs EasyAccess to create and execute a transfer to receive an audit report from the current server of files sent and received.

AUDIT\_START\_DATE=

Used in conjunction with RECEIVE\_AUDIT\_LOGS to specify the interval of time the audit report should cover.

**l**i 5

#### AUDIT\_END\_DATE=

Used in conjunction with RECEIVE\_AUDIT\_LOGS to specify the interval of time the audit report should cover.

#### AUDIT\_FILE=

Specifies the qualified file name of the file to receive the audit logs. If not present, the audit logs are written to the default file, audit.log, in the EasyAccess 'temp' directory.

#### DIAL= (Windows only)

See section below for full details on the usage of this keyword. Text name of one of the DialUp Networking entries you have previously set up on your computer.

## Keywords for Overriding Network Parameters from the Command-Line or -file

#### **Keyword Usage Guideline**

#### **NETWORK= Text**

Specifies an existing network is to be used as the basis for the communications session. The text must match one of the networks already defined in your easyacc.ini file. This keyword tells EasyAccess to use the specified network in the easyacc.ini file as the current network. Note that any overrides to this network's data (via the keywords described below) will only apply for a single program run unless the SAVE keyword is also used.

#### IP= Hostname or IP address

Overrides the server address.

#### SMTP\_SERVER=Same as IP. (AS1 and EMAIL)

Hostname or IP address of SMTP server.

Note

HALLES OF THE STATE OF THE STATE OF THE STAT

#### URL= Same as IP. (AS2)

Hostname or IP address of AS2 HTTPor HTTPS server.

#### IP2= Hostname or IP address.

Overrides the backup server address.

#### POP3\_SERVER= Same as IP2. (AS1)

Hostname or IP address of POP3 server.

#### URI= Same as IP2. (AS2)

URI portion of AS2 server address

**E** 6

#### **USERID=** Text name

Overrides the server login userid.

#### POP\_USERID=Same as USERID

Overrides the POP3 server login userid.

#### PASSWD= Text

Overrides the server login password.

#### **Notes**

- 1. fyddyddddddddol chddiadau
- 2. filmethilyphia tilpen/ philyphia

#### POP PASSWD= Same as PASSWD

Overrides POP3 server login password.

#### **Notes**

- 1. fyzkylydddiaddol ciddiaddau
- 2. flacklytydd (diffag)/ (diffag) ka

#### **EMAIL ADDRESS Text**

Your email address. For EMAIL and AS1 styles, your email address is put in the 'From:' field in all messages created.

For AS1, your email address is the default address used when specifying where Message Disposition Notifications (MDNs) should be sent by the receiver of messages you send.

For AS2, the email address is used merely to indicate that an MDN is being requested. This is a required field for AS1 and AS2; it is stored in the [SECURITY] section of your easyacc.ini file.

#### NETSTYLE=

Overrides the communications style used to communicate with the server.

Supported FTP styles are:

- "GENERIC"
- "GENERIC-DOS"
- "GENERIC SSL"
- "IGN-IE",
- "FEDEXNET"

Bh 7

- "WALMART"
- "EAFTP"
- "MARK\_III" (GEIS)
- "EDI\*Express" (GEIS)
- "EDISwitch" (GEIS)
- "CONNECTMAIL" (Sterling), "Sterling-Commerce"
- "MCI-Edi\*Net"

#### Supported SMTP/POP3 styles are:

- "EDI-INT"
- "GISB-CLIENT"
- "GISB-SERVER"

Supported style for compression/encryption without any file transfer is:

■ "LOCAL-ARCHIVE"

#### CASE=U or L

Overrides the case-sensitivity setting for the network. CASE=U tells EasyAccess to convert everything sent to the server to upper case. CASE=L tells EasyAccess to send data to the server unchanged.

#### COMMAND OVER DATA=Y or N

EAFTP style only.

#### Note

- 1. f. Yanda (Thorston
- 2. fNatiFitto

#### **CONTROLPORT= Numeric value**

Overrides the Command-channel port number for communicating with the server (FTP only).

#### PASSIVE= Y or N

Overrides the "passive" mode setting for the session (FTP only). PASSIVE=Y is used in certain circumstances to allow communications through a firewall.

#### SSL=Y or N

Tells EasyAccess whether to use SSL 3.0 when establishing a session with the server (FTP only).

#### SITEDELAY= Numeric value

Specifies a value, in seconds, to wait prior to sending each command (FTP only). A value of zero is usual. Infrequently a server will require a delay to handle certain timing problems.

**l**i 8

#### SAVE

Instructs EasyAccess to save the network data you specify on the command-line or in the command-file in the easyacc.ini file, causing the data to be permanently in effect until you change it.

#### Note

#### 

In the default case, the network data only applies for the duration of the current program run. This is not true for transfers that are created on the command-line or command-file; these are written to the exfer.ini file and are automatically available to you in subsequent runs of the program.

#### SAVE ONLY

Acts like the SAVE keyword, except the program exits after saving the specified network data in the easyacc.ini file.

## Keywords for the Execution of File Transfers from the Command-file

#### **Keyword Usage Guideline**

#### TRANSFER=

Used to specify an existing transfer, or create a new transfer, and add it to the list of transfers to be run. To specify an existing transfer, use the form:

TRANSFER=name

or

TRANSFER="name" (quotes are required if 'name' contains spaces).

To create a new transfer, use the form:

TRANSFER=(keyword=value keyword=value... keyword=value) where all the various keywords which define the transfer appear within the (required) parentheses.

#### NAME= REQUIRED

Specifies the name of the transfer

#### LOGINUSERID= Used with LOGINPASSWD

Specifies a server login other than the default network login is to be used prior to executing the transfer.

#### LOGINPASSWD= Used with LOGINUSERID

Specifies a server login other than the default network login is to be used prior to executing the transfer.

#### Note

1. fyddydddiadd ddiadau

ĥ 9

2. fillmetaletatemente

SEND=

Specifies the qualified filename of a file to be sent to the server. A transfer may either specify SEND or SENDEDI, but not both.

SENDEDI=

Specifies the qualified filename of an EDI file to be sent to the server.

SENDUSERID=

Name of userid (mailbox) on the server to receive the file being sent. For IGN, if SENDEDI is specified, this keyword specifies the Alias Table to be used.

#### TO\_EDINAME=Same as SENDUSERID

For AS1 and AS1 must be an entry in the Trading Partner address book.

SENDCLASS=

Specifies the Class or APRF to receive the file being sent. For EMAIL, AS1 and AS2, specifies the Subject line in the message being sent.

SENDAPRF=

Same as SENDCLASS.

#### SENDSUBJECT= (EMAIL, AS1)

Same as SENDCLASS.

#### TO\_ARCHIVE=(DATAGUARD only)

Specifies directory and file name to receive the secured file.

**RECEIVE=** 

Specifies the file to receive a mailbox entry being downloaded from the server.

**RECEIVEEDI=** 

Specifies the file to receive an EDI mailbox entry being downloaded from the server.

RECEIVEUSERID=

Specifies that only files sent to your mailbox from the specified userid are to be downloaded.

**RECEIVECLASS=** 

Specifies that only files sent to the specified Class or APRF are to be downloaded. For EMAIL and AS1, specifies that only files with the specified subject-line are to be downloaded.

**RECEIVEAPRF=** 

Same as RECEIVECLASS.

**E** 10

#### RECEIVESUBJECT= (EMAIL, AS1)

Same as RECEIVECLASS.

#### FROM\_ARCHIVE= (DATAGUARD only)

Specifies directory and file name of the secured file to be accessed.

# Keywords for Overriding the Default Parameters Used to Send Files

#### **Keyword Usage Guideline**

#### COMPRESS=Y or N

Tells EasyAccess whether to compress a file before it is sent to the server.

#### SECURE=Y or N

Tells EasyAccess whether to use the SECURE option during compression.

#### FILTER=Y or N

Tells EasyAccess whether to use the FILTER option during compression.

#### SENDASCII=Y or N

Tells EasyAccess whether to treat the file being sent to the server as an ASCII file.

#### CRLF= Y or N

Tells EasyAccess whether to use the CRLF option during compression.

#### DELETE AFTER SEND=Y or N

Tells EasyAccess whether or not to delete the file after it has been successfully sent

#### PERPETUAL\_SEND=Y or N

Tells EasyAccess whether or not to make the transfer repeat it's Send-cycle as specified by the RETRY=, MAX\_RETRY=, and RETRY\_DELAY= keywords.

#### OTHER\_COMP\_PARMS=

Specifies advanced Comm-Press compression parameters.

Please see the Comm-Press program documentation for supported keywords. The advanced parameters should be entered just as they would appear on the command-line invocation of the Comm-Press compression program.

#### Example Usage:

"TRANSFER=(NAME=mytransfer OTHER\_COMP\_PARMS='lrec1=72 delim=250')"

#### Note

#### 

**CERTUSE** 

en 11

# **Keywords for Overriding the Default Parameters Used to Receive Files**

#### **Keyword Usage Guideline**

#### APPEND=Y or N

Tells EasyAccess to append all downloaded files into the file specified by the RECEIVE or RECEIVEEDI keyword. Either APPEND or AUTOEXT must be Y, but not both.

#### **AUTOEXT=Y or N**

Tells EasyAccess to "auto-extent" the filename specified by the RECEIVE or RECEIVEEDI keyword. As each file is received, it is given a filename with a unique numeric extension. Either APPEND or AUTOEXT must be Y, but not both.

#### **RECEIVEASCII=Y or N**

Tells EasyAccess whether to treat the file being downloaded from the server as ASCII files.

#### UNCOMP=Y or N

Tells EasyAccess whether to use the UNCOMP option during decompression. If a file received is not compressed, this parameter must be Y in order to correctly process the file.

#### PERPETUAL RECEIVE=Y or N

Tells EasyAccess whether or not to make the transfer repeat its Receive-cycle as specified by the RETRY=, MAX\_RETRY=, and RETRY\_DELAY= keywords.

#### OTHER DECOMP PARMS=

Specifies additional Comm-Press decompression parameters. Please see the Comm-Press program documentation for supported keywords. The advanced parameters should be entered just as they would appear on the command-line invocation of the Comm-Press decompression program.

#### **Example Usage:**

"TRANSFER=(NAME=mytransfer OTHER\_DECOMP\_PARMS='unwrap delim=250')"

#### Note

## 

(DED)DE

# **Keywords for Specifying Send/Receive Pre/Post Processing While Creating a Transfer**

These keywords allow you to tell EasyAccess to execute a program before or after you have it send or receive files, and, you must use these keywords inside a transfer definition.

**E** 12

#### **Keyword Usage Guideline**

#### SEND\_VERIFY=Y or N

Tells EasyAccess whether it should check for the existence of the file(s) you are telling it to Send at the time the transfer is being created. The default is to check that the files exist, to catch typing errors and so on. However, if you are executing a Send Pre-processing program which will create the files to be sent, then you will want to disable this checking, since the files may not exist until the transfer is executed.

#### RECEIVE\_VERIFY= (DATAGUARD only) Y or N

Tells EasyAccess to check for the existence of the file(s) you are telling it to Unsecure at the time the transfer is being created. The default is to check that the file(s) exist, to catch typing errors and so on. However, if you are executing an Unsecure (Receive) Pre-processing program, which will create the files to be unsecured, then you will want to disable this checking, since the files may not exist until the transfer is executed.

#### PRE SEND=

Specifies a program or command-file is to be run prior to the Send cycle of a transfer. See below for the syntax and related keywords.

#### POST\_SEND=

Specifies a program or command-file is to be run after to the Send cycle of a transfer. See below for the syntax and related keywords.

#### PRE RECEIVE=

Specifies a program or command-file is to be run prior to the Receive cycle of a transfer. See below for the syntax and related keywords.

#### POST\_RECEIVE=

Specifies a program or command-file is to be run after to the Receive cycle of a transfer. See below for the syntax and related keywords.

# Keywords for PRE\_SEND=, POST\_SEND=, PRE\_RECEIVE=, and POST\_RECEIVE=

These keywords all use the following syntax to specify a program or command-line to be executed and how to tell EasyAccess how to check if the program or command-line executed successfully.

#### **Keyword Usage Guideline**

#### CMDLINE=

Specifies the directory and filename of the program, batch file, script file, or operating system command to be executed, along with any arguments to be passed to the program/script/command.

**E** 13

#### **EACH\_FILE= Y or N (Post-processing only)**

If Y, then EasyAccess will execute the post-processing after each file has been received. If N, then EasyAccess will execute the post-processing after all files have been received to the program/script/command.

#### **RETCODE= Numeric value**

Specifies a return code value to be used in determining if the program/script/command executed successfully or not.

#### SUCCEEDS\_IF\_GT

Tells EasyAccess that the program/script/command succeeded if the return code is greater than the value specified by the RETCODE= keyword.

#### SUCCEEDS\_IF\_LT

Tells EasyAccess that the program/script/command succeeded if the return code is less than the value specified by the RETCODE= keyword.

#### SUCCEEDS\_IF\_EQ

Tells EasyAccess that the program/script/command succeeded if the return code is equal to the value specified by the RETCODE= keyword.

#### SUCCEEDS ALWAYS

Tells EasyAccess that the program/script/command always succeeds, regardless of it's return code.

#### FAILS\_IF\_GT

Tells EasyAccess that the program/script/command failed if the return code is greater than the value specified by the RETCODE= keyword.

#### FAILS\_IF\_LT

Tells EasyAccess that the program/script/command failed if the return code is less than the value specified by the RETCODE= keyword.

#### FAILS\_IF\_EQ

Tells EasyAccess that the program/script/command failed if the return code is equal to the value specified by the RETCODE= keyword.

#### **FAILS ALWAYS**

Tells EasyAccess that the program/script/command always fails, regardless of it's return code.

#### Note

# Historia de la composição de la composição de la composiç

The syntax used to specify pre- and/or post-processing is shown in the following example:

TRANSFER=(name=...sendclass=.....

#### **UNIX** example:

PRE\_SEND=[ CMDLINE='sh -x myScript.ksh 2>err.out' RETCODE=127 SUCCEEDS\_IF\_LT]

ĥ 14

#### Windows example:

POST\_SEND=[ CMDLINE='C:\MyPrograms\cleanup.exe /log' RETCODE=0
SUCCEEDS\_IF\_EQ])

This transfer will execute a UNIX shell script (myScript.ksh) before the Send step and will execute a Windows program (cleanup.exe) after the Send step. (Obviously, pick the example for YOUR platform; the program won't run a Windows program if you are running it on a UNIX platform).

## **Keywords for Handling Dial Connections (Windows platforms only)**

#### **Keyword Usage Guideline**

#### DIAL=

Text name of one of the DialUp Networking entries you have previously set up on your computer.

#### **DIAL PROGRAM=**

Text filespec (fully qualified filename) of a Dialer program that you want launched (instead of DialUp Networking).

For example, the AT&T Global Network Services Dialer program IDIALER.EXE (plus directory path) may be specified. If both DIAL= and DIAL\_PROGRAM= are specified, then the Dialer program will be used.

#### **BACKUP DIAL=**

Text name of a backup DialUp Networking entry you have previously set up on your computer. The backup Dial entry is used if the primary DialUp Networking entry or Dialer program fails to connect.

#### **BACKUP\_DIAL\_PROGRAM=**

Text filespec (fully qualified filename) of a Dialer program that you want launched (instead of DialUp Networking) as your backup. For example, the AT&T Global Network Services Dialer program IDIALER.EXE (plus directory path) may be specified. The backup Dialer program is used if the primary DialUp Networking entry or Dialer program fails to connect. If both BACKUP\_DIAL= and BACKUP\_DIAL\_PROGRAM= are specified, then the Dialer program will be used as the backup.

#### **AUTODIAL=Y or N**

Tells EasyAccess whether it should "auto dial" the DialUp Networking entry if no current connection is in progress.

#### AUTODISCONNECT=Y or N

Tells EasyAccess whether it should "auto-disconnect" the current connection when it exits.

#### **TIMEOUT=Numeric entry**

Tells EasyAccess how long, in seconds, it should wait for a dial attempt to connect before it decides the attempt has failed.

**l**i 15

# **Keywords for Specifying Auto-Retry Options**

#### **Keyword Usage Guideline**

RETRY=Y or N

Enables or disables Auto-Retry.

MAX\_RETRY= Numeric entry

Tells EasyAccess how many times to retry a filed transfer.

**RETRY\_DELAY=Numeric entry** 

Tells EasyAccess how long, in seconds, it should wait between retry attempts.

# **Keywords for Adding/Modifying Entries in a Trading Partner Address Book**

#### **Keyword Usage Guideline**

TPBOOK= TPBOOK=(.....)

Specifies an entry in the Trading Partner Address Book is to be added or edited. Here is an example command-file entry to create/modify a Trading Partner:

TPBOOK=( TPNAME=MyPartner NETWORK1=Btrade.com MAILBOX1=MyPartnersMailbox NETWORK2='IGN-I/E SSL' MAILBOX2=CMAP.MyPartnersIGNAccount

TPNAME=

Specifies the Trading Partner name to be added/modified

**NETWORK1=** 

Specifies the Primary Network to be used when sending to or receiving from this Trading Partner.

MAILBOX1=

Specifies the Primary mailbox, or user ID, or login name for the Trading Partner on the Primary Network.

#### **NETWORK2= (Optional)**

Specifies the Backup Network to be used when sending to or receiving from this Trading Partner. The Backup Network is used only if a transfer fails using the Primary Network and Mailbox (if Auto-Retry is enabled). The Backup Network will be used for the last half of the specified retries. That is, if Auto-Retry is enabled and MAX\_RETRY is 2, then when a transfer fails, the first retry will use the Primary Network and the second retry will use the Backup Network.

#### MAILBOX2= (Optional)

Specifies the Backup Mailbox, or user ID, or login name for the Trading Partner on the Backup Network.

ħ 16

#### Example of an EasyAccess command-file:

(Remove leading '#' character to activate any given line)

NETWORK-Btrade.com # Select the network to use (do only once)
USERID=myUserId # Override the server login userid
PASSWD=myPassWord # Override the server password

Create some transfers, invoke other transfers already Stored

#### TRANSFER="MY RECEIVE TEST"

Execute existing 'MY RECEIVE TEST' transfer. Note use of quotes for transfer name.

Note

Vidy (in this late)

(in #20 de this late)

(in #20 de this late)

Classification

Classification

Classification

Classification

Classification

Classification

Classification

Classification

Classification

Classification

Classification

Classification

Classification

Classification

Classification

Classification

Classification

Classification

Classification

Classification

Classification

Classification

Classification

Classification

Classification

Classification

Classification

Classification

Classification

Classification

Classification

Classification

Classification

Classification

Classification

Classification

Classification

Classification

Classification

Classification

Classification

Classification

Classification

Classification

Classification

Classification

Classification

Classification

Classification

Classification

Classification

Classification

Classification

Classification

Classification

Classification

Classification

Classification

Classification

Classification

Classification

Classification

Classification

Classification

Classification

Classification

Classification

Classification

Classification

Classification

Classification

Classification

Classification

Classification

Classification

Classification

Classification

Classification

Classification

Classification

Classification

Classification

Classification

Classification

Classification

Classification

Classification

Classification

Classification

Classification

Classification

Classification

Classification

Classification

Classification

Classification

Classification

Classification

Classification

Classification

Classification

Classification

Classification

Classification

Classification

Classification

Classification

Classification

Classification

Classification

Classification

Classification

Classification

Classification

Classification

Classification

Classification

Classification

Classification

Classification

Classification

Classification

Classification

Class

Transfer= (Name=SendInvoice send=c:\inv\invoices.txt SendUserId=CPINC03 SendAPRF=INV)

Transfer= (name=ReceiveINV receive=c:\inv\new\_inv.txt receiveuserid=CPINC03 receiveclass=INV autoext=y ascii=y append=n)

Tell EasyAccess to get a list of available files from the server. The file list is written to file myaudit.log. If the auditFile keyword is not specified, then the file list is written to the default file, list.fil in the EasyAccess 'temp' directory.

Note

#### queryList queryFile=myFiles.lst

Tell EasyAccess to get an audit report from the server showing all files sent and received from/to the current login during the period from 11/1/1999 thru 12/1/1999. The audit report is written to the file audit.log in the EasyAccess "temp" directory.

Note National pritty.

#### receiveAuditLogs

auditStartDate=19991101 auditEndDate=19991201 auditFile=myaudit.log

Tell EasyAccess to create a public/private key pair, generate a certificate request, and send the request to the configured Certificate Authority for approval (as specified in the SECURITY section of the easyacc.ini file). In

**6**h 17

addition, specify a pass-phrase location to store the key-encrypting key, used to provide security-token capabilities.

#### Note

Mákadhpríthjá Steháláb

#### genkeys passloc=[a:/mytoken.txt]

Tell EasyAccess to create and execute a transfer to receive the users runtime files (previously generated by the configured Certificate Authority as specified in the SECURITY section of the easyacc.ini file). Once the runtime files are received, they are automatically installed.

#### Note

Mikategyeriten Matategyeriten

#### receive runtimes

Create some Trading Partner Address Book entries, and use one in a transfer.

#### Note

#### BB/ dBn beb

TPBOOK=( name=myPartner network1=Btrade.com
mailbox1=MyPartnersMailbox )

#### Note

#### cheppetante complemento

TPBOOK=[

 $\label{local_mail_box1} name=myOtherPartnernetwork1=Btrade.commailbox1=MyOtherPartnersMailboxnetwork2="IGN-I/E SSL"mailbox2=CMAP.MyOtherPartnersIgnMailbox]$ 

This transfer will try to send to myOtherPartner on the Btrade.com network and if this fails, will switch to the IGN-I/E SSL network (since auto-retry is enabled below...)

# Transfer= (Name=ShowOff send=c:\inv\invoices.txt SendUserId=myOtherPartner SendAPRF=ShowOff)

Show use of dial-up networking (Windows only)

#### DIAL="Dial Fedex"

Name of existing DialUp Networking entry. If the "Dial Fedex" DialUp Networking entry fails to connect, then launch the following Dialer program to try to connect:

```
BACKUP_DIAL_PROGRAM='C:\Program
Files\AT_T_GlobalDialer\IDIALER.EXE'
AUTODIAL=Y # Do the dial before
trying to connect!
AUTODISCONNECT=Y # Hang up when program
is done
TIMEOUT=300 # If no connection in 3
minutes, then failed
```

ĥ 18

# Show use of auto-retry

RETRY=Y # Enable auto-retry

MAX\_RETRY=2 initial failure # Retry twice after

RETRY\_DELAY=10 # Delay 10 seconds

19

## CALLABLE LINK INTERFACE

The collection of files in this section includes the ea2kw95s.dll, ea2kwnts.dll for Windows NT Server version, which provides a callable 'C' API for EasyAccess 2000 client functionality. The API consists of a single entry point:

```
int eaCmdMain(char* programName, ...);
```

which takes a variable length argument list. It takes as arguments all of the keywords supported by the EasyAccess 2000 client command-line program.

The first argument, programName, can be any null-terminated character array. It takes the place of the normal 'argv[0]' provided to any 'C' program when it is executed, which is the name of the program being executed.

All the subsequent arguments are expected to be taken from the EasyAccess 2000 command-line keyword set, using the same syntax as if the command-line program was being invoked.

See the command-line documentation example file, easyacc.cmd, for descriptions and examples of all the supported keywords.

See also the short example program, eatest.c, for a working example of how to use the ea2kw95s DLL. This program invokes the eaCmdMain entry point several times to perform several tasks. You may need to modify this example program to reference one of the Network instances in your easyacc.ini file.

If you are using a different type of network style than that demonstrated, you may have to tailor the examples to the capabilities of the server to which you are communicating, since different network styles (styles of server) support different features. For example, not all network-styles support the RECEIVE\_AUDIT\_LOGS keyword.

The eaCMdMain function returns 0 if it successfully executes the specified tasks; otherwise it returns a nonzero error code.

The ea2kw95s DLL expects to be run in a directory containing the files used by the regular EasyAccess 2000 client programs, including:

easyacc.ini Network definitions, current tasks, program settings exfer.ini Stored transfers tpaddrss.ini Trading Partner Address book commpr32.dll Compression ea2kw95d.dll Communications objects eaftpw95.dll FTP transport (with optional SSL) eapop3.dll POP3 transport easmtp.dll SMTP transport rimport.dll Imports SecureManager-generated 'runtimes'

**b** 20

eahttp.dll HTTP/HTTPS transport (EasyAccess version 2.0 and

above)

easmime.dll S/MIME messaging (EasyAccess version 2.0 and above)

securesocket.dll Socket API (EasyAccess version 2.0 and above)

#### In addition, the following sub-directories are expected:

temp Directory for temp files and several optional log files runtime Directory for certificates, private keys, security tables security Directory for certificates, private keys, security tables

maint Directory for receiving maintenance releases

ingoing (Optional) directory for incoming files outgoing (Optional) directory for outgoing files

#### Note

HE Checke Allinger this tylkholyticape objectively to the telescope tylkholyticaphic tylkholyticaphic tylkholyticaphic tylkholyticaphic tylkholyticaphic tylkholyticaphic type Allingholyticaphic type

#### Note

BBAHHHHID HARAMAN

**Bh** 21

# **■**EasyAccess2000

# **Customization Guide**

**Version 2K.01.36** 

Cross-Platform Data Compression

Translation • Encryption • Authentication • Digital Signatures

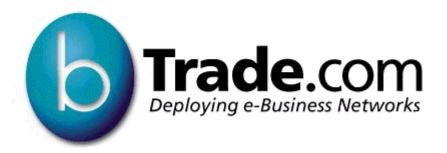

Release: October 12, 2000 10:27 AM

#### **Contacting Us for Technical Support**

All problems relating to EasyAccess2000 should be reported directly to the Help Desk at bTrade.com, 24 hours a day, 7 days a week, by calling **(800) 425-0444 (972-580-2900** for customers outside North America). Follow the voicemail instructions and press **5** to reach Product Support.

Prime Support Hours: 7 a.m. to 6 p.m. (CST)

**After Hours Support:** For times outside Prime Support Hours (nights, weekends, and holidays), Technical Support Analysts are on call to respond to Severity 1 issues that can not wait for the next business day.

Please provide questions, suggestions, and feedback on bTrade.com products and documentation by calling **(800) 425-0444** and pressing **5** for Product Support.

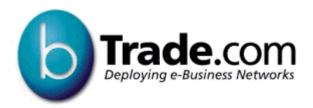

(Formerly COMM-PRESS Technologies, Inc.)
2324 Gateway Drive
Irving, Texas 75063-2743
(972) 580-2900 • (972) 550-7682 (Fax)
www.bTrade.com

#### Copyrights

Copyright © 2000 bTrade.com All rights reserved.

This document contains proprietary and confidential material that is the property bTrade.com, Inc. Disclosure outside of bTrade.com, Inc. is prohibited except by license or other confidentiality agreement.

#### **Trademarks**

Release: October 12, 2000

EasyAccess2000, WebAccess2000, SecurePortal2000, SecureAccess2000, SecureManager2000 (formerly KeyManager2000) and Comm-Press2000 are trademarks of bTrade.com.

Windows, Windows 95, Windows 98, Windows NT, MS, Access, SQL Server, and MS-DOS are registered trademarks of Microsoft Corporation.

RSA, RC2, RC4, and BSAFE are registered trademarks of RSA Security, Inc. RC5 and RC6 are trademarks of RSA Security, Inc.

All other brand and product names are trademarks or registered trademarks of their respective companies.

# **Table of Contents**

| Preface                                                                                                    | 6  |
|----------------------------------------------------------------------------------------------------|----|
| Mouse Notations                                                                                                    |    |
| Typographical Conventions                                                                                                    | 6  |
| Reader Alerts                                                                                                    | 7  |
| Viewing Online bTrade.com Documentation Procedure A: Displaying the Online User Guide Procedure B: Viewing an Online User Guide with Bookmarks      | 7  |
| Procedure D: Viewing an Online User Guide with Bookmarks  Procedure C: Printing the Online User Guide  Procedure D: Searching the Online User Guide | 8  |
| Technical Support                                                                                                    | 9  |
| Creating Diagnostic Information                                                                                                    | 9  |
| Introduction                                                                                                    | 11 |
| Assumptions                                                                                                    |    |
| Customization Guide Sections                                                                                                    | 11 |
| Related Documents and Standards                                                                                                    | 12 |
| Where to Find More Assistance                                                                                                    | 12 |
| Functionality Overview                                                                                                    | 13 |
| Trading Partner Configuration Files                                                                                                    | 13 |
| Security Runtime Files                                                                                                    | 14 |
| Command-Line Interface Procedures                                                                                                    | 14 |
| Configuring EasyAccess2000                                                                                                    | 15 |
| Operating Systems for EasyAccess2000                                                                                                    | 15 |
| For Windows 95/98/NT/2000 and UNIX Systems                                                                                                    | 15 |
| Overview                                                                                                    |    |
| File Directory StructureProcedure A: Generating EasyAccess2000 Encryption Keys                                                                      |    |
| Procedure B: Sending a Certificate Request                                                                                                    | 18 |
| Procedure C: Receiving Security Runtime Files from Trading Partner                                                                                  |    |
| Procedure D: Installing Security Runtime Files (non-SSL Networks)                                                                                   |    |
| Procedure E: Installing Security Runtime Files (IGN-I/E SSL Networks)                                                                               |    |
| AS/400 Systems Overview                                                                                                    |    |
| Configuration Files                                                                                                    |    |
| Procedure A: Installing EasyAccess2000 AS/400 Software                                                                                              |    |
| Procedure B: Generating EasyAccess2000 Encryption Keys                                                                                              | 21 |
| Procedure C: Sending a Certificate Request                                                                                                    | 22 |

| Procedure D: Receiving Security Runtime Files from Trading Partner                                         |    |
|----------------------------------------------------------------------------------------------------|----|
| Procedure E: Installing Security Runtime Files (non-SSL Networks)                                          |    |
| Procedure F: Installing Security Runtime Files (IGN-I/E SSL Networks)  Procedure G: Exchanging Secure Data |    |
| AS/400 Operating System-specific EasyAccess2000 Considerations                                             | 25 |
| MVS Systems                                                                                                | 26 |
| Overview                                                                                                   |    |
| MVS Libraries Procedure A: (Disk/CD-ROM Option) Install EasyAccess2000                                     |    |
| Procedure A: (Disk/CD-ROW Option) Install EasyAccess2000                                                   |    |
| Procedure B: Generating EasyAccess2000 Encryption Keys                                                     |    |
| Procedure C: Sending a Certificate Request                                                                 |    |
| Procedure D: Installing the Security Runtime Files                                                         |    |
| Procedure E: Exchanging Secure Data                                                                        | 31 |
| EasyAccess2000 Keyword Reference                                                                           | 32 |
| Command-line Interface Keywords                                                                            | 32 |
| Command File Building Rules                                                                                | 33 |
| Supported Command File Keywords                                                                            | 34 |
| Network Parameter Override Keywords                                                                        | 35 |
| File Transfer Keywords                                                                                     | 37 |
| EasyAccess2000 Send Data Transfer Override Keywords                                                        | 39 |
| EasyAccess2000 Receive Data Transfer Override Keywords                                                     | 40 |
| Send and Receive Pre-processing/Post-processing                                                            | 41 |
| Processing Keywords                                                                                        | 41 |
| Program Selection and Outcome Keywords  Pre-processing and Post-processing Examples                        |    |
|                                                                                                    |    |
| Dial-up Connection Keywords (Windows) Auto-Retry Keywords                                                  |    |
| • •                                                                                                    |    |
| Trading Partner Address Book - Changing Entry Keywords                                                     | 45 |
| Using EasyAccess2000 Applications                                                                          | 46 |
| Cancel an Active Data Transfer                                                                             |    |
| Command-line Interface Examples                                                                            | 46 |
| Create New Data Transfers from the Command-line Interface                                                  |    |
| Example Data Transfers                                                                                     |    |
| Send EDI Transfer                                                                                          |    |
| Receive EDI Transfer                                                                                       |    |
| Query Mailbox for Available Files                                                                          |    |
| Change Password (FTP Systems Only)                                                                         |    |
| Importing Encryption Keys Overriding Configured Settings                                                   |    |
| Examples of Stored Transfers                                                                               |    |
| Command File Example                                                                                       | 49 |
| Using IEBASE Option                                                                                        | 52 |

| Using the IEBASE.EXE Application                                                      | 53  |
|---------------------------------------------------------------------------------------|-----|
| Overview                                                                              | 53  |
| Commands                                                                              | 53  |
| Examples                                                                              | 54  |
| Scheduling Automated Data Transfers                                                   | 55  |
| Creating A Batch File to Run UnattendedExample Batch File for Multiple Mailbox Access | 55  |
| Mailbox.MSG Message Files - TP1.MSG                                                   |     |
| easyacc.ini File Reference                                                            | 57  |
| General Comments about easyacc.ini File                                               | 57  |
| Field Names and Descriptions Major Keyword Sections of the File Network Subsections   | 57  |
| Glossary                                                                              | 67  |
| A-B                                                                                   | 67  |
| C-D                                                                                   | 67  |
| E                                                                                     | 68  |
| F-H                                                                                   | 69  |
| I-L                                                                                   | 69  |
| M-P                                                                                   | 70  |
| Q-R-S                                                                                 | 71  |
| T-W                                                                                   | 73  |
| X                                                                                     | 73  |
| Indov                                                                                 | 7.4 |

Preface Mouse Notations

# **Preface**

This section provides you with mouse conventions, text notations, and procedures that are common to all bTrade.com technical publications. For software that employs a *graphical user interface* (GUI) and a *command-line interface* (CLI), this guide designates which interface is used to accomplish a procedure.

# **Mouse Notations**

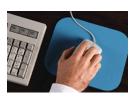

| Text                                                             | User Mouse Actions                                 |  |
|------------------------------------------------------------------|----------------------------------------------------|--|
| Click                                                            | Depress the left mouse button once.                |  |
| Right-click Press the right mouse button for these instructions. |                                                    |  |
| Double-click                                                     | Depress the left button twice in quick succession. |  |

# **Typographical Conventions**

This guide uses typeface changes, symbols, and special icons to set apart information in a structured way that makes it easy for the user to read.

**Table 1: What Typeface Changes and Symbols Mean** 

| Typeface<br>or Symbol   | Meaning in<br>Paragraph Text, GUI, or Command Line Interface                                                                                                    | Examples                                                                                      |
|-------------------------|----------------------------------------------------------------------------------------------------|-----------------------------------------------------------------------------------------------|
| italics                 | Used for:     Document or software titles     New terms shown in text     Words that require emphasis                                                            | EasyAccess2000 User Guide Digital Encryption Standard (DES) You must be root user to do this. |
| Bold                    | Denotes <i>graphical user interface</i> (GUI) objects. For example, menu titles, button labels, window names, radio buttons, etc.                                | When the <b>Windows NT Security</b> window displays, click the <b>Change Password</b> button. |
| [Alt]+[F]               | Keyboard keys are enclosed in square brackets and bold font. If the keys must be pressed simultaneously, a plus sign is used in the text.                        | Press [Ctrl]+[Alt]+[Delete] to log on.                                                        |
| Bold fixed-<br>width    | Identifies user input that must be typed exactly                                                                                                    | C:\>add database bhub                                                                         |
| Fixed-width             | Identifies command output, including error messages                                                                                                    | >bhub created                                                                                 |
| Bold italic fixed-width | Identifies entities you type and are <i>variables</i> within command examples that must be supplied by the user. Replace the variable with a real value or name. | cat <i>file_name</i>                                                                          |
| {}                      | Text surrounded by braces (or curly brackets) indicates more than one option. Choices are shown within the braces and separated by a bar { } divider.            | boot mode {nvram   bootp}                                                                     |
| [}                      | Text surrounded by plain square brackets indicate optional elements in the command examples.                                                                     | rm input_file [input_file]                                                                    |
|                         | Horizontal ellipsis indicates you can supply more than one value or parameter for preceding item(s)                                                              | rm input_file [input_file]                                                                    |

Preface Reader Alerts

## Reader Alerts

This document presents ideas (timesavers), notes, cautions, warnings, and advice to highlight information of direct importance to you:

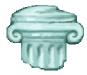

| lcon      | Reader Alert Description                                                                                                    |
|-----------|----------------------------------------------------------------------------------------------------|
|           | Idea – Provides a specific procedure or describes where to obtain more information that helps get your job done faster.                                                                                   |
| Tale Wine | <b>Note</b> - Highlights special information that is pertinent to the primary discussion. This information is important enough to you, that it is set off from normal text, and called to your attention. |
| <u> </u>  | <b>Caution</b> - Identifies information that is critical to the operation or procedure and is necessary to <i>prevent</i> loss of data.                                                                   |
|           | Contact bTrade.com Product Support for additional information.                                                                                                    |

# Viewing Online bTrade.com Documentation

The online bTrade.com documentation can be read using the Adobe Acrobat™ Reader. (If you do not have this software, you can download it from Adobe's website - <a href="http://www.adobe.com/">http://www.adobe.com/</a>.) The Adobe Portable Document File (PDF) displays the bTrade.com user guides in full color and acts similar to an online help system.

With the online documentation guide you can:

- Control the size of the displayed information
- Print all or a portion of the user guide.
- Find a specific topic using full-text search procedure
- Use bookmarks and hyperlinks to swiftly navigate among the pages.

# Procedure A: Displaying the Online User Guide

- 1. Double-click the user guide file (file extension .pdf) with Microsoft Windows Explorer® or use the Acrobat Reader program's **Open** command found under the **File** menu.
- 2. Press [Ctrl]+[M] keys to access the **Zoom To** dialog box.
- 3. Type a value for the **Magnification** you desire and click **OK**. The user guide page displays at the specified magnification.

## Procedure B: Viewing an Online User Guide with Bookmarks

- 1. Choose the **Show Bookmarks** command from the **Windows** menu. The bookmarks display as an "interactive" table of contents.
- 2. Click the **Bookmark** for the user guide section you want to view. The Bookmark's page and location display in the **Acrobat** window.

#### Procedure C: Printing the Online User Guide

- 1. Choose the **Print** command from the **File** menu or press [Ctrl]+[P] keys to access the **Print** dialog box.
- 2. Select the printer and specify the number of copies to print.
- 3. Type the page numbers (starting and ending) in the **From** and **To** text fields.
- 4. Click the Print button.

To print the online user guide, you must have Adobe Acrobat Reader or the full Acrobat product installed.

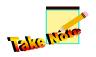

This online bTrade.com guide has page numbers that begin with **one** as the title page. This helps the reader to print the pages accurately using the above Adobe Acrobat Reader procedure.

#### Procedure D: Searching the Online User Guide

- 1. Choose the **Find** command from the **File** menu or press [Ctrl]+[F] keys to access the **Find** dialog box.
- 2. Type the word (or words) to search for in the text field.
- Click the Find button.
- 4. Press [Ctrl]+[G] to find the next occurrence of the search words.

Preface Technical Support

# **Technical Support**

All problems relating to EasyAccess2000 should be reported directly to the Help Desk at bTrade.com, 24 hours a day, 7 days a week, by calling **(800) 425-0444 (972-580-2900** for customers outside North America). Follow the voicemail instructions and press **5** to reach Product Support.

Prime Support Hours: 7 a.m. to 6 p.m. (CST)

**After Hours Support:** For times outside Prime Support Hours (nights, weekends, and holidays), Technical Support Analysts are on call to respond to Severity 1 issues that can not wait for the next business day.

Please provide questions, suggestions, and feedback on bTrade.com products and documentation by calling **(800) 425-0444** and pressing **5** for Product Support.

 FAX
 1- (972) 550-7682

 E-mail
 help@btrade.com

 Address
 2324 Gateway Drive

Irving, Texas 75063-2743

Website <u>www.bTrade.com</u>

# **Creating Diagnostic Information**

Technical Support may request that you collect additional information for problem determination. Specifically, these changes order EasyAccess2000 to create detailed log information:

- 1. Shutdown the EasyAccess2000 GUI application.
- 2. Edit the easyacc.ini file in the easyacc6 subdirectory folder.
- 3. Find the Identify section within the easyacc.ini file.
- 4. Change these keywords so that the keyword values equal -6:

LOG\_MEM=-6 LOG\_INI=-6 LOG\_XFER=-6 LOG\_FTP=-6 LOG\_EASYACC=-6 LOG\_THREAD=-6 5. These files store the logging information and bTrade.com Product Support may request that you email the files to our support center. (See Figure 1 regarding EasyAccess2000 directory structure.)

```
EASYACC6\easyacc.ini
EASYACC6\exfer.ini
EASYACC6\baseout.msg
EASYACC6\baseout.ms1
EASYACC6\baseout.ms2
EASYACC6\temp\compress.log
EASYACC6\temp\decomp.log
EASYACC6\temp\leaftp.log
EASYACC6\temp\list.fil
EASYACC6\temp\temp.fil
EASYACC6\temp\audit.log
EASYACC6\temp\audit.log
EASYACC6\temp\eaxfer.log
```

6. To restore the logging data collection keywords to their normal (production) values, change the keywords to:

```
LOG_MEM=N
LOG_INI=N
LOG_XFER=N
LOG_FTP=6
LOG_EASYACC=N
LOG_THREAD=N
```

Introduction Assumptions

# Introduction

The *EasyAccess2000 Customization Guide* describes the additional capabilities of the EasyAccess2000 application. It demonstrates how to use EasyAccess2000 to perform secure batch file transfers and how to include EasyAccess2000 in user written programs. Refer to the *EasyAccess2000 User Guide* for detailed instructions about using the EasyAccess2000 graphical user interface (GUI).

## **Assumptions**

This guide assumes that the reader has a general understanding of:

- The workstation's operating system
- Command-line interface usage
- Running batch programs and scripting

## **Customization Guide Sections**

**Preface** is a set of standard instructions to help the reader use this documentation.

**Section 1, Introduction**, introduces the reader to specific sections within the guide and tells you where to find additional assistance. It describes the basic EasyAccess2000 functionality and the files that control EasyAccess2000 key features.

**Section 2, Configuring EasyAccess2000**, provides the major steps necessary to configure EasyAccess2000 for key computing operating systems.

**Section 3, EasyAccess2000 Keyword Reference**, lists keywords and arguments, describes the appropriate syntax, and provides command file examples for the command-line interface.

**Section 4, Using EasyAccess2000 Applications**, provides examples of using the EasyAccess2000 command-line interface and utility applications.

**Section 5, Using the IEBASE.EXE Application,** explains how EasyAccess2000 can be used to interpret BASEIN.MSG command files and perform batch transmissions with *FedEx Net* (FEDEXNET) and *IBM Global Network Information Exchange* (IGN-I/E).

**Section 6, Scheduling Automated Data Transfers**, explains how to run EasyAccess2000 to access multiple mailboxes/user IDs without operator intervention.

**Section 7, Easyacc.ini File Reference**, an A-Z reference that describes the keywords and the easyacc.ini file structure used to provide flexible configurations for EasyAccess2000 networks.

**Section 8, Glossary**, defines some of the more cryptic (pun intended) terminology found in this EasyAccess2000 Customization Guide.

Section 9, Index, cross-reference of keywords and concepts presented in this guide.

## Related Documents and Standards

This section describes documentation that contains information about subjects related to procedures discussed in the *EasyAccess2000 Customization Guide*.

**Table 2: Related Documents and Internet Standards** 

| Document<br>Number | Title                                                                                                    |
|--------------------|----------------------------------------------------------------------------------------------------|
|                    | EasyAccess2000 User Guide                                                                                                    |
|                    | EasyAccess2000 Online Help – context-sensitive help                                                                                                    |
|                    | Comm-Press2000 User Guide – describes some of the advanced encryption, compression, and decryption options used.                                                                                                    |
| RFC-959            | File Transfer Protocol. J. Postel, J.K. Reynolds. Oct-01-1985. (Obsoletes RFC-765) (Updated by RFC-2228, RFC-2640) (Status: STANDARD)                                                                                      |
| RFC-1113           | Privacy enhancement for Internet electronic mail: Part I - message encipherment and authentication procedures. J. Linn. Aug-01-1989. (Obsoleted by RFC-1421).                                                              |
| RFC-1421           | Privacy Enhancement for Internet Electronic Mail: Part I: Message Encryption and Authentication Procedures. J. Linn. February 1993. (Obsoletes RFC-1113) (Status: PROPOSED STANDARD)                                       |
| RFC-1767           | MIME Encapsulation of EDI Objects. D. Crocker. March 1995. (Status: PROPOSED STANDARD)  Note: For EDI_INT network-style, use MIME Content-Types defined in RFC-1767 for EDI data (EDI-X12, EDIFACT, or EDI-Consent types). |
| RFC-2228           | FTP Security Extensions. M. Horowitz, S. Lunt. October 1997. (Updates RFC0959) (Status: PROPOSED STANDARD)                                                                                                    |
| RFC-2640           | Internationalization of the File Transfer Protocol. B. Curtin. July 1999. (Updates RFC-959) (Status: PROPOSED STANDARD)                                                                                                    |

# Where to Find More Assistance

**Table 3: Where to get More Assistance** 

| Where to find Assistance      | To get assistance with this situation                                                                                                    |
|-------------------------------|----------------------------------------------------------------------------------------------------|
| bTrade.com<br>Product Support | Need <i>dynamic link libraries</i> (DLLs) that support Encryption features of Comm-Press2000 (version 4.4) to de-compress the data transfers. |
| EasyAccess2000 Online Help    | Set-by-step procedures using the EasyAccess2000 graphical user interface.                                                                     |
| EasyAccess2000 User Guide     | Set-by-step procedures using the EasyAccess2000 graphical user interface.                                                                     |

Introduction Functionality Overview

## **Functionality Overview**

When used in a server configuration, EasyAccess2000 creates secure, batch data transfers using:

- File Transfer Protocol (FTP)
- Simple Mail Transfer Protocol with Post Office Protocol 3 (SMTP/POP3)

With bTrade.com's SecurePortal2000 application, it can use additional communications protocols like:

- Electronic Data Interchange-Internet Integration-Applicability Statement 1 (EDI-INT AS1) that uses Multipurpose Internet Mail Extension (MIME) and SMTP Internet standards
- Applicability Statement 2 (AS2) using MIME and Hypertext Transfer Protocol (HTTP) standards
- Gas Industry Standards Board (GISB) that uses HTTP protocol with Pretty Good Privacy (PGP)

EasyAccess2000 uses compression and security of local, non-transport requirements. Several configuration, command, and message files control the EasyAccess2000 application operation. These files permit companies to schedule automated data transfers to fit their business requirements.

EasyAccess2000 requires a *Transmission Control Protocol/Internet Protocol* (TCP/IP) connection to a network that can access your *trading partner*'s computer server (for example, via the Internet) to perform data transfers. EasyAccess2000 is dependent on the hub-trading partner or your *Value Added Network* (VAN) for its initial data transmission configuration. The hub-trading partner or VAN also manages the encryption keys with other security information required for secure data transmission.

# **Trading Partner Configuration Files**

Table 4: EasyAccess 2000 Trading Partner/VAN Configuration Files

| Table        | e 4. EasyAccess2000 Trading Farther/VAN Configuration Files                                                                                                    |
|--------------|----------------------------------------------------------------------------------------------------|
| File Name    | Description of File Contents                                                                                                    |
| easyacc.ini  | Profile and configuration information:  Hostname or TCP/IP address of host server  User ID for user logon to a host server  Password (encrypted) for user logon to a host server  File specifications for files to be sent or received  Comm-Press2000 file transfer compression and decompression options  List of Transfer names for Stored Transfers or Batch mode  Adjust the amount of log information (see EasyAccess2000 User Guide) |
| exfer.ini    | Predefined stored transfer operation instructions                                                                                                    |
| bexfer.ini   | Predefined operations for the IEBASE utility program (used by the IGN-I/E network).                                                                                                    |
| Tpaddrss.ini | Information about trading partners                                                                                                    |

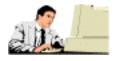

Release: October 12, 2000

**Caution:** Do not change the contents of these EasyAccess2000 configuration files unless specifically instructed by bTrade.com Product Support personnel.

Introduction Security Runtime Files

# Security Runtime Files

Encryption keys and security configuration data is created by the SecureManager2000 application and stored in a group of files collectively known as the Security Runtime Files. These files are created during the customization process after the EasyAccess2000 software installation.

Table 5: EasyAccess2000 Security Runtime Files

| File Name    | Description of File Contents                                                                                                    |
|--------------|----------------------------------------------------------------------------------------------------|
| alias.tbl    | <b>Alias lookup table</b> – records that define alias (other names) for trading partner networks.                                                                                                    |
| cert.fil     | Certificate - public keys of all trading partners who exchange secure data.                                                                                                    |
| cplookup.tbl | <b>Comm-Press2000 lookup table</b> - records that define the Comm-Press2000 security options being used between trading partners.                                                                                                    |
| private.fil  | <b>Private key</b> - private keys of local security participants that wish to send secure data to outside trading partners                                                                                                    |
| private.key  | <b>Permanent key file</b> - created by GENKEYS utility, it must be retained as part of the request for a digital certificate from a trading partner. When the trading partner or SecureManager2000 issues security runtime files, information from this file is used during the <b>Import</b> process. |
| symkey.fil   | <b>Symmetric key</b> - secret keys of local security participants that wish to send secure data to outside trading partners using secret key cryptography.                                                                                                    |

EasyAccess2000 exchanges data with the server by running data transfers. Pre-defined or stored transfers are contained in the exfer.ini file. You can run stored transfers by using their names as parameters when executing the EasyAccess2000 program. One-time or ad-hoc data transfers can also be created and run via EasyAccess2000 *command-line interface* (CLI).

## Command-Line Interface Procedures

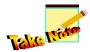

Unless otherwise stated, each procedure in this document is using the command-line interface (CLI). EasyAccess2000 graphical user interface (GUI) procedures are documented in the *EasyAccess2000 User Guide*.

# **Configuring EasyAccess2000**

# Operating Systems for EasyAccess2000

EasyAccess2000 provides a *command-line interface* (CLI) and a *graphical user interface* (GUI) for several different computer operating systems. For the different Microsoft Windows operating systems, several *dynamic link libraries* (DLLs) are available. For each major operating system type (Windows, Unix, DEC, AS/400, and MVS there is a different installation and configuration procedure..

Table 6: EasyAccess2000 Operating Systems Applications

| Operating                                  | Application Name | e for Interface | DLLs For Windows  |
|--------------------------------------------|------------------|-----------------|-------------------|
| System                                     | CLI              | GUI             | Operating Systems |
| Windows - 95/98/2000 Client                | ea2kw95c         | ea2kw95         | ea2kw95.dll       |
| Windows - NT/2000 Server                   | ea2kwntc         | ea2kwnt         | ea2kwnt.dll       |
| UNIX - AIX 4.1 or higher                   | ea2kaixc         | ea2kaix         |                   |
| UNIX - HP-UX 10.01 or higher               | ea2khpuxc        | ea2Khpux        |                   |
| UNIX - Sun Solaris 2.6 or higher           | ea2ksunc         | ea2ksun         |                   |
| UNIX - SCO 3.2                             | ea2kscoc         | ea2ksco         |                   |
| DEC - Alpha VMS 7.2                        | ea2kvmsc         |                 |                   |
| <b>DEC</b> - Tru64 4.0                     | ea2ktru64c       |                 |                   |
| <b>AS/400</b> – OS/400 V3R7M0 or higher    | ea2k400c         |                 |                   |
| <b>IBM</b> - MVS 4.3, OS/390 1.2 or higher | ea2kmvsc         |                 |                   |

A blank denotes no application or library available for this operating system.

# For Windows 95/98/NT/2000 and UNIX Systems

#### Overview

To configure EasyAccess2000 for the Windows or UNIX operating systems you need to:

- 1. Generate the EasyAccess2000 Encryption Keys
- 2. Send the certificate request file to the hub-trading partner.
- 3. Receive the Security Runtime Files from the hub-trading partner.
- Install the Security Runtime Files for a non-SSL Network
   or
   Install the Security Runtime Files for IGN-I/E SSL Network

There are several ways you can configure the EasyAccess2000; based upon your preferences, software available, and the network type. Many customers use the EasyAccess2000 *graphical user interface* (GUI) to perform the configuration operations. In some situations you may be unable to (do not have Motif software) or prefer to use the *command-line interface* (CLI)

Operating Can Use Must or Prefer to **Configuration Action** System **GUI Use the CLI** Generate Encryption Keys Windows Yes Use ea2kw95c or ea2kwntc UNIX Yes Use genkeys utility Use ea2kw95c or ea2kwntc Install Security Runtime Files Windows Yes (non-SSL network) UNIX Yes Use Import utility Install Security Runtime Files Windows n/a Use parsepfx utility (IGN-I/E SSL network) UNIX n/a Use parsepfx utility

**Table 7: Configuration Software to Use** 

#### File Directory Structure

The EasyAccess2000 application relies on its file subdirectory structure to accomplish its tasks. The directory structure for EasyAccess2000 on a workstation displays similar to the next figure.

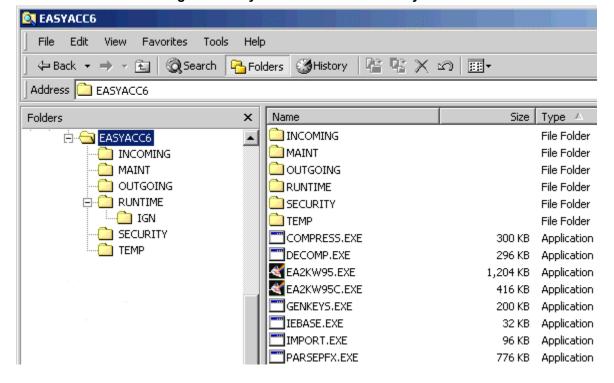

Figure 1: EasyAccess2000 File Directory Structure

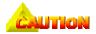

Do not delete or move any of the EasyAccess2000 file subdirectories. Refer to the *EasyAccess2000 User Guide* for specific installation instructions. EasyAccess2000 relies on this file subdirectory structure to accomplish its tasks.

**Application / Utility Application or Utility Functionality** Name EA2KW95.EXE EasyAccess2000 Windows graphical user interface (GUI) EasyAccess2000 Windows command-line interface (CLI) EA2KW95C A command-line interface utility to generate public/private key pair and GENKEYS.EXE store it in SECURITY folder. A command-line interface utility to install the Security Runtime Files IMPORT.EXE received from the hub-trading partner. A command-line interface utility to install the digital certificates received PARSEPFX.EXE for a IBM Global Network Information Exchange (IGN-IE) Secure Socket Layer (SLL) network. COMPRESS.EXE Compresses data for transfer using the Comm-Press2000 keywords. Decompresses received data using the Comm-Press2000 keywords. DECOMP.EXE IEBASE.EXE A utility to interpret BASEIN.MSG command files and perform batch transmissions with FedEx Net (FEDEXNET) and IBM Global Network Information Exchange (IGN-IE). A user can send and receive to multiple mailboxes, plus perform multiple logons during a single session.

Table 8: EasyAccess2000 Applications and Utilities

## Procedure A: Generating EasyAccess2000 Encryption Keys

Before EasyAccess2000 can transmit secure data, you must generate encryption keys and have them certified by the hub-trading partner or get them from your trading partner/VAN. Microsoft windows users can generate the keys using the EasyAccess2000 GUI, which is discussed in detail in the EasyAccess2000 User Guide. UNIX users that do not have Motif, and Windows or Unix users that prefer to use the command-line interface, can use the GENKEYS utility program to generate the encryption keys.

#### Generating encryption keys

- 1. Move the current directory designation the top-level EasyAccess2000 directory folder. Use the cd command (UNIX or Windows batch command).
- 2. Type genkeys at the command prompt and press [Enter] to start the utility.
- 3. When the GENKEYS utility prompts for random input data, type several lines of random characters to create encryption keys that are difficult to unscramble.
- 4. Press [Enter] on a blank line to complete the random entry. The GENKEYS utility writes your private.key and cert.req files to the EasyAccess2000 Security subdirectory.

The private.key file created by GENKEYS utility is a permanent key file and must be retained on the user's workstation. The cert.req file contains the portion of the key that must be certified by the hubtrading partner and is transmitted to the hub.

#### Procedure B: Sending a Certificate Request

Most users can transmit the <code>cert.req</code> file to the hub by calling EasyAccess2000 and running the <code>SENDCERT REQ</code> stored transfer. Specific instructions for sending the <code>cert.req</code> file are provided by the hubtrading partner. Once the hub account receives the request, it is imported and certified. After certification, the run-time files are exported and sent to the user's mailbox.

#### Procedure C: Receiving Security Runtime Files from Trading Partner

The runtime files are distributed from the hub compressed and encrypted. Most users can receive the compressed file by executing EasyAccess2000 and running the RECEIVE RUNTIMES stored transfer. Specific instructions for receiving the compressed and encrypted file are provided by the hub-trading partner.

## Procedure D: Installing Security Runtime Files (non-SSL Networks)

The hub issues the Security Runtime Files required to exchange secure data between this workstation and the trading partner. To complete the security configuration, you must install the Security Runtime Files generated by the hub-trading partner. This is accomplished by using the EasyAccess2000 graphical user interface application. Windows users can use the GUI that is discussed in the *EasyAccess2000 User Guide*. UNIX users that do not have Motif software, and Windows or Unix users that prefer to use the command-line interface, can use the IMPORT utility program to install the Security Runtime Files.

Once received, use the IMPORT utility to install the Security Runtime Files in the EasyAccess2000 Runtime subdirectory.

#### Installing Security Runtime Files (non-SSL networks)

- 1. Move the current directory designation the top-level EasyAccess2000 directory folder. Use the cd command (UNIX or Windows batch command).
- 2. Type import at the command prompt and press [Enter] to start the installation.
- 3. The IMPORT utility prompts you for the name of the file received from the trading partner (compressed and encrypted).
- 4. At the prompt, type the **file name** and **directory path** (if needed) of the received file. Press [Enter].
- 5. The IMPORT utility prompts you for the directory folder where you want to store the Security Runtime Files.

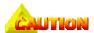

These files must be installed in the EasyAccess2000 RUNTIME subdirectory shown in Figure 1.

- 6. Type **runtime** and press [**Enter**] to install the runtime files into the EasyAccess2000 Runtime subdirectory.
- 7. The IMPORT utility prompts for the approval code. This is a 16-character value provided by the hub-trading partner that protects the Security Runtime Files from unauthorized access. If you do not know your approval code, then contact the hub-trading partner.

- 8. Type the 16-character approval code and press [Enter].
- 9. The IMPORT utility prompts for the file directory where the GENKEYS utility created the private.key file. This file is in the EasyAccess2000 Security subdirectory.
- Type the word security and press [Enter]. You have now installed the Security Runtime Files.

You can avoid the four prompts described in the steps above by providing all the information on the command-line interface. An example import command with the four prompts would look like:

#### >import export.rtm runtime key=0123456789ABCDEF privkey=security

Installation of the runtime files completes the security configuration. Additional customization of stored transfers may be necessary to configure proper network parameters. The hub-trading partner provides these specific instructions. Contact bTrade.com Product Support if this EasyAccess2000 Configuration Guide does not provide the information needed to set-up your data transfers.

Unless you need to install Security Runtime Files for a network that uses Secure Socket Layer (SSL), you can continue with section three, EasyAccess2000 *Keyword Reference*, and begin working with commands to send or receive data files.

## Procedure E: Installing Security Runtime Files (IGN-I/E SSL Networks)

After ordering the SSL Internet connectivity from IBM or AT&T, the user receives a letter and a diskette containing the key pairs and password for loading the keys. If diskette has not been received, call 800-655-8865 to receive the certificates. Once the above information has been received, use the PARSEPFX utility to install the certificate files in the EasyAccess2000 subdirectory folder.

#### Installing Security Runtime Files (IGN-I/E SSL networks)

- Move the current directory designation the top-level EasyAccess2000 folder. Use the cd command (UNIX or Windows batch command).
- 2. Type parsepfx and press [Enter].
- 3. The PARSEPFX utility prompts you for the directory path and the *Prime File Transfer* (PFX) file name from *IBM Global Network* (IGN).
- 4. Type the directory path and file name of the key file received from IGN. press [Enter].
- 5. The PARSEPFX utility prompts you for the PFX file password.
- 6. Type the password received from IGN. You have now installed the Security Runtime Files.

# AS/400 Systems

To use EasyAccess2000 for data transfers on an AS/400 machine, you must have:

- Installed operating system OS/400 version V3R7M0 or above
- Installed and configured the TCP network component of AS/400
- Established a physical connection to the network to access your trading partner's server
   For example, via the Internet)

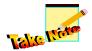

EasyAccess2000 does not provide phone dialing or other functions for establishing the physical connection.

#### Overview

To configure and use EasyAccess2000 for the OS/400 operating system, you need to:

- 1. Install the EasyAccess2000 software
- 2. Generate the EasyAccess2000 Encryption Keys
- 3. Send the certificate request file to the hub-trading partner
- 4. Receive the Security Runtime Files from the hub-trading partner
- Install the Security Runtime Files (Non-SSL Networks)
   or
   Install the Security Runtime Files (IGN-I/E SSL Networks)
- 6. Exchange data with trading partners

## **Configuration Files**

On the OS/400 operating system there are two EasyAccess2000 configuration files (EASYACC and EXFER) provided by the hub or VAN. These files are customized prior to distribution and are installed in the EasyAccess library. The files are physical text files and can be edited by users.

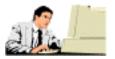

**Caution:** Do not change the contents of these AS/4000 EasyAccess2000 configuration files (EASYACC and EXFER) unless specifically instructed by bTrade.com Product Support personnel.

EasyAccess2000 creates temporary work files during operation to store temporary data, such as compressed files and server file lists. These files are created in the library designated as \*CURLIB. Use the CHGCURLIB command to establish the EasyAccess library as the current library prior to running any EasyAccess2000 file transfers.

## Procedure A: Installing EasyAccess2000 AS/400 Software

EasyAccess2000 is distributed as a save library in SAVEFILE format. The library name is EA2KLIB.

#### Installing EasyAccess2000 AS/400 Software

- Create an empty save file on the AS/400.
   An example command to type would be CRTSAVF SAVEFILE
- 2. On a Windows 95/98/2000/NT system, decompress the distributed files by running the self-extracting executable file (file extension .EXE).
- 3. Upload the distributed SAVE file from the Windows PC to the new AS/400 SAVE file using a binary mode FTP transfer. An example FTP session is illustrated in this figure. Bold font indicates commands typed by the user. Comments are shown with the ← designation.

Figure 2: Example FTP Session to Transfer EaysAccess2000 Software to AS/400

```
← connect to AS/400 at network address
> ftp 180.138.16.2 (IP address)
220 User (as/400:(none)): userid
                                           type userID necessary
331 Enter password.
                                           ← type password needed
230 USERID logged on.
                                           ← switch to binary transfer mode
ftp> bin
220 Representation type is binary IMAGE.  Confirmation
ftp> put ea2klib.savf SAVEFILE
                                           transfer installation save file
200 PORT subcommand request successful.
150 Sending file to member SAVEFILE in file SAVEFILE.
250 File transfer completed successfully.
                                           ← end FTP session
ftp> quit
```

4. Use the RSTLIB command to unload the EasyAccess library. An example command is RSTLIB SAVLIB(EA2KLIB) DEV(\*SAVF) SAVF(SAVEFILE)

Complete the installation by generating the EasyAccess2000 encryption keys and installing the security run-time files.

## Procedure B: Generating EasyAccess2000 Encryption Keys

Before EasyAccess2000 can transmit secure data, you must generate encryption keys and have them certified by the hub-trading partner or import them if they are provided by your VAN. If you need to generate keys, the GENKEYS utility creates the encryption keys. It reads the EASYACC configuration file and creates two output files, CERTREQ and PRIVKEY. Follow these steps to generate the EasyAccess2000 encryption keys. If the keys have been generated by the hub-trading partner and received on diskette, skip the steps below and go to "Procedure F: Installing Security Runtime Files (IGN-I/E SSL Networks)."

#### Generating encryption keys

- Make the EasyAccess2000 library the current library by typing the command: CHGCURLIB EA2KLIB
- Use the GENKEYS utility to create the encryption keys by typing the command: CALL GENKEYS
- 3. When the GENKEYS utility prompts for random input data, type several lines of random characters to create encryption keys that are difficult to unscramble.
- 4. Press [Enter] on a blank line to complete the random entry. The GENKEYS utility writes your privkey and certreq files to the EasyAccess library.

The PRIVKEY file created by GENKEYS utility is a permanent key file and must be retained.

## Procedure C: Sending a Certificate Request

The CERTREQ file contains the portion of the key that must be certified by the hub-trading partner. This file must be transmitted to the hub. The hub issues the Security Runtime Files required to transmit secure data. Most users can transmit the CERTREQ file to the hub by executing EasyAccess2000 and using the SEND CERT REQ stored transfer. Specific instructions for sending the CERTREQ file are provided by the hub-trading partner.

## Procedure D: Receiving Security Runtime Files from Trading Partner

To complete the security configuration, you must install the Security Runtime Files generated by the hub-trading partner. The Security Runtime Files are distributed from the hub as a single compressed and encrypted file. Most users can receive the compressed file by running the EasyAccess2000 application and using the RECEIVE RUNTIMES stored transfer. Specific instructions for receiving the compressed file are provided by the hub-trading partner.

## Procedure E: Installing Security Runtime Files (non-SSL Networks)

Once received, use the IMPORT utility program to install the run-time files in the EasyAccess library.

#### Installing Security Runtime Files (non-SSL networks)

- Make the EasyAccess2000 library the current library by typing the command: CHGCURLIB EA2KLIB
- 2. Use the IMPORT utility to install the Security Runtime Files by typing the command: CALL IMPORT
- 3. The IMPORT utility prompts for the name of the compressed file received from the hub. Locate the file using the LIBLIST command

OI

Type the file name using the LIBRARY/FILENAME format

or

Only type the file name.

- 4. The IMPORT utility prompts for the name of the library where to install the Security Runtime Files. Type the name of the EasyAccess2000 library.
- 5. The IMPORT utility prompts for the approval code. This is a 16-character value provided by the

- hub-trading partner that protects the Security Runtime Files from unauthorized access. If you do not know your approval code, then contact the hub-trading partner.
- 6. The IMPORT utility prompts library where the GENKEYS utility created the PRIVKEY file. Type the name of the EasyAccess2000 library.

You can avoid the four prompts described in the steps above, by providing all the information on the command-line interface. An example IMPORT command with the four prompts would look like:

```
CALL IMPORT PARM('RTMFILE' 'EA2KLIB' 'KEY=0123456789ABCDEF' 'PRIVKEY=EA2KLIB')
```

Installation of the runtime files completes the security configuration. Additional customization of stored transfers may be necessary to configure proper network parameters. The hub-trading partner provides these specific instructions. Contact bTrade.com Product Support if this *EasyAccess2000 Configuration Guide* does not provide the information needed to set-up your data transfers.

Unless you need to install Security Runtime Files for a network that uses Secure Socket Layer (SSL), you can continue with *Procedure G: Exchanging Secure Data*, and begin working with commands to send or receive data files. Installation of the security run-time files completes the security configuration. If further customization of stored transfers is required, the hub-trading partner provides specific instructions.

## Procedure F: Installing Security Runtime Files (IGN-I/E SSL Networks)

To complete the security configuration, install the Security Runtime Files generated and shipped by the hub-trading partner. The KEYS, which are distributed from the hub as a compressed and encrypted file, arrive on diskette and include a file passcode. This file must to be transferred to a physical file on the AS/400 using an FTP program (binary format). Once the keys are received into the physical file, use the PARSEPFX utility to generate the Publkeys and Privkeys files.

The Publkeys and Privkeys files are Comm-Press200 Security Runtime Files:

- The Publkeys file contains the trading partners' public RSA certificates used to *encrypt* and verify digital-signed data.
- The Privkeys file contains the EasyAccess2000 user's private RSA key used to decrypt and digital-signed data.

#### Installing Security Runtime Files (IGN-I/E SSL networks)

- Make the EasyAccess2000 library the current library by typing the command, CHGCURLIB EA2KLIB
- 2. Use the PARSEPFX utility to install the Security Runtime Files by typing the command, CALL PARSEPFX
- 3. The PARSEPFX utility prompts for the name of the compressed file received from the hub. Locate the file using the LIBLIST command

or

Type the file name using the LIBRARY/FILENAME format

Only type the file name.

4. The PARSEPFX utility prompts for the name of the library where the *Prime File Transfer* (PFX) file is installed. Type the name of the EasyAccess2000 library.

- 5. The PARSEPFX utility prompts for the PFX password—an eight-character string provided by the hub-trading partner and used to protect the PFX file from unauthorized access. If you do not know the PFX password, contact the hub-trading partner.
- 6. The PARSEPFX utility displays the message: "Key Import Successful" when the Security Runtime Files are successfully installed.

You can avoid the three prompts described in the steps above, by providing all the information on the command-line interface CALL. An example PARSEPFX command with the three prompts would look like:

```
CALL PARSEPFX PARM('PFXFILE' 'EA2KLIB' 'KEY=012345678')
```

Installation of the PFX files completes the security configuration. Further customization of stored transfers may be required. The hub-trading partner provides specific instruction.

#### Procedure G: Exchanging Secure Data

You can exchange secure data with EasyAccess2000 by calling it from the AS/400 command line or from the command-line interface application. Use the PARM keyword on the CALL statement to specify the names of stored transfers, login User ID and password, and any other required information. This information may also be provided via a command file. If so, then specify the name of the command file in the PARM keyword.

#### Exchanging Secure Data using AS/400 EasyAccess2000

1. Use the AS/400 command line

or

Use the EasyAccess2000 command-line interface application with the name EA2K400C.

2. Use the PARM keyword on the CALL statement to specify this information:

Name of a stored transfer,

User ID and password required to logon to hub-trading partner server,

Compression and decompression program options,

or

Name of the command file that contains this information.

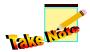

When using the command file option from the command-line interface, the command file must be in a physical file format and should contain the appropriate transfer, compression, and decompression parameters.

The next table displays several command syntax examples used to implement an EasyAccess2000 data transfers on an AS/400 computer.

Table 9: AS/400 Data Transfers - Command Syntax Examples

| Example                                                  | Command Example                                                                                                    |
|----------------------------------------------------------|----------------------------------------------------------------------------------------------------|
| Command file name                                        | CALL EA2K400C PARM(\TRANSFER=CMDFILE=LIBRARY/FILE')                                                                      |
| Use a stored transfer called from command-line interface | CALL EA2K400C PARM(\TRANSFER=TRANSFER')                                                                                  |
| Use a stored transfer with a blank in its name.          | CALL EA2K400C PARM(`TRANSFER="TEST TRANSFER"') Use double quotes to surround the stored transfer name.                   |
| Creating a stored transfer for later use                 | CALL EA2K400C PARM(\TRANSFER=NAME="NEW TRANSFER" \PASSWD=password' \NETWORK=network' \ASCII' \CRLF' \COMPRESS' \SECURE') |

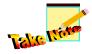

The new transfer name and parameters are appended to the EXFER file and can be called later by using only the stored transfer name. Specifying the transfer and compression options later will not be necessary.

## AS/400 Operating System-specific EasyAccess2000 Considerations

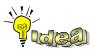

To simplify your command syntax when running utility programs or EasyAccess2000 data transfers, you may want to use the CHGCURLIB (change current library) command to make the EasyAccess2000 library the current library

#### **Security Runtime Files**

The Security Runtime Files must be available when transmitting secure data with EasyAccess2000. Be sure the EasyAccess2000 library, or the library where IMPORT utility has installed the Security Runtime Files, is available via the LIBLIST command.

#### **Temporary Work Files**

EasyAccess2000 creates several temporary files as part of its normal application processing. These files are written to the AS/4000 designated "current library". This is another reason for making the EasyAccess library the current library prior to EeasyAccess2000 execution (with the CHGCURLIB command).

During transmission, EasyAccess2000 creates temporary files named SYSUT1 and SYSUT2 in the current directory. These files hold directory listings and copies of compressed and secured data files. System defaults are usually adequate for creating these temporary files; however, if you send or receive large files you may need to pre-create one or both of the temporary files with an adequate size to hold the data. If this is the case, then create these files as physical files with a record length of 256 bytes. You may need to experiment with the number and size of the record extents to allocate files of the desired sizes.

#### Naming and Allocating Work Files

Specify the file names used to send and receive data by using the LIBRARY/FILENAME (MEMBER) syntax. If the file is available via the LIBLIST command, then you can omit the LIBRARY portion of the command. If the first (or only) library member is needed, then you can omit the (MEMBER) portion of the command.

When receiving data, EasyAccess2000 creates the output files if they do not exist. However, the files are created in the current library with default values for maximum record length and file size. If the defaults are not acceptable, then you should create the files with the appropriate with number and size of the record extents, prior to receiving the transmitted data.

## **MVS Systems**

To use EasyAccess2000 for data transfers on an MVS OS/390 machine, you must have:

- Installed operating system MVS version 2.6 or higher
- Included the MVS feature of Language Environment version 1.9
- Included the appropriate C++ language support feature
- Installed and configured TCP/IP version 3.4 or higher
- Established a physical connection to the network to access your trading partner's server
   For example, via the Internet)

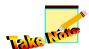

EasyAccess2000 does not provide phone dialing or other functions for establishing the physical connection.

#### Overview

To configure EasyAccess2000 for the MVS operating systems you need to:

- 1. Install the EasyAccess2000 software using a diskette, CD-ROM, or distribution tape.
- 2. Generate the EasyAccess2000 Encryption Keys
- 3. Send the certificate request file to the hub-trading partner.
- 4. Receive the Security Runtime Files from the hub-trading partner.
- 5. Install the Security Runtime Files.
- 6. Exchange data with other trading partners.

#### **MVS Libraries**

EasyAccess2000 is distributed as a self-extracting, compressed installation package. Run the self-extracting file on a Windows 95/98/NT/2000 system to decompress the MVS libraries. The MVS libraries are created using the TRANSMIT command on TSO. The MVS libraries are named:

- EA2KMVSC.LIB EasyAccess2000 application and utilities load library
- EA2KMVSC.CTL Sample Job Control Language (JCL) and configuration data files

## Procedure A: (Disk/CD-ROM Option) Install EasyAccess2000

The libraries were constructed using the MVS *Time Sharing Option* (TSO) Transmit command The disk files are compressed and self-extracting. Once the files are transmitted to the MVS system, you will use the TSO Receive command to unload the files into a *partitioned data set* (PDS).

#### Install EasyAccess2000 (Disk/CD-ROM Option)

- Move the installation package to a Windows 95/98/NT/2000 file system.
- 2. Double-click to start the installation program.
- To install the files on MVS, begin by uploading the files using a PC-to-mainframe file transfer program

or

Use a DOS file transfer program (FTP) to upload the files.

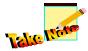

For MVS operating system, the files must use the 80-byte, fixed-record format. If you use the DOS FTP program to upload files, you must preallocate space for the EA2KMVSC.LIB and EA2KMVSC.CTL libraries using JCL specifications similar to this:

EALIB.FILE DD DSN=USER.EALIB.FILE, DISP=(NEW,CATLG), UNIT=SYSDA, SPACE(TRK,5,5)), LRECL=80,BLKSIZE=3120, RECFM=FB)

4. Use DOS FTP to transfer the files into the existing datasets. Send the files as binary files (for example, no ASCII/EBCDIC translation and no carriage return/line feed processing).

An example FTP session is illustrated in this figure. Bold font indicates commands typed by the user. Comments are shown with the ← designation.

Figure 3: Example FTP Session to Transfer EasyAccess2000 Software to MVS System

```
> ftp 180.138.16.2 (IP address)
                                      ← connect to MVS/OS390 at network address
220 User (none): userid
                                      ← type userID necessary
                                      ← type password needed
331 Enter password.
230 USERID logged on.
ftp> bin
                                      ← switch to binary transfer mode
220 Representation type is binary IMAGE.  confirmation
ftp> put ea2kmvsc.lib 'user.ealib.file" rep
                                            ← transfer first library
200 PORT subcommand request successful.
125 Storing data set user.ealib.file
250 File transfer completed successfully.
200 PORT subcommand request successful.
125 Storing data set user.eactl.file
250 File transfer completed successfully.
ftp> quit
                                      ← end FTP session
```

5. Once the files are on the mainframe, issue the TSO RECEIVE command to unload the files into a PDS with a command similar to - RECEIVE INDA ('USER01.EALIB.FILE').

This partitioned data set (PDS) is in MVS LOADLIB format with a record format (RECFM) of U and a BLKSIZE of 6144 bytes. The PDS does not need to be pre-allocated because the TSO RECEIVE command allocates it during the unloading operation. If you wish to unload the file into an existing library, it must have the same RECFM and BLKSIZE given above.

6. The RECEIVE command issues a prompt before it unloads the file; respond with the name of the PDS where the Comm-Press2000 modules are installed.

Figure 4: Example TSO Receive Command - Unload EasyAccess2000 Software to MVS PDS

Complete the installation by generating the EasyAccess2000 encryption keys and installing the security run-time files.

## Procedure A: (Tape Option) Install EasyAccess2000

The EasyAccess2000 MVS distribution tape contains two files, the library containing the MVS load modules and the sample *job control language* (JCL) containing routines to run the COMPRESS and DECOMP programs. To install the EasyAccess2000 software directly on the MVS mainframe, we perform several steps within the context of a batch JCL job.

#### Install EasyAccess2000 (Tape Option)

- 1. Provide appropriate accounting codes and information
- 2. Unload the EasyAccess2000 program and utilities library (COPY1 step) distribution tape contents (VOL=CMTAPE) to a temporary file on disk (USER.LOADLIB)
- 3. Unload the EasyAccess2000 sample JCL and configuration files (COPY2 step) distribution tape contents (VOL=CMTAPE) to a temporary file on disk (USER.SAMPLIB)

Use the example MVS JCL shown in the next figure to unload the EasyAccess2000 software distribution tape contents to the MVS mainframe.

Figure 5: JCL Used to Install EasyAccess2000 on MVS from a Distribution Tape

```
//UNLOAD
                          JOB
                                (ACCOUNT INFO), 'user info', CLASS=A, MSGCLASS=X
//COPY1
                          EXEC
                                PGM=IEBCOPY
//SYSPRINT
                         DD
                                SYSOUT=*
//INDD1
                                DSN=CMMPRESS.LOADLIB, DISP=(OLD, PASS),
                          DD
//
                          UNIT=TAPE, VOL=SER=CMTAPE, LABEL=(1, SL)
//OUTDD1
                                DSN=USER.LOADLIB, DISP=(NEW, CATLG), UNIT=SYSDA,
                         DD
                          SPACE=(CYL, (2,2,5)), BLKSIZE=6144, RECFM=U
//
//SYSIN
                          DD
COPY I=INDD1, O=OUTDD1
//*
//COPY2
                          EXEC PGM=IEBCOPY
//SYSPRINT
                                SYSOUT=*
//INDD2
                   DD
                          DSN=CMMPRESS.SAMPLIB, DISP=OLD,
                          UNIT=TAPE, VOL=SER=CMTAPE, LABEL=(2,SL)
//OUTDD2
                                DSN=USER.SAMPLIB, DISP=(NEW, CATLG),
//
                          UNIT=SYSDA, SPACE=(TRK, (5,5,5)), BLKSIZE=3120,
//
                         LRECL=80, RECFM=FB
//SYSIN
                         DD
COPY I=INDD2, O=OUTDD2
```

## Procedure B: Generating EasyAccess2000 Encryption Keys

If you have received encryption keys from the hub-trading partner on a diskette, running **GENKEYS** is not necessary, you can skip the steps below, and go to "*Procedure D: Installing Security Runtime Files*."

Before EasyAccess2000 can transmit secure data, you must generate encryption keys and have them certified by the hub-trading partner or your VAN. The GENKEYS utility generates the encryption keys.

#### Generating encryption keys

- 1. Locate the example GENKEYS JCL job is distributed in the EA2KMVSC.CNTL library.
- 2. Follow the instructions found in the example GENKEYS JCL job.
- 3. Revise the example GENKEYS JCL job by following the documented instructions.
- 4. GENKEYS reads the EASYACC configuration file and creates your privkey and certreq files.

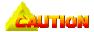

The PRIVKEY file created by GENKEYS utility is a permanent key file and must be retained.

#### Procedure C: Sending a Certificate Request

The CERTREQ file contains the portion of the key that must be certified by the hub-trading partner. This file must be transmitted to the hub. The hub will issue the security runtime files required to transmit secure data. Most users can transmit the CERTREQ file to the hub by executing EasyAccess2000 and running the SEND CERT REQ stored transfer. The hub-trading partner provides specific instructions for sending the CERTREQ file.

#### Procedure D: Installing the Security Runtime Files

To complete the security configuration, you must install the Security Runtime Files generated by the hubtrading partner or your VAN. The Security Runtime Files are distributed from the hub/VAN as a compressed and encrypted file. Most users can receive the compressed file by executing EasyAccess2000 and running the RECEIVE RUNTIMES stored transfer. Specific instructions for receiving the compressed file are provided by the hub-trading partner.

Once received, use the IMPORT (or in some cases, the CMDPARSE) utility to install the run-time files. Sample IMPORT and CMDPARSE JCL jobs are distributed in the EA2KMVSC.CNTL library. Instructions for running the job and installing your security run-time files are included in the sample JCL. Use the two utilities:

- Import for working with non-SSL networks
- CMDPARSE for working with the IGN-I/E SSL networks

Installation of the security runtime files completes the security configuration. Further customization of stored transfers may be required. The hub-trading partner provides specific instructions.

## Procedure E: Exchanging Secure Data

Exchange secure data with EasyAccess2000 by running a JCL batch job or a command list (CLIST) using TSO. An example JCL batch job and CLIST are distributed in the EA2KMVSC.CNTL library. Instructions for modifying the JCL and CLIST, plus running EasyAccess2000 JCL, are included in the examples.

To define the data files to exchange:

- Use the actual data set names
- Include JCL statements (specifically DD statements) to reference your files
   Use the syntax DD: DDNAME (where 'DDNAME' is the name you coded on the actual DD statement) to refer to files by their DD statements.

Figure 6: Example DD Statement for EasyAccess2000 Data Transfer Files

```
//RECVFILE DD DSN=RECEIVE.FILE,DISP=(NEW,CATLG),
// UNIT=SYSDA, SPACE=(TRK,(5,5)),
// LRECL=80,BLKSIZE=0,RECFM=FB
```

# EasyAccess2000 Keyword Reference

# Command-line Interface Keywords

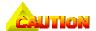

**Requirement:** The EasyAccess2000 command file supports its own CMDFILE= keywords *or* the IEBASE utility keywords. You can use one set of keywords or the other, but not both within a single EasyAccess2000 data transfer. In Table 10, you can use the CMDFILE= or the IEBASE keyword, but not both.

These keywords can be used on the actual EasyAccess2000 command-line interface:

Table 10: EasyAccess2000 Command-line Interface Keywords

| Table 10: EasyAccess2000 Command-line interface Reywords |                                                                                                    |  |
|----------------------------------------------------------|----------------------------------------------------------------------------------------------------|--|
| Keyword                                                  | Description and Usage of Keyword                                                                                                    |  |
| CMDFILE=                                                 | Names the file containing EasyAccess2000 keywords to use. The command file completely controls the data transfer. The following tables in this chapter provide:  o Summary of supported command file keywords o Building rules used with a command file o Examples of command files                                                                                                    |  |
|                                                          | If no command file is specified (using the CMDFILE= keyword) when you run the EasyAccess2000 command-line interface, the program uses data transfer instructions previously setup using the graphical user interface (GUI) or manually with a text editor.                                                                                                    |  |
|                                                          | The actual instructions and values are stored in the ${\tt easyacc.ini}$ and ${\tt exfer.ini}$ files.                                                                                                    |  |
| HELP                                                     | Displays on-line usage guidelines. This keyword requires no value.                                                                                                    |  |
| IEBASE                                                   | Performs IEBASE functionality.                                                                                                    |  |
|                                                          | Program reads, parses an "IBM EXPEDITE-style" file—basein.msg, and creates data transfers to be run. This keyword requires no value.                                                                                                    |  |
| INIPATH=                                                 | Overrides the directory folder that defines the "root directory" for the installed EasyAccess2000 software. This is the directory contains the easyacc.ini and exfer.ini files as well as the sub-folder directories required (for example, security, runtime, temp, and so on). If the INIPATH= keyword is not specified, the program uses the current working directory as the EasyAccess2000 "root directory". |  |
| MODE=                                                    | BATCH or GUI. Applies to the GUI version of EasyAccess2000 only. Specifies that the GUI program is to run in command-line interface mode. MODE=GUI is the default, ordering the EasyAccess2000 application to run in GUI mode.                                                                                                    |  |
| VALIDATE_TRANSFERS_ONLY                                  | Validate the specified data transfers <i>only</i> , report on their validity, and exit.                                                                                                    |  |
| RESET                                                    | Ignore any previously failed data transfers, which would otherwise attempt to restart.                                                                                                    |  |
|                                                          |                                                                                                    |  |

| Keyword          | Description and Usage of Keyword                                                                                                    |
|------------------|----------------------------------------------------------------------------------------------------|
| GENKEYS          | Generate a public/private key pair, bundle the pair into a certificate request, plus create and run a transfer to send the request to a location designated in the SECURITY section of the easyacc.ini file.                                                                        |
| RECEIVE_RUNTIMES | Create and run a data transfer to receive your Security Runtime Files from a location designated in the SECURITY section of the easyacc.ini file. The Security Runtime Files are automatically installed, giving EasyAccess2000 access to the public keys of your trading partners. |

# Command File Building Rules

As you construct a keyword command file (see remaining tables in this section of the *EasyAccess2000 Customization Guide*), keep these rules in mind.

**Table 11: Command File Building Rules** 

| Rule | Command File Building Rule Description                                                                                                    |
|------|----------------------------------------------------------------------------------------------------|
| 1    | Text comments to the right of any pound ('#') character are ignored. <b>Exception:</b> pound ('#') character occurs within text that enclosed by single or double quotes.                                                                                                    |
| 2    | Blank lines in the command file are ignored. Use this to create white space, so you can clearly see the functionality.                                                                                                    |
| 3    | Command-line interface and command file parameters can be delimited using:  Single quotes - ' Double quotes - " Parentheses - () Square braces - [] Curly braces - {}  Sub-expressions (expressions within expressions) can be delimited within main expressions by using a different delimiter shown above. |
|      | Example: TRANFER=(name='my trans' OTHER_COMP_PARMS='parm1 parm2')                                                                                                    |
| 4    | Spaces are used only to separate keyword/value pairs and are otherwise ignored unless they are within a delimited expression.:                                                                                                    |
|      | <b>Example:</b> TRANSFER= "My transfer" is the same as TRANSFER="My Transfer"                                                                                                    |
|      | <b>Example:</b> TRANSFER = "My Transfer" is illegal. (TRANSFER= is the keyword, that means no spaces allowed within the keyword itself)                                                                                                    |
|      | <b>Example:</b> TRANSFER= My Transfer is illegal (it is saying to use transfer name "My", not "My Transfer") because there are no quotes around the transfer name.                                                                                                    |
| 5    | The end-of-line has no special significance. You can put all your keywords on one line or spread them out across multiple lines within the command file. See additional examples throughout the next major section of the EasyAccess2000 Configuration Guide.                                                |

| Rule | Command File Building Rule Description                                                                                                    |
|------|----------------------------------------------------------------------------------------------------|
| 6    | The keywords are not character case-sensitive.                                                                                                   |
|      | The keyword values may be case-sensitive, depending on the server's operating system on the other end of the data transfer.                      |
|      | Client Example: transfer= and Transfer= are the same as TRANSFER=                                                                                |
|      | Server Example: LOGINUSERID=john_smith may or may not be equal to LOGINUSERID=John_Smith (depending upon server's operating system)              |
| 7    | Up to 25 transfers can be <i>created</i> within a command file.  Each transfer created is added to the list of transfers to be run.              |
| 8    | Up to 25 existing transfers can be specified in the command file.  Each specified existing transfer is added to the list of transfers to be run. |
| 9    | An unlimited number of trading partners can be added to your Trading Partner Address book using the TPBOOK= command keyword.                     |
| 10   | Keywords do not contain spaces (blanks) within the names, only underscore characters (_).                                                        |

# Supported Command File Keywords

The following keywords can be used in a command file that is specified with the CMDFILE= command-line interface keyword as the EasyAccess2000 program is being invoked.

Table 12: EasyAccess2000 Command File Keywords

| Keyword            | Description and Usage of Command File Keyword                                                                                                    |
|--------------------|----------------------------------------------------------------------------------------------------|
| GENKEYS            | Generates a public/private key pair, bundles the pair into a certificate request, and finally creates and runs a stored transfer that sends the certificate request to a location designated in the SECURITY section of the easyacc.ini file. (See easyacc.ini File Reference section). |
| PASSLOC=           | Specifies the passphrase file location for encrypting the keys.  Provides user with the ability to specify the location of a security token. If not specified, then a default value is used.                                                                                            |
| RECEIVE_RUNTIMES   | Create and run a transfer that receives the Security Runtime Files from a location designated in the SECURITY section of the easyacc.ini file.                                                                                                    |
| QUERY_LIST         | Create and run a transfer that receives a list of available files from the server. The results from this keyword command, is the <code>list.fil</code> file stored the <code>EasyAccess2000 Temp</code> subdirectory folder (see Figure 1.)                                             |
| QUERY_FILE=        | Specifies the fully qualified file name used to receive the server file list transmitted when the QUERY_LIST keyword is used.  If this keyword is absent, the file list is written to the default file name (list.fil) in the EasyAccess2000 Temp subdirectory folder (see Figure 1.)   |
| RECEIVE_AUDIT_LOGS | Create and run a transfer to receive an audit report from the current server of files sent and received. Creates as output the audit.log file in the EasyAccess2000 Temp subdirectory.                                                                                                  |
| AUDIT_FILE=        | Specifies the fully qualified file name used to receive the audit logs transmitted when the RECEIVE_AUDIT_LOGS keyword is used. If this keyword is absent, the audit logs written to the default file name (audit.log) in the EasyAccess2000 Temp subdirectory folder.                  |

| Keyword           | Description and Usage of Command File Keyword                                                                                                    |
|-------------------|----------------------------------------------------------------------------------------------------|
| AUDIT_START_DATE= | Specify the starting date of the audit report.  Used with RECEIVE_AUDIT_LOGS keyword to specify the starting date in the format - yyyymmdd                                                          |
| AUDIT_END_DATE=   | Specify the ending date of the audit report.  Used with RECEIVE_AUDIT_LOGS keyword to specify the ending date in the format - yyyymmdd                                                              |
| CMDPARSEPFX       | Imports your private/public encryption key pair from IBM Global Network (IGN) for use with encryption across the IGN-Information Network networks. This keyword installs the keys for SSL networks. |
| IMPORT            | Installs the Security Runtime Files giving EasyAccess2000 access to the public keys of your trading partners. This keyword is used mostly for non-SSL networks.                                     |

# **Network Parameter Override Keywords**

The following keywords can be used at the command-line interface to override network parameters as the EasyAccess2000 program is being invoked.

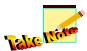

Any overrides to this network's data (using the keywords described in the table) only apply for a single program run, unless the SAVE keyword is used.

Table 13: EasyAccess2000 Network Parameter Override Keywords

| Keyword    | Format                  | How this Keyword Overrides Network Parameters                                                                                                    |
|------------|-------------------------|----------------------------------------------------------------------------------------------------|
| NETWORK=   | Text                    | Defines the current network is to be used for this communications session. The text <i>must</i> match one of the networks defined in your easyacc.ini file.                                                                                                    |
| IP=        | Host Name<br>IP Address | Overrides the server address.                                                                                                    |
| IP2=       | Host Name<br>IP Address | Overrides the backup server address.                                                                                                    |
| FTPUSERID= | Text -<br>name          | Overrides the server logon user ID.                                                                                                    |
| FTPPASSWD= | Text                    | Overrides the server logon password.  Caution: If you use this keyword, your password is entered as clear text on the command-line interface. You should check with your security manager before using this keyword.  Restriction: Requires network server that supports this functionality. Password changing syntax depends upon the network server.  Formats:  FTPPASSWD=old-password/new-password or FTPPASSWD=old-password/new-password/new-password |

| Keyword                | Format               | How this Keyword Overrides Network Parameters                                                                                                    |  |
|------------------------|----------------------|----------------------------------------------------------------------------------------------------|--|
| NETSTYLE=              | Text                 | FTP Communication Networks:      "GENERIC"     "GENERIC_DOS"     "IGN-IE"     "FEDEXNET"     "WALMART"     "EAFTP"     "MARK_III" (GEIS)     "EDI*Express" (GEIS)     "EDISWitch" (GEIS)     "EONNECTMAIL"     "Sterling-Commerce" (Sterling)     "MCI-Edi*Net"     "QRS-ELINK"  SMTP/POP3 Mail Servers:     "EDI-INT"     "GISB-CLIENT"     "GISB-SERVER"  Compression and encryption without file transfer (archiving)     "LOCAL-ARCHIVE" |  |
| CASE=                  | <b>U</b> or <b>L</b> | Network text case-sensitivity setting.  CASE=U – convert and send data to the server in upper-case format.  CASE=L – send data to the server unchanged.                                                                                                    |  |
| Requirement: The next  | five keywor          | ds are applicable to FTP Communication Networks only!                                                                                                    |  |
| COMMAND_OVER_DATA=     | Y or N               | COMMAND_OVER_DATA=Y – use command-over-data variant of FTP, which uses a single socket connection.  COMMAND_OVER_DATA=N – use the conventional FTP command and data socket connections.                                                                                                    |  |
| CONTROLPORT=           | Integer              | Overrides the standard command-channel port number for communicating with the server                                                                                                    |  |
| PASSIVE=               | Y or N               | Overrides the passive mode setting for the session.  PASSIVE=Y is used in certain circumstances to permit data transfers through a server's firewall.                                                                                                    |  |
| SSL=                   | Y or N               | SSL=Y - use SSL 3.0 when establishing a session with the server.  SSL=N - do not use Secure Socket Layer (SSL) 3.0 with server.                                                                                                    |  |
| SITEDELAY=             | Integer<br>(secs)    | Server FTP command delay - a value (seconds) to wait prior to sending each FTP command. Helps with specific timing problems.  SITEDELAY=0 - Usual default for no delay.  SITEDELAY=N - Wait N seconds before sending FTP command.                                                                                                    |  |
| Use keywords to save r | network ove          | rride keywords and permanently change network parameters.                                                                                                    |  |
| SAVE                   | none                 | Save the network data specified on the command-line or in the command file in the easyacc.ini file, causing the data to be permanently in effect until changed.  Default: do not save network data and the keywords apply only for the duration of the current program run.                                                                                                    |  |

| SAVE_ONLY | none | Acts like the SAVE keyword, except EasyAccess2000 exits (does not perform a data transfer) after saving the specified network data in the easyacc.ini file. |
|-----------|------|----------------------------------------------------------------------------------------------------|
|           |      | easyace. In the                                                                                                    |

# File Transfer Keywords

These keywords can be used at the command-line interface to specify the running of data transfers.

Table 14: EasyAccess2000 File Transfer Keywords

| Keyword      | Description and Usage of File Transfer Keyword                                                                                                    |  |
|--------------|----------------------------------------------------------------------------------------------------|--|
| TRANSFER=    | Transfer Options:                                                                                                    |  |
|              | Select Existing Transfer (Format):  o TRANSFER=trans_name                                                                                                    |  |
|              | or  o TRANSFER="trans name"  Quotes are required <i>if</i> the transfer 'name' contains spaces.                                                                                       |  |
|              | trans_name – actual value assigned this keyword                                                                                                    |  |
|              | Create a New Data Transfer (Format):                                                                                                    |  |
|              | o TRANSFER=(NAME=value keyword=value keyword=value) where all keywords that define the data transfer are within the (required) parentheses delimiters.                                |  |
| NAME=        | Name of the new data transfer.                                                                                                    |  |
|              | Required keyword when the create new data transfer format is used TRANSFER= (NAME=value keyword=value ).                                                                              |  |
| LOGINUSERID= | Specifies a server logon user ID other than the default network logon ID used prior to executing the data transfer.                                                                   |  |
|              | Requirement: Used with the LOGINPASSWD= keyword.                                                                                                    |  |
| LOGINPASSWD= | Specifies a server logon password other than the default network logon password used prior to executing the data transfer.                                                            |  |
|              | Restriction: Used with the LOGINUSERID= keyword.                                                                                                    |  |
|              | <b>Caution:</b> If you use this keyword, your password is entered as clear text on the command-line interface. You should check with your security manager before using this keyword. |  |
|              | <b>Requirement:</b> Requires network server that supports this functionality. Password changing syntax depends upon the network server.                                               |  |
|              | Formats: LOGINPASSWD=old-password/new-password or LOGINPASSWD=old-password/new-password/new-password                                                                                  |  |

| Keyword             | Description and Usage of File Transfer Keyword                                                                                                    |  |  |
|---------------------|----------------------------------------------------------------------------------------------------|--|--|
| PROXY_TYPE=         | PROXY_TYPE=1, specifies a Proxy Server is to be used to connect to the target FTP server and the Proxy Server requires a login User Id and Password.                                                                                                    |  |  |
|                     | Sequence of Events:                                                                                                    |  |  |
|                     | <ul> <li>A connection is first established using the IP address specified by, the IP keyword (primary IP address or domain name)</li> </ul>                                                                                                    |  |  |
|                     | The Proxy Server login takes place using the User Id and password specified by keywords PROXY_USERID and PROXY_PASSWD                                                                                                    |  |  |
|                     | The target FTP server login occurs using the user ID and password specified by the FTPUSERID and FTPPASSWD keywords.                                                                                                    |  |  |
| PROXY_USERID=       | For PROXY_TYPE=1, specifies the login user Id for the Proxy Server                                                                                                    |  |  |
| PROXY_PASSWD=       | For PROXY_TYPE=1, specifies the login Password for the Proxy Server                                                                                                    |  |  |
| These keywords con  | trol sending a data transfer to a remote server.                                                                                                    |  |  |
| Requirement: You ca | n use the SEND= keyword or the SENDEDI= keyword, but not both.                                                                                                    |  |  |
| SEND=               | Specifies the fully qualified file name of a file to be sent to the server.                                                                                                    |  |  |
| SENDEDI=            | Specifies the fully qualified <i>EDI</i> file name to be sent to the server.                                                                                                    |  |  |
| SENDUSERID=         | Name of User Id (mailbox) on the server to receive the file being sent.                                                                                                    |  |  |
|                     | For <i>IBM Global Networks</i> (IGN), if the SENDEDI= keyword is specified, the SENDUSERID= keyword specifies the <i>Alias Table</i> to be used with the data transfer.                                                                                       |  |  |
| SENDCLASS=          | Specifies the Class or <i>Application Reference Field</i> (APRF) to receive the file being sent to the remote sever. A set of classes that an EDI application can receive data. EasyAccess2000 uses these classes to filter EDI data during stored transfers. |  |  |
| SENDAPRF=           | Same as SENDCLASS= keyword.                                                                                                    |  |  |
| TO_ARCHIVE=         | NETSTYLE='Sterling-Commerce' Specifies the directory folder and file name to receive the secured file.                                                                                                    |  |  |
|                     | Requirement: Dataguard product only                                                                                                    |  |  |
| These keywords con  | trol receiving a data transfer from remote server.                                                                                                    |  |  |
| RECEIVE=            | Specifies the directory path and file name that receives the data transfer of mailbox entry downloaded from the server.                                                                                                    |  |  |
| RECEIVEEDI=         | Specifies the directory path and <i>EDI</i> file name that receives the data transfer of mailbox entry downloaded from the server.                                                                                                    |  |  |
| RECEIVEUSERID=      | Specifies that only files sent to your mailbox from this User ID are to be downloaded.                                                                                                    |  |  |
| RECEIVECLASS=       | Only files with this specified Class or <i>Application Reference Field</i> (APRF) can be downloaded and received from the remote sever. EasyAccess2000 uses these classes to filter EDI data during stored transfers.                                         |  |  |
| RECEIVEAPRF=        | Same as RECEIVECLASS= keyword.                                                                                                    |  |  |
| FROM_ARCHIVE=       | NETSTYLE='Sterling-Commerce' Specifies the directory folder and file name of the secured file to be accessed. (Dataguard product only)                                                                                                    |  |  |

# EasyAccess2000 Send Data Transfer Override Keywords

These keywords can be used to override the Comm-Press2000 encryption and decryption default parameters specified for this "send" data transfer.

Table 15: EasyAccess2000 Send Data Transfer Override Keywords

| Keyword            | Keyword<br>Values                                                                                                    | Usage of Keyword to Override the Comm-Press2000 Parameter                                                                                                    |  |
|--------------------|----------------------------------------------------------------------------------------------------|----------------------------------------------------------------------------------------------------|--|
| COMPRESS=          | Y or N                                                                                                    | COMPRESS=Y, compress a file before it is sent to the server.                                                                                                    |  |
| SECURE=            | Y or N                                                                                                    | SECURE=Y, encrypt a file before it is sent to the server.                                                                                                    |  |
| FILTER=            | Y or N                                                                                                    | FILTER=Y, invokes the filter algorithm described in request for comment (RFC)-1113 to convert the compressed data from binary into text format. Filtered data is always transmitted as a text file.  Use FILTER= keyword when the:  Data communication environment or security policy does not permit transparent data transmission  Sent data contains a combination of compressed and uncompressed data  EDI, PF, or SECFILE keyword options are used  Data is transmitted between different operating systems |  |
|                    |                                                                                                    | <b>Example:</b> EDI data on a PC that is sent to an AS/400, should be compressed with the EDI and FILTER= keywords. The compressed file is sent to the AS/400 as text.                                                                                                    |  |
| SENDASCII=         | Y or N                                                                                                    | SENDASCII=Y, translates the data to ASCII or EBCDIC (if necessary) depending on the computer operating system where the data is decompressed.  The ASCII= and CRLF= options should always be used when                                                                                                    |  |
|                    |                                                                                                    | compressing text files.                                                                                                    |  |
| CRLF=              | Y or N  This option causes EasyAccess2000 to convert delimiter characte (for example, line feeds or carriage return/line feed pairs) into record separators. On AS/400 and MVS machines, EasyAccess2000 inserts record separators at the end of each inpurecord. During decompression, the delimiter characters that are appropriate for the target platform replace the record separators. OPC and UNIX workstations, this keyword forces an x'1A' character to be treated as an end-of-file marker unless the IGNORE1A= option is also chosen in Comm-Press2000. |                                                                                                    |  |
|                    |                                                                                                    | The ASCII and CRLF options should always be used when compressing text files.                                                                                                    |  |
| DELETE_AFTER_SEND= | Y or N                                                                                                    | DELETE_AFTER_SEND=Y, delete the file after it has been successfully sent.                                                                                                    |  |
| PERPETUAL_SEND=    | Y or N                                                                                                    | PERPETUAL_SEND=Y, make the transfer repeat its send-cycle as specified by the RETRY=, MAX_RETRY=, and RETRY_DELAY= keywords.                                                                                                    |  |

| OTHER_COMP_PARMS= | Text | Specifies advanced Comm-Press2000 compression parameters. Refer to the <i>Comm-Press2000 User Guide</i> for supported keywords. The advanced parameters are typed just as they would appear on the command-line interface of Comm-Press2000. |  |
|-------------------|------|----------------------------------------------------------------------------------------------------|--|
|                   |      | <pre>Example: "TRANSFER=(NAME=mytransfer OTHER_COMP_PARMS='lrecl=72 delim=250')"</pre>                                                                                                    |  |
|                   |      | <b>Note:</b> The advanced parameters can be delimited using single or double quotes, parentheses, or square or curly braces.                                                                                                    |  |

# EasyAccess2000 Receive Data Transfer Override Keywords

The following keywords can be used to override the Comm-Press2000 encryption and decryption default parameters specified for this "receive" data transfer.

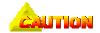

**Requirement:** You can use the APPEND= or the AUTOEXT= keyword in a receive data transfer, *but not both*.

Table 16: EasyAccess2000 Receive Data Transfer Override Keywords

| Keyword            | Keyword<br>Values    | Usage of Keyword to Override the Comm-Press2000 Parameter                                                                                                    |
|--------------------|----------------------|----------------------------------------------------------------------------------------------------|
| APPEND=            | <b>Y</b> or <b>N</b> | APPEND=Y, append all received downloaded files into the file specified by the RECEIVE= or RECEIVEEDI= keyword. As each new data transfer is received, the data is appended to the file                                                                                                    |
| AUTOEXT=           | Y or N               | AUTOEXT=Y, "auto-extent" (create a unique file extension as each date is received) the file name specified by the RECEIVE= or RECEIVEEDI= keyword. As each file is received, it is given a file name with a unique numeric extension (that is, 001, 002).                                                                                                    |
| RECEIVEASCII=      | Y or N               | RECEIVEASCII=Y, treat the file being downloaded from the server as an ASCII file.                                                                                                    |
| UNCOMP=            | Y or N               | UNCOMP=Y. If the received files contain valid, uncompressed data, along with compressed data, Comm-Press2000 copies the uncompressed data to the output files as it decompresses. If UNCOMP=N, then any data that occurs between the compressed segment end and the beginning of the next compressed segment is assumed to be "pad" characters and ignored.  This option is not valid in combination with the EDI parameter, since all data outside the EDI envelope is ignored and passed "as-is" by default. |
| PERPETUAL_RECEIVE= | Y or N               | PERPETUAL_RECEIVE=Y, make the transfer repeat its receive-cycle as specified by the RETRY=, MAX_RETRY=, and RETRY_DELAY= keywords.                                                                                                    |

| OTHER_DECOMP_PARMS= | Y or N | Specifies advanced Comm-Press2000 decompression parameters. Refer to the <i>Comm-Press2000 User Guide</i> for supported keywords. |
|---------------------|--------|----------------------------------------------------------------------------------------------------|
|                     |        | <b>Requirement:</b> The advanced parameters are typed as they appear on the command-line interface of Comm-Press2000.             |
|                     |        | <b>Example:</b> "TRANSFER=(NAME=mytransfer OTHER_DECOMP_PARMS='unwrap delim=250')"                                                |
|                     |        | <b>Note:</b> The advanced parameters can be delimited using single or double quotes, parentheses, or square or curly braces.      |

# Send and Receive Pre-processing/Post-processing

These keywords define send and receive pre-/post-processing options while you are creating a transfer. That is, EasyAccess2000 runs a program before or after you have it send or receive data transfers. **Requirement:** You must use these keywords inside a transfer definition.

## **Processing Keywords**

Table 17: Pre-processing and Post-processing Keywords

| Keyword              | Usage in EasyAccess2000 Commands                                                                                                    |
|----------------------|----------------------------------------------------------------------------------------------------|
| SEND_VERIFY=         | SEND_VERIFY=Y, check for the existence of the file(s) used in the created stored transfer. The default is to check that the file(s) exists, to catch typing errors.                                                                    |
|                      | However, if you are executing a Send Pre-processing program, which creates the files to be sent, then you want to disable the checking (SEND_VERIFY=N), since the files may not exist until the transfer is run.                       |
| RECEIVE_VERIFY=      | Requirement: Used for Dataguard product only.                                                                                                    |
|                      | RECEIVE_VERIFY=Y, check for the existence of the file(s) you are telling it to unsecured at the time the transfer is being created. The default is to check that the file(s) exist, to catch typing errors.                            |
|                      | However, if you are executing an unsecured (Receive) pre-processing program that creates the files to be unsecured (RECEIVE_VERIFY=N), then you want to disable the checking, since the files may not exist until the transfer is run. |
| to select a processi | Is use the Program Selection and Outcome Keywords found in the next table ng program/script/command and test its return code. Examples of the nd keyword usage are shown to illustrate how to construct these commands ng systems.     |
| PRE_SEND=            | Specifies a processing program/script/command to run <i>before</i> the <i>send-cycle</i> of a data transfer.                                                                                                    |
| POST_SEND=           | Specifies a processing program/script/command to run <i>after</i> to the <i>send-cycle</i> of a data transfer.                                                                                                    |
| PRE_RECEIVE=         | Specifies a processing program/script/command to run <i>before</i> the <i>receive-cycle</i> of a data transfer.                                                                                                    |
| POST_RECEIVE=        | Specifies a processing program/script/command to run <i>after</i> to the <i>receive-cycle</i> of a data transfer.                                                                                                    |

## Program Selection and Outcome Keywords

The PRE\_SEND=, POST\_SEND=, PRE\_RECEIVE=, and POST\_RECEIVE= keywords use the following syntax and keywords to specify program/script/command or command-line file to be run. The keywords also describe the conditional testing done to check if the program/script/command ran successfully.

**Table 18: Program Selection and Outcome Keywords** 

| Keyword         | Keyword Usage in the Pre-processing and Post-processing Keywords                                                                                                    |  |  |
|-----------------|----------------------------------------------------------------------------------------------------|--|--|
| CMDLINE=        | Specifies the directory path and the file name of the program, batch file, script file or operating system command to be run. Program arguments are passed to the program/script/command within the quotes used with this keyword. (See command syntax examples in the next section.) |  |  |
| RETCODE=        | RETCODE=Integer. Specifies a return code value to be used in determining if the program/script/command runs successfully or not.                                                                                                    |  |  |
|                 | vords supply a conditional test of the CMDLINE= program/script/command's and the specified RETCODE= return code number.                                                                                                    |  |  |
| SUCCEEDS_IF_GT  | The program/script/command <i>succeeded</i> if the return code is <i>greater than</i> the value specified by the RETCODE= keyword.                                                                                                    |  |  |
| SUCCEEDS_IF_LT  | The program/script/command <i>succeeded</i> if the return code is <i>less than</i> the value specified by the RETCODE= keyword.                                                                                                    |  |  |
| SUCCEEDS_IF_EQ  | The program/script/command <i>succeeded</i> if the return code <i>equals</i> the value specified by the RETCODE= keyword.                                                                                                    |  |  |
| SUCCEEDS_ALWAYS | The program/script/command <i>always succeeds</i> , regardless of its return code value.                                                                                                    |  |  |
| FAILS_IF_GT     | The program/script/command <i>failed</i> if the return code is <i>greater than</i> the value specified by the RETCODE= keyword.                                                                                                    |  |  |
| FAILS_IF_LT     | The program/script/command <i>succeeded</i> if the return code is <i>less than</i> the value specified by the RETCODE= keyword.                                                                                                    |  |  |
| FAILS_IF_EQ     | The program/script/command failed if the return code equals the value specified by the RETCODE= keyword.                                                                                                    |  |  |
| FAILS_ALWAYS    | The program/script/command always fails, regardless of its return code value.                                                                                                    |  |  |
|                 | <b>Note:</b> This keyword is useful for quality assurance testing. It should not be used for production data transfers.                                                                                                    |  |  |

## Pre-processing and Post-processing Examples

To illustrate how to successfully use the keywords listed in the previous two tables, study the UNIX operating system and Windows operating system examples shown.

#### UNIX

This example runs a UNIX shell script (myscript.ksh) before the data transfer is sent. The script is considered successful if its return code is less than 127.

Figure 7: UNIX Pre-processing Command Syntax Example

#### Windows

This example runs a Windows application to cleanup (delete) data files no longer needed *after* the data transfer is sent. The script is considered successful if its return code equals 0.

Figure 8: Windows Post-processing Command Syntax Example

```
TRANSFER=( name=mytransfer sendclass=...
POST_SEND=[ CMDLINE='C:\MyPrograms\cleanup.exe /log'
RETCODE=0
SUCCEEDS_IF_EQ
]
```

# Dial-up Connection Keywords (Windows)

These keywords provide a user the capability to access a previously defined Windows Dial-up Networking entries.)

**Requirement:** You can use these keywords only on Windows 95/98/NT/2000 operating systems.

**Table 19: Dial-up Connection Keywords** 

|         | Keyword |                                  |
|---------|---------|----------------------------------|
| Keyword | Values  | Description and Usage of Keyword |

If your first dialer selection fails to connect, then EasyAccess2000 invokes your second choice. Autodialer reports the dialer progress in the main transfer window, and so that it can be invoked during a restart.

**Restriction:** If DIAL= and DIAL\_PROGRAM= keywords are both specified, then the Windows Dialup Networking program (DIAL=) is used. If BACKUP\_DIAL= and BACKUP\_DIAL\_PROGRAM= keywords are both specified, then the Windows backup Dialup Networking program (BACKUP\_DIAL=) is used.

| Name              | Text name of one of the Dial-up Networking entries you have previously set up on your computer.                                                                                                    |
|-------------------|----------------------------------------------------------------------------------------------------|
| X:\Path\<br>File  | File specification (qualified file name) of a Dialer program that you want started in place of the Windows Dialup Networking application.                                                                                                    |
|                   | <b>Example:</b> the AT&T Global Network Services Dialer program, IDIALER.EXE, (plus directory path) can be specified.                                                                                                    |
| Name              | Name of a backup Dial-up Networking entry you have previously defined on your computer. The backup Dial entry is used if the primary Dial-up Networking entry or Dialer program fails to connect.                                                                     |
| X:\Path\<br>File  | File specification (fully qualified file name) of a Backup Dialer program that you want launched instead of the Windows Backup Dialup Networking application. The backup Dialer program is used if the primary Dial-up Networking or Dialer program fails to connect. |
|                   | <b>Example:</b> the AT&T Global Network Services Dialer program, IDIALER.EXE, (plus directory path) can be specified.                                                                                                    |
| Y or N            | AUTODIAL=Y, automatically dial the Dial-up Networking entry with the DIAL=name if no dial-up connection is active.                                                                                                    |
| Y or N            | AUTODISCONNECT=Y, automatically disconnect the current connection when EasyAccess2000 program finishes.                                                                                                    |
| Integer<br>(secs) | How long EasyAccess2000 should wait for a dial attempt to connect before it decides the attempt has failed.                                                                                                    |
|                   | X:\Path\ File  Name  X:\Path\ File  Y or N  Y or N  Integer                                                                                                    |

# Auto-Retry Keywords

These keywords control how EasyAccess2000 attempts to complete a data transfer once an initial attempt is unsuccessful.

**Table 20: Auto-Retry Keywords** 

| Keyword      | Keyword<br>Values    | Description and Usage of Keyword                                                              |
|--------------|----------------------|-----------------------------------------------------------------------------------------------|
| RETRY=       | <b>Y</b> or <b>N</b> | Enable (RETRY=Y) or disable (RETRY=N) Auto-Retry. The default is to have Auto-Retry disabled. |
| MAX_RETRY=   | Integer              | Number of times to attempt a file transfer.                                                   |
| RETRY_DELAY= | Integer              | Number of seconds to wait between data transfer retry attempts.                               |

# Trading Partner Address Book - Changing Entry Keywords

These keywords help you change (add or modify) an entry in your Trading Partner Address Book.

Table 21: Trading Partner Address Book – Change Entry Keywords

| Keyword                                                                         | Keyword<br>Values | Description and Usage of Keyword                                                                                                    |  |  |
|---------------------------------------------------------------------------------|-------------------|----------------------------------------------------------------------------------------------------|--|--|
| TPBOOK=                                                                         | Y or N            | ${\tt TPBOOK=}()$ specifies an entry in the Trading Partner Address Book is to be added or changed.                                                                                                    |  |  |
|                                                                                 |                   | Example: Command-file entry to create/modify a Trading Partner:  TPBOOK=( NAME=MyPartner     NETWORK1="QRS eLink"     MAILBOX1=MyPartnersMailbox     NETWORK2='IGN-I/E SSL'     MAILBOX2=CMAP.MyPartnersIGNAccount )                                                                                                    |  |  |
| These keywords define the Trading Partner entry changed by the TPBOOK= keyword. |                   |                                                                                                    |  |  |
| NAME=                                                                           | Text              | Trading Partner name to be added or changed.                                                                                                    |  |  |
| NETWORK1=                                                                       | Text              | Primary Network used when sending or receiving from Trading Partner                                                                                                    |  |  |
| MAILBOX1=                                                                       |                   | Primary Mailbox, user ID, or login name for the Trading Partner on the Primary Network.                                                                                                    |  |  |
| NETWORK2=                                                                       |                   | (Optional) Backup Network used when sending or receiving from this Trading Partner. The Backup Network is used only if a transfer fails using the Primary Network and Mailbox and Auto-Retry is enabled (RETRY=Y).  The Backup Network is used for the last half of the specified transfer retries if Auto-Retry is enabled (RETRY=Y) and MAX_RETRY= is two or |  |  |
|                                                                                 |                   | greater.                                                                                                    |  |  |
| MAILBOX2=                                                                       |                   | (Optional) Backup Mailbox, user ID, or login name for the Trading Partner on the Backup Network.                                                                                                    |  |  |

# Using EasyAccess2000 Applications

# Cancel an Active Data Transfer

Once a data transfer starts running, you may want to cancel the transfer. EasyAccess2000 can attempt to cancel the transfer.

**Requirement:** This is applicable only to data transfers run from the command-line interface.

### To cancel an in-progress data transfer

- 1. Create the file name cancel.fil in the EasyAccess2000 temp subdirectory folder.
- 2. The EasyAccess2000 program terminates the transfer, if possible. If it is able to respond, EasyAccess2000 communicates a return code with a value of 2.

# Command-line Interface Examples

These examples show you what you would type at the command-line interface to run a utility or the EasyAccess2000 CLI application program.

## Create New Data Transfers from the Command-line Interface

(1) This example creates a new network definition and a send data transfer.

```
ea2kw95c NETWORK=FEDEXNET
FTPUSERID=CPINC
FTPPASSWD=PASSWORD
NETSTYLE="FEDEXNET"
TRANSFER=(name="A SEND TEST" send=c:\autoexec.bat sendaprf=comptest senduserid=compressp)
```

(2) Use this example to create new receive data transfer.

ea2kw95c TRANSFER=(name="big rec1" receive=incoming\autoexec.bat
receiveaprf=comptest receiveuserid=compressp)

# Example Data Transfers

(3) Receive a binary file (in the directory d:\custout\) from the server using the file transfer protocol (FTP) over an IBM Global Network-Information Exchange (IGN-IE) and save the transfer information (for the transfer named 'my receive') in the easyacc.ini file.

```
cd \
cd easyacc6
ea2kw95c network="ign-i/e ssl" ftpuserid=acct.userid ftppasswd=passwd reset
"transfer=(name='my receive' receive=d:\custout\ crlf=y)" save
```

(4) Send a compressed ASCII text file (file name d:\custout\eaftplog.txt) from the server using the file transfer protocol (FTP) over an IGN-IE SSL network and save the transfer information (for the transfer named 'my transfer') in the easyacc.ini file.

cd \
cd easyacc6
ea2kw95c network="ign-i/e ssl" ftpuserid=acct.userid ftppasswd=passwd reset
"transfer=(name='my transfer' send=d:\custout\eaftplog.txt
senduserid=acct.userid sendclass=xtro sendascii=y crlf=y compress=y)" save

- (5) Use the stored transfer in example #3 ('my receive') with a different user ID and password.

  ea2kw95c network="ign-i/e ssl" ftpuserid=cmap.cpinc06 ftppasswd=alan1b reset
  "transfer=='my receive'
- (6) Use and revise the stored transfer in example #4 ('my receive') with a different user ID and password. Save the new user ID and password in the easyacc.ini file.

ea2kw95c network="ign-i/e ssl" ftpuserid=cmap.cpinc06 ftppasswd=alan1b reset
"transfer=(name='my transfer' send=d:\custout\eaftplog.txt
senduserid=cmap.cpinc06 sendclass=xtro sendascii=y crlf=y compress=y)" save

## Send Multiple Files

(7) Send a license file using the defined data transfer procedures SEND2 and SEND3.

ea2kw95c network="ign-i/e ssl" ftpuserid=cmap.cpinc04 ftppasswd=qaltest reset
transfer=(name='SEND2 send=c:\easyacc7\license.txt senduserid=cmap.cpinc04
sendclass=CSM secure=y compress=y) transfer=(name='SEND3
send=c:\easyacc7\license.txt senduserid=cmap.cpinc04 sendclass=send3)

#### Send FDI Transfer

(8) Define and send an EDI data transfer (sendedi keyword) with the name MyEDI and 'SEND TEST'.
ea2kw95c network="IGN-I/E SSL" ftpuserid=cmap.cpinc04 ftppasswd=qaltest reset
"transfer=(name='MyEDI sendedi=.FilePath/FileNameToSend)" transfer=(name='SEND
TEST'sendedi=

/EXT HD/users/cmercer/EA31BTRD/easyacc/outgoing/out/vut/x12002unafil.edi) SAVE

### Receive EDI Transfer

(9) Define and receive an EDI data transfer with the name RecEDI. Run a Korn Shell script after the file is received to perform some post processing. This excellent example shows how to use delimiters to structure your keywords.

ea2kw95c network="IGN-I/E SSL" ftpuserid=cmap.cpinc04 ftppasswd=qa1test reset "transfer=(name='RecEDI receiveedi=.FilePath/FileNameToReceive)" transfer=(name='POST RECEIVE TEST'receivededi=./incoming/test.txt post\_receive=[cmdline='./maint/AtaitPostRec.ksh' succeeds\_always])" SAVE

# Query Mailbox for Available Files

(10) These are two examples of how to query a network mailbox for a list of available files. The list of files is written to the desktop file name <code>easyacc6\temp\list.fil</code>.

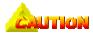

No other transfers are run when the EasyAccess2000 QUERY\_LIST keyword is specified -- it supersedes the execution of all send and receive transfers.

ea2kw95c "network=BTRADEDFW002" ftpuserid=COMPRESSP ftppasswd=PASSWORD reset QUERY LIST

ea2kw95c "network=IGN-I/E SSL" ftpuserid=cmap.cpinc04 ftppasswd=PASSWORD QUERY\_LIST

# Change Password (FTP Systems Only)

(11) These are two examples of how to change a password for an FTP user ID.

ea2kw95c "network=BTRADEDFW002" ftpuserid=COMPRESSP ftppasswd=oldpassword/newpassword/newpassword

ea2kw95c "network=IGN-I/E SSL" ftpuserid=cmap.cpinc04
ftppasswd=oldpassword/newpassword

# Importing Encryption Keys

(12) Import the encryption keys for an IGN-I/E SSL network that uses the 8-character approval code. parsepfx c:\keys\ign\pfxign\keys\cpinc04.003 21171135

(13) Import the encryption keys for a non-SSL network that uses the 16-character approval code.

>import export.rtm runtime key=0123456789ABCDEF privkey=security

# **Overriding Configured Settings**

(14) You can override your defined transfers by listing only the ones you wish to run during a single session. For example, you could have four data transfers listed in your easyacc.ini and exfer.ini files, but only want to run two transfers. To accomplish this, you would type these two commands:

```
ea2kw95c "transfer=MY SEND TRANSFER" reset
ea2kw95c "transfer=GET ALL INV FILES" reset
```

EasyAccess2000 runs the two specified transfers.

## **Examples of Stored Transfers**

From the command line within the subdirectory where EasyAccess2000 is installed, type **ea2k\*c** and press [**Enter**]. The asterisk character "\*" is the variable for the correct version of EasyAccess2000 command-line interface. See *Table 6, EasyAccess2000 Operating Systems Applications*, for the name of the command-line interface appropriate for your operating system. For example, if you are running Windows 95, you would type "**ea2kw95c**" to run the command-line interface for Windows 95/98.

EasyAccess2000 command-line interface runs the stored transfers located in the easyacc.ini and exfer.ini files that you specified using the EasyAccess2000 GUI or a text editor.

## **Use Existing Send Transfer**

```
ea2kw95c TRANSFER=SENDINVOICES reset
    Or
ea2kw95c "transfer=send invoices" reset
```

### **Use Existing Receive Transfer**

```
ea2kw95c "TRANSFER=RECEIVE TEST" reset
```

# **Use Existing Combined Send and Receive Transfer**

```
ea2kw95c "TRANSFER=PUT AND GET ALL FILES" reset
```

# Command File Example

This example of an EasyAccess2000 command file defines a number of features that the program's keywords implement. The syntax (rules) of using these keywords is also illustrated. As always, the pound sign (#) acts as a comment marker within the file and blank lines are ignored. This helps you document your work so that other bTrade.com employees can use this file also.

#### Figure 9: Example EasyAccess2000 Command File

```
# (Remove leading '#' character to activate any given line)

NETWORK=Btrade.com  # Select the network to use (do only once)
USERID=myUserId  # Override the server login userid
```

```
PASSWD=myPassWord
                         # Override the server password
# Create some transfers, invoke other transfers already stored
# Note the use of quotes surrounding the data transfer name:
TRANSFER="MY RECEIVE TEST" # Run 'MY RECEIVE TEST' transfer
# You can use single or double quotes, square brackets, curly braces, or
# parentheses for transfer creation, for pre/post processing
# specification, and for TPBOOK= changes also.
# (Trading Partner Address Book changes)
transfer=(
                             # Create a new transfer and then execute it
   name="MY SEND TEST"
                             # Name is REQUIRED!
    send=c:\autoexec.bat
    senduserid=CPINC03
                             # Server is case sensitive: userid in caps!
    sendclass=DOMINV
                             # Receive all files in DOMINV class
    COMPRESS=Y SENDASCII=Y CRLF=Y FILTER=Y SECURE=N
   pre send= [cmdline='dir *.*' retcode=0 succeeds always]
   post send= [cmdline='sh -x /home/user/cleanup.ksh -h -l=60'
               retcode=0
                succeeds if eq]
                             # End transfer creation
Transfer= (Name=SendInvoice send=c:\inv\invoices.txt SendUserId=CPINC03
           SendAPRF=INV)
transfer= (name=ReceiveINV receive=c:\inv\new inv.txt receiveuserid=CPINC03
receiveclass=INV autoext=y ascii=y append=n)
# Obtain a list of available files from the server.
# The file list is written to file myaudit.log. If the auditFile keyword
# is not specified, list is written to the default file, list.fil
# in the EasyAccess 'temp' directory.
# No other transfers are executed during the program run if
# the "queryList" keyword is specified -- it supersedes the execution
# of all send and receive transfers.
queryList queryFile=myFiles.lst
# Get an audit report from the server showing all files sent and received
# from and to a client (current login) during 11/1/1999 through 12/1/1999
# Audit report is written to audit.log in the EasyAccess "temp" directory.
# No other transfers will be executed during the program run if
# the "receiveAuditLogs" keyword is specified -- it supersedes the execution
# of all send and receive transfers.
receiveAuditLogs
   auditStartDate=19991101
    auditEndDate=19991201
    auditFile=myaudit.log
```

```
# Create a public/private key pair, generate a certificate request, and
# send the request to the configured Certification Authority for approval
# (as specified in the SECURITY section of the easyacc.ini file).
# Additionally, specify a pass-phrase location to store the key-encrypting
# key, used to provide security-token capabilities.
# No other transfers are executed during the program run if
# the "genkeys" keyword is specified -- it supersedes the execution
# of all send and receive transfers.
genkeys passloc=[a:/mytoken.txt]
# Create and execute a transfer to receive the user's Security Runtime Files
# (previously generated by the configured Certification Authority
# as specified in the SECURITY section of the easyacc.ini file). Once the
# Security Runtime Files are received, they are installed.automatically
# No other transfers will be executed during the program run if
# the "receive runtimes" keyword is specified -- it supersedes the execution
# of all send/receive transfers.
receive_runtimes
# Create some Trading Partner Address Book entries, and use one in a transfer
# The network2 and mailbox2 TPBOOK keywords are optional.
TPBOOK=( name=myPartner network1=Btrade.com mailbox1=MyPartnersMailbox )
# Note you can use square brackets, or parentheses for transfer creation,
# and for pre/post processing specification, and for TPBOOK= usage too.
TPBOOK=[ name=myOtherPartner
         network1=Btrade.com
         mailbox1=MyOtherPartnersMailbox
         network2="IGN-I/E SSL"
         mailbox2=CMAP.MyOtherPartnersIgnMailbox
       1
# This transfer tries to send to myOtherPartner on the Btrade.com network.
# If this fails, it switches to the IGN-I/E SSL network (since auto-retry
# is enabled below.)
Transfer= (Name=ShowOff send=c:\inv\invoices.txt SendUserId=myOtherPartner
           SendAPRF=ShowOff)
# Illustrate use of Dial-Up and Backup Dialup Networking Keywords.
# (Windows operating systems only)
                      # Name an existing Windows Dial-Up Networking entry
DIAL="Dial Postal"
# If the "Dial Postal" DialUp Networking entry fails to connect, then
# start the following Dialer program to try an alternative connection:
BACKUP DIAL PROGRAM='C:\Program Files\AT T GlobalDialer\IDIALER.EXE'
AUTODIAL=Y
                          # Dial before trying to connect!
AUTODISCONNECT=Y
                          # Hang up when program is finished
TIMEOUT=180
                          # If no connection in 3 minutes, then failed
```

# **Using IEBASE Option**

IBM Expedite Base (IEBASE) /AIX is a communications component of IBM Interchange Services for e-business that runs in the AIX Version 4.2.1 environment. Expedite Base/AIX is used to exchange electronic data with trading partners via Information Exchange, the mailbox component of IBM Interchange Services. IEBASE uses Comm-Press2000 as its underlying compression and encryption software.

IEBASE functionality is supported, although direct operations using batch file commands or the command-line interface are easier to implement. To use the IEBASE option, type ea2k\*c iebase and press [Enter].

\* - denotes the actual characters needed for the EasyAccess2000 command-line interface application that applies to your operating system.

IEBASE reads the commands listed in the BASEIN.MSG file. See the next major section of the EasyAccess2000 Configuration Guide for specific instructions on building this file.

# Using the IEBASE.EXE Application

# Overview

EasyAccess2000 can be used to interpret BASEIN.MSG command files and perform IBM Expedite Base batch transmissions with the *FedEx Net* (FEDEXNET) and *IBM Global Network-Information Exchange* (IGN-IE) networks. Using the IEBASE.EXE program provided with EasyAccess2000, you can use EasyAccess2000 as a drop-in replacement for the IBM Expedite Base application. (See restrictions described below.)

The IEBASE.EXE application sends and receives from multiple mailboxes during one session, plus performs multiple computer logons during a single session. The IEBASE.EXE program acts as a batch front-end to the EasyAccess2000 application.

The IEBASE.EXE application reads the EASYACC.INI file to determine the current network located in the IDENTIFY section. The IEBASE.EXE application defaults to the FTP interface for IGN-IE. The IGN-IE account, userid, and password are read from BASEIN.PRO.FEDEXNET user ID and password must be configured in the FEDEXNET section of the EASYACC.INI file.

To summarize all this information:

Table 22: IEBASE.EXE Application

| Network  | EASYACC.INI Section | Determine this Information                       |
|----------|---------------------|--------------------------------------------------|
| IGN-I/E  | IDENTIFY            | Current network style for data transfer          |
| IGN-I/E  | n/a                 | BASEIN. PRO file – Account, userid, and password |
| FEDEXNET | FEDEXNET            | USERID <b>and</b> IEPASSWORD                     |

# Commands

The IEBASE.EXE application reads the BASEIN.MSG file and converts the IBM Expedite Base-style commands to EasyAccess2000 Stored Transfers. Current **Expedite** commands that are recognized include START, SEND, SENDEDI, RECEIVE, and RECEIVEEDI.

**Table 23: IEBASE Commands** 

| Recognized IEBASE Commands | Command Description                                                            |
|----------------------------|--------------------------------------------------------------------------------|
| Start                      | Logon to the network as a new user. Ignore account field for FEDEXNET networks |
| SEND<br>SENDEDI            | Specify the files to send.                                                     |
| RECEIVE<br>RECEIVEEDI      | Specify the files to receive.                                                  |

# **Examples**

#### START Command

```
start ACCOUNT(fecp) userid(123456789) IEpassword(PASSWORD);
```

If you are using FEDEXNET, IEBASE.EXE reads only the USERID and IEPASSWORD to logon.

### SEND and RECEIVE Commands

```
send fileid(c:\FEDEX.EDI) userid(GOFEDEXASYNC) class(revp570);
receive fileid(c:\DOMinv.FIL) class(DOMinv);
```

### Multiple Mailboxes

EasyAccess2000 can send and receive from multiple mailboxes during a single session by providing sequences of START, SEND, and RECEIVE commands in the BASEIN. MSG file.

```
#
start account(FECP) userid(123456789) iepassword(password);
send fileid(c:\fedex.dat) class(revp570) userid(gofedexasync);
send fileid(c:\remit.dat) class(remit) userid(gofedexasync);
receive fileid(c:\easyacc6\incoming\dominv.FIL) class(dominv);
receive fileid(c:\easyacc6\incoming\intlinv.fil) class(intlinv);
#
#
start account(FECP) userid(CA531345678) IEpassword(password);
send fileid(c:\fdnx1010.fil) class(revp570) serid(gofedexasync);
#
start account(FECP) userid(PR098765432) IEpassword(password);
send fileid(c:\fedex.dat) class(revp350) userid(gofedexasync);
receive fileid(c:\easyacc6\incoming\prtrk.FIL) class(bulktrk);
#
```

#### RECEIVE FILEID(C:\easyacc6\incoming\INTLINV.FIL) CLASS(INTLINV); ← FEDEXNET Example

Notice the different user IDs and mailboxes in each START command.

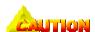

If you are communicating with FEDEXNET, it is important to note that the FTP server is case-sensitive and lower-case characters must not be used when typing the parameters for the BASEIN.MSG file. The syntax for this file must be followed exactly as indicated in the example.

# **Scheduling Automated Data Transfers**

# Creating A Batch File to Run Unattended

Many users must access multiple mailboxes and run data transfers without operator intervention. EasyAccess2000 supports a batch execution option. This section explains how to perform data transfers in the multiple-mailbox batch file. (See following example.)

## Example Batch File for Multiple Mailbox Access

EasyAccess2000 can be run by using:

- DOS batch programs
- Command-line programs within other programs
- Calling IEBASE.

An example DOS batch program (simplest) would use these keywords to run a stored data transfer: cd\easyacc6

ea2kw95c "transfer=SEND REMITTANCE DATA" reset

### To run EasyAccess2000 unattended using IEBASE:

- 1. Start a text editor application.
- 2. Create a new BATCH file. For example, EABATCH.BAT.
- 3. Insert your entries. You would create a line in your batch file for each mailbox. See "TP1.MSG" on the next page for a detailed explanation of the file.

Copy TP1.msg Basein.msg

#### **Batch File Components**

Copy baseout.msg TP1log.msg
Copy TP2.msg Basein.msg
IEBASE.EXE
Copy baseout.msg TP2log.msg
Copy TP3.msg Basein.msg
IEBASE.EXE
Copy baseout.msg TP3log.msg
Rem End of File

# File Definitions

**Table 24: Batch File Components** 

| File Names / Other                       | Description of File                                                                                                    |
|------------------------------------------|----------------------------------------------------------------------------------------------------|
| COPY                                     | Basic DOS copy command                                                                                                    |
| TP1.MSG, TP2.MSG,<br>TP3.MSG             | Each mailbox to be automated requires an individual Trading Partner msg (message) file (TP1.msg). This file contains all the relevant information pertaining to that mailbox (user) and which transfers take place for that mailbox. You would create a line in your batch file for each mailbox. See "Mailbox.MSG Message Files" below for a detailed explanation of this file. |
| BASEIN.MSG                               | This text file contains the appropriate transfers and identifies each mailbox to the network.                                                                                                    |
| IEBASE.EXE                               | Application program that processes the transfers.                                                                                                    |
| BASEOUT.MSG                              | The IEBASE program generates this text file after each session and reports the status of the run transfers. It is replaced after each application run.                                                                                                    |
| TP1LOG.MSG,<br>TP2LOG.MSG,<br>TP3LOG.MSG | By copying the BASEOUT.MSG file to each mailbox log file, a review of this file can confirm the transfer status for that mailbox. This is especially helpful in the case of communication and hardware failures.                                                                                                    |

# Mailbox.MSG Message Files - TP1.MSG

START ACCOUNT(FECP) USERID(TP1MAILBOX) IEPASSWORD(PASSWORD);
send fileid(C:\PATH\FNAME) class(REMIT) USERID(GOFEDEXASYNC);

**Table 25: Description of Mailbox Message Files** 

| Item                      | Description                                                                                                    |
|---------------------------|----------------------------------------------------------------------------------------------------|
| START                     | Identifies the user to the network—user ID, password, and accounting information.                                                           |
| ACCOUNT (FECP)            | Accounting information his is not used by FEDEXNET, but it must be typed anyway                                                             |
| USERID (TP1MAILBOX)       | Replace TP1MAILBOX with a valid mailbox number.                                                                                             |
| IEPASSWORD (PASSWORD)     | PASSWORD should be replaced with the valid password for this mailbox number.                                                                |
| SEND or RECEIVE           | Denotes the type of transfer                                                                                                    |
| FILEID(DRIVE:\PATH\FNAME) | Drive—drive letter designator  Path—directory file path  Fname—the filename being sent or received                                          |
| CLASS(REMIT) - APRF       | Valid APRF for the data type you are accessing. Some examples are—DOMINV, INV, REMIT, REVP570.                                              |
| USERID (GOFEDEXASYNC)     | This value is only needed when you are sending and is the destination or recipient mailbox. For FEDEXNET, the value is always GOFEDEXASYNC. |

# easyacc.ini File Reference

This section describes the <code>easyacc.ini</code> file and the keyword default values used. The network style you select has the defaults to be used.

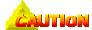

Changing the easyacc.ini file defaults should only be done with the assistance of a bTrade.com Product Support person.

# General Comments about easyacc.ini File

- The value "NONE" is a valid default string used in several places.
   A blank or null default is indicated by "-".
- In the text describing each entry, the syntax \$name means the contents of the field name in the easyacc.ini file; for example, \$BASENAME is the contents of the BASENAME field in the easyacc.ini file.
- An entry of N/A indicates the field is not applicable to this EasyAccess2000 software version.
- Many sections are prefaced by network name, allowing each network to contain its own version of a particular section. Prefixing the network name to the section name does this.

Example: the RECEIVECLASS section appears for each network, giving sections in the easyacc.ini file like [FEDEXNET- RECEIVECLASS], [IGN I/E SSL-RECEIVECLASS], and so forth.

This variable is noted in the table below as [<network-name>-RECEIVECLASS], or <nn>-RECEIVECLASS.

Some sections allow an open-ended list of entries. These are denoted by the entry <...list>.

# Field Names and Descriptions

# Major Keyword Sections of the File

Table 26: EasyAccess2000 easyacc.ini File Contents

| Section Name       |                                                                                                    | Format       |
|--------------------|----------------------------------------------------------------------------------------------------|--------------|
| Field Name         | Field Description                                                                                                    | Contents     |
| [EAPATH] BASEPATH= | Stores the current parent directory folder of the EasyAccess2000 application.  Default: C:\EasyAcc6\ This is the directory folder in which the easyacc.exe and easyacc.ini files reside. | X:\Pathname\ |

| Section Name<br>Field Name                                               | Field Description                                                                                                    | Format<br>Contents                                |
|--------------------------------------------------------------------------|----------------------------------------------------------------------------------------------------|---------------------------------------------------|
| [REGISTRATION] COMPANY=                                                  | User's company name on registration.                                                                                                    | Text                                              |
| NAME=                                                                    | User's name of record.                                                                                                    | Text                                              |
| [IDENTIFY] AUDIT_END_DATE=                                               | Specifies the end date when filtering the audit.log file.                                                                                                    | yyyymmdd                                          |
| AUDIT_START_DATE=                                                        | Specifies the start date when filtering the audit.log file.                                                                                                    | yyyymmdd                                          |
| AUTO_RETRY=                                                              | Specifies whether automatic dial-up retry is to be used.                                                                                                    | Y or N                                            |
| [IDENTIFY]  MAX_RETRY                                                    | Maximum number of retries to be attempted.                                                                                                    | Integer                                           |
| RETRY_DELAY                                                              | Number of seconds to wait between automatic retries.                                                                                                    | Seconds                                           |
| DISABLE_DIALER                                                           | DISABLE_DIALER=Y, EasyAccess2000 Client (Windows 95/NT only) completely turns-off theWindows RAS Dialer functionality.                                                                                                    | Y or N                                            |
| NETWORK                                                                  | Internal field which specifies the network name of the active (current) network.                                                                                                    | Text                                              |
| MULTITHREADED                                                            | Specifies whether the product should run as a multi-threaded application on this computing operating system. Specify ${\tt N}$ if required for your platform.                                                                                                    | Y or N                                            |
| MULTIFILE                                                                | Internal flag that specifies whether the program is to process:                                                                                                    | Y, N, or B                                        |
|                                                                          | <ul><li>Ad-Hoc transfer (MULTIFILE=N)</li></ul>                                                                                                    |                                                   |
|                                                                          | <ul> <li>Set of Stored Transfers in the exfer.ini file<br/>(MULTIFILE=Y)</li> </ul>                                                                                                    |                                                   |
|                                                                          | <ul> <li>Set of Stored Transfers in the bexfer.ini file<br/>(MULTIFILE=B)</li> </ul>                                                                                                    |                                                   |
| STARTTIME                                                                | Specifies the time when a scheduled data transfer is to begin.                                                                                                    | hhmmss                                            |
| STARTDATE                                                                | Specifies the time when a scheduled data transfer is to begin.                                                                                                    | yyyymmdd                                          |
| Logging Levels used for these six keywords:  LOG_MEM= LOG_INI= LOG_XFER= | Values are $\mathbb{N}$ (no logging), $\mathbb{Y}$ (level 3 logging), or an integer value between 1 and 6, which specifies the logging level. Level 6 means very-detailed logging that should be used with care because it introduces substantial processing overhead.                           | Y or N<br>1 2 3<br>4 5 6<br>-1 -2 -3 -<br>4 -5 -6 |
| LOG_FTP=<br>LOG_EASYACC=<br>LOG_THREAD=                                  | If the integer value is prefixed with a '-' (minus sign), the log file is closed after each write. This option preserves log entries in the case of a program <i>abnormally ends</i> (ABENDS) on an error. It introduces a great deal of overhead and may impact the speed of program execution. |                                                   |
|                                                                          | <b>Caution:</b> Do not use the '-' (minus sign) option or level 6 for normal operation. Use these for showing logging results to bTrade.com Product support personnel.                                                                                                    |                                                   |
| LOG_MEM=                                                                 | Log memory usage. Default is LOG_MEM=N, no logging.                                                                                                    | See Above                                         |

| Section Name<br>Field Name                 | Field Description                                                                                                    | Format<br>Contents |
|--------------------------------------------|----------------------------------------------------------------------------------------------------|--------------------|
| LOG_INI=                                   | Log reads and writes to the easyacc.ini, exfer.ini and bexfer.ini files. Default is LOG_INI=N, no logging.                                                                                      | See Above          |
| LOG_XFER=                                  | Log all internal FTP, compression, and decompression program activities. Default is LOG_XFER=N, no logging.                                                                                     | See Above          |
| LOG_FTP=                                   | Log all internal and external FTP activities. Default is LOG_FTP=6, no logging.                                                                                                    | See Above          |
| LOG_EASYACC=                               | Write a general log of the session. Default is LOG_EASYACC=N, no logging.                                                                                                    | See Above          |
| LOG_THREAD=                                | Enable logging in processing threads. Default is $LOG_XFER=N$ , no logging.                                                                                                    | See Above          |
|                                            |                                                                                                    |                    |
| [NETWODKC]                                 | . liats                                                                                                    | numb e s           |
| [NETWORKS] <list></list>                   | <pre><list> The list of entries available from which a user can select. Format of the list: number = Network Name</list></pre>                                                                  | number<br>= name   |
|                                            | Example: 98=EDIONTHENET 1=IGN-I/E 2=IGN-I/E SSL                                                                                                    |                    |
| NETWORK=                                   | Internal field which specifies the network name of the active security network.                                                                                                    | Text               |
| [SECURITY]                                 | Keywords Usage:                                                                                                    | Text               |
| ADDRESS1=                                  |                                                                                                    | TCAL               |
| ADDRESS2=                                  | <ul> <li>Used to construct the static encryption key</li> </ul>                                                                                                    |                    |
| COMMONNAME=<br>COUNTRY=                    | <ul> <li>Displays as part of Participant Information when</li> </ul>                                                                                                    |                    |
| LOCALITY=                                  | using the Security->Registration command in the                                                                                                    |                    |
| ORGANIZATION=                              | EasyAccess2000 GUI                                                                                                    |                    |
| ORGUNIT=<br>PARTICIPANT=                   | (Restricted to X12.58-enabled networks)                                                                                                    |                    |
| PARTICIPANT = POSTALCODE = STATE = TITLE = | <ul> <li>Builds a distinguished name in a certificate request<br/>using the Security-&gt;Registration-&gt;GenKeys<br/>command<br/>(Restricted to X12.58-enabled networks)</li> </ul>            |                    |
| APPROVALCODE=                              | Keyword Usage:                                                                                                    | Text               |
|                                            | <ul> <li>Logon password for first-time logon         (Only applies if LOGONREQUIRED=Y)         Can be superseded by the user after the first logon by entering a new logon password.</li> </ul> |                    |
|                                            | <ul> <li>Value passed as an argument into the Import<br/>application during the Security-&gt;Install Certificate<br/>command.<br/>(Restricted to X12.58-enabled networks)</li> </ul>            |                    |
|                                            | <ul> <li>Value passed as an argument into the Compress<br/>application during Security-&gt;Receive Certificates<br/>command. (Restricted to X12.58-enabled networks)</li> </ul>                 |                    |

| Section Name<br>Field Name | Field Description                                                                                                    | Format<br>Contents |
|----------------------------|----------------------------------------------------------------------------------------------------|--------------------|
| AUTOUPDATERUNTIME=         | AUTOUPDATERUNTIME=Y, automatic call to Security->Receive Certificates command during program startup to update the Security Runtime Files. (Restricted to non-IGN SSL and X12.58-enabled networks.)                                                                                                    | Y or N             |
| CERTDEST=                  | Identity of security server directory that receives certificate requests.                                                                                                    | X:\Pathname        |
| EDINAME=                   | Keyword Usage:                                                                                                    | Text               |
|                            | <ul> <li>(Requirement: SSL-enabled networks) Used during<br/>SSL negotiation during FTP connect for the following<br/>units of work: Audit, Edit Network/Change<br/>Network Password, Send or Receive files in any<br/>file transfer, and Query Mailbox.</li> </ul>                                                                                           |                    |
|                            | <ul> <li>(Requirement: X12.58-enabled networks) Used to<br/>construct unique file names used in the generation<br/>and receipt of Security Runtime Files.</li> </ul>                                                                                                    |                    |
|                            | (Requirement: X12.58-enabled networks) Used to<br>construct the header.def file used in the<br>"SECFILE= <pwd>/runtime/header.def"<br/>argument to compress application for non-EDI files.<br/>May be disabled by setting SECURE=N in the<br/>SEND PARMS section. The header.def file<br/>contains alias information about the sender and<br/>receiver.</pwd> |                    |
|                            | <ul> <li>(Requirement: X12.58-enabled networks) Displayed<br/>on the Participant Information window using the<br/>Security→Registration command.</li> </ul>                                                                                                    |                    |
| EXPDATE=                   | Used to determine when the user's trial period has expired. Specifies a number of days after a specific date.                                                                                                    | Text               |
| LOGONREQUIRED=             | LOGONREQUIRED=Y, the EasyAccess2000 GUI <b>Logon</b> window is displayed, requiring the user to give a user ID and password.                                                                                                    | Y or N             |
| LOGON_PWD=                 | Keyword Usage:                                                                                                    | Text               |
|                            | Requirement: Option LOGONREQUIRED=Y.                                                                                                    |                    |
|                            | <ul> <li>If no value is present in the *.ini file, then the<br/>Change Password check-box is selected and<br/>disabled, forcing the user to enter a new password.</li> </ul>                                                                                                    |                    |
|                            | <ul> <li>Logon password. If no value is present, then the<br/>APPROVALCODE field is used as the logon password<br/>and usage above is applied.</li> </ul>                                                                                                    |                    |
| MODULUS=                   | (Requirement: X12.58-enabled networks) Used in the generation of a certificate request. Default MODULUS=512.                                                                                                    | Integer            |
| PASSWORD=                  | Password used to logon to the security server.                                                                                                    | Text               |
|                            |                                                                                                    | I                  |

| Section Name<br>Field Name | Field Description                                                                                                    | Format<br>Contents |
|----------------------------|----------------------------------------------------------------------------------------------------|--------------------|
| RTMGENERATE=               | RTMGENERATE=Y, security server supports the automatic generation of Security Runtime Files.                                                                                                    | Y or N             |
| RTMCLASS=                  | Keyword Usage:                                                                                                    | X:\Pathname\       |
|                            | Requirement: Option RTMGENERATE=Y.                                                                                                    |                    |
|                            | <ul> <li>For security servers that support the automatic<br/>generation of Security Runtime Files, this keyword<br/>defines the directory folder it is to place the<br/>generated Security Runtime Files.</li> </ul> |                    |
|                            | When receiving Security Runtime Files (using the<br>Security->Receive Certificates command or<br>AUTOUPDATERUNTIME=Y), defines the server<br>directory in which the Security Runtime Files are<br>located.           |                    |
| TELEPHONE=                 | Keyword Usage:                                                                                                    | Text               |
|                            | <ul> <li>Constructs the static encryption key</li> </ul>                                                                                                    |                    |
|                            | <ul> <li>Displays in the Participant Information for the<br/>Security-&gt;Registration command<br/>(Available in X12.58-enabled networks)</li> </ul>                                                                 |                    |
| [MAINT] NETWORK=           | Network used to conduct all maintenance-related transfers (such as, receiving maintenance updates to the software).                                                                                                  | Text               |

The following keywords apply to all defined networks.

Each network defined has a main Section and five sub-sections defined by a name.

**Example:** Keyword subsection structure for each network defined in the easyacc.ini file.

#### [NETWORKNAME1]

MainSection\_Keyword1=aaaaaa MainSection\_Keyword2=bbbbbb MainSection\_Keyword3= etc.

#### [NETWORKNAME-DEFAULT SENDPARMS]

SendParms\_Keyword1=dddddd SendParms\_Keyword2=eeeeee SendParms\_Keyword3= etc.

#### [NETWORKNAME-DEFAULT RECEIVEPARMS]

ReceiveParms\_Keyword1=ffff ReceiveParms\_Keyword2=ggggg ReceiveParms\_Keyword3= etc.

#### [NETWORKNAME-SENDCLASS]

SendClass Keyword1=hhhhhh

### [NETWORKNAME-RECEIVECLASS]

ReceiveClass\_Keyword1=iiiii

#### [NETWORKNAME-MULTITRANS]

MultiTrans\_Keyword1=jjjjjj

| Section Name<br>Field Name | Field Description                                                                                                    | Format<br>Contents      |
|----------------------------|----------------------------------------------------------------------------------------------------|-------------------------|
| [NETWORKNAME] AUTO_DIAL=   | AUTO_DIAL=Y, auto-establish a dial-up connection prior to executing any transfer to the FTP server.                                                                                                    | Y or N                  |
| AUTO_DISCONNECT=           | AUTO_DISCONNECT=Y, auto-terminate a dial-up connection when the EasyAccess2000 application ends.                                                                                                    | Y or N                  |
| CASE=                      | All communication with the server is to be converted to upper case. If not, then normal case sensitivity is assumed CASE=U – convert and send in upper-case format. CASE=L – send data to the server unchanged.                      | U <b>or</b> L           |
| CONTROL_PORT=              | Port number that EasyAccess2000 uses to communicate with the FTP server.                                                                                                    | Integer                 |
| DIAL_ENTRY=                | Which Windows dial-up network connection to use when communicating with the server.                                                                                                    | Text                    |
| HOSTIPNAME=                | Primary IP address or domain name for the server.                                                                                                    | Host Name<br>IP Address |
| HOSTIPNAME2=               | Backup IP address or domain name for the server.                                                                                                    | Host Name<br>IP Address |
| MAX_AUTO_DIAL_DELAY<br>=   | Timeout value for attempting to establish a dial-up connection. Default is MAX_AUTO_DIAL_DELAY=180 If the connection has not been established after the time out period, any pending transfers are not run and an error is reported. | Integer<br>(Seconds)    |
| NAME=                      | Network name that for which this and the next four subsections of the <code>easyacc.ini</code> file describe.                                                                                                    | Text                    |

| Section Name   |                                                                                                    | Format               |
|----------------|----------------------------------------------------------------------------------------------------|----------------------|
| Field Name     | Field Description                                                                                                    | Contents             |
| SITEDELAY=     | Duration between FTP commands to the FTP server when processing runtime transactions (certificate requests and receiving Security Runtime Files). Required for some FTP servers to avoid communication problems.                                                                                                    | Integer<br>(Seconds) |
| SUNIQUE=       | EasyAccess2000 uses the <b>Store Unique</b> command (RFC-959) for putting files onto an FTP destination server. This command instructs the server to assign a random, unique name to the file as it creates and writes the file. Although RFC-959 specifies the formats of this command, two forms are commonly used:  o Format 1 = STOU <filename>     (takes filename as an argument)  o Format 2 = STOU     (no argument – RFC-compliant format)  SUNIQUE=0, does not generate a unique file name (puts file on server using source file name).  Caution: If you have already put a file with the same name, the FTP put command may fail and EasyAccess2000 alerts the user that a file by that name already exists.  Solution: Change the filename that you are sending before executing the transfer  SUNIQUE=1, issues the STOU command using a unique file name as an argument (for example, STOU <filename>).  SUNIQUE=2, issues STOU command without an argument (for example, STOU). For FedEx users, EasyAccess2000 defaults to SUNIQUE=2 in the appropriate network section.</filename></filename> | 0, 1, 2              |
|                | For some networks all data and commands may be encrypted and some proxy servers may not function as designed under this configuration.                                                                                                    |                      |
| UPDATERUNTIME= | UPDATERUNTIME=Y, user is receiving Security Runtime Files using the Security->Receive Certificates command.                                                                                                    | Y or N               |
| USERID=        | Server logon user ID.                                                                                                    | Text                 |

# **Network Subsections**

Table 27: Network Subsections in the Easyacc.ini File

| Network Name-Section Name<br>Keyword                                                                                                    | Field Description                                                                                                    | Format<br>Contents |  |  |
|----------------------------------------------------------------------------------------------------|----------------------------------------------------------------------------------------------------|--------------------|--|--|
| These entries define the default behavior for the <b>Send</b> portion of a transfer and are network specific. nn denotes the network name that is the prefix for the subsection name. |                                                                                                    |                    |  |  |
| [nn-DEFAULT_SENDPARMS] ASCII=                                                                                                    | ASCII=Y, translates the data to ASCII or EBCDIC (if necessary) depending on the computer operating system where the data is decompressed. | Y or N             |  |  |

| letwork Name-Section Name<br>Keyword       | Field Description                                                                                                    | Format<br>Contents |
|--------------------------------------------|----------------------------------------------------------------------------------------------------|--------------------|
| [nn-DEFAULT_SENDPARMS] COMPRESS=           | COMPRESS=Y, compress file before transmission to server                                                                                                    | Y or N             |
| [nn-DEFAULT_SENDPARMS] CRLF=               | CRLF=Y, convert delimiter characters (for example, line feeds or carriage return/line feed pairs) into record separators.                                                                                 | Y or N             |
| [nn-DEFAULT_SENDPARMS] FILTER=             | FILTER=Y, invokes the filter algorithm described in request for comment (RFC-1113) to convert the compressed data from binary into text format. Filtered data is always transmitted as a text file.       | Y or N             |
| [nn-DEFAULT_SENDPARMS] SECURE=             | SECURE=Y, encrypt a file before it is sent to the server.                                                                                                    | Y or N             |
|                                            | ssion Options that can be added by manually editing the ywords (format KEYWORD=Y) to make the compression of                                                                                              | otion active.      |
| [nn-DEFAULT_SENDPARMS]  DELETE_AFTER_SEND= | DELETE_AFTER_SEND=Y, delete the file after receiving a acknowledgment of successful transmission.                                                                                                    | Y or N             |
| [nn-DEFAULT_SENDPARMS] DELIMIT=            | $\begin{array}{c} {\tt DELIMIT=n, insert \ an \ appropriate \ delimiter \ character} \\ {\tt to \ obtain \ records \ with \ n \ characters \ each.} \end{array}$                                          | Integer            |
|                                            | on Reference Fields (APRFs) to which the user can send these classes, for other networks, the user can use these                                                                                          |                    |
| [nn-SENDCLASS] name <nn>=</nn>             | Example list of network APRFs (classes):  [MYEXNET-SENDCLASS]  CLASS1=BLKTR  CLASS2=CRBLKTR  CLASS3=EDRRQAP  CLASS4=EFTCRCV                                                                               | Text               |
|                                            | navior for the <b>Receive</b> portion of a transfer and are netwo is the prefix for the subsection name.                                                                                                  | rk specific.       |
| [nn-DEFAULT_RECEIVEPARMS] APPEND=          | APPEND=Y, received file is to be appended to the client's target file.                                                                                                    | Y or N             |
| [nn-DEFAULT_RECEIVEPARMS] AUTOEXT=         | AUTOEXT=Y, Specifies that the received file is to be given a unique name by auto-extending the client's target file name. (Note: User does not have control of file extensions appended to the file name. | Y or N             |
| [nn-DEFAULT_RECEIVEPARMS]                  | ASCII=Y, decompression ASCII option is to be used.                                                                                                    | Y or N             |
| [nn-DEFAULT_RECEIVEPARMS]                  | name=Y, defines other Compression Options that can be added by manually editing the Easyacc.ini file and inserting keywords (format name=Y) to make the decompression option active.                      |                    |

| Network Name-Section Name<br>Keyword                                                                                                    | Field Description                                                                                                    | Format<br>Contents |  |  |
|----------------------------------------------------------------------------------------------------|----------------------------------------------------------------------------------------------------|--------------------|--|--|
| Defines a list of classes or <i>Application Reference Fields</i> (APRFs) from which the user can receive. For some networks, the user can receive <i>only</i> to these classes, for other networks, the user can use these classes or create their own list. |                                                                                                    |                    |  |  |
| [nn-RECEIVECLASS]<br>name <nn>=</nn>                                                                                                    | Example list of network APRFs (classes):  [MYEXNET-RECEIVECLASS]  CLASS1=ADDR  CLASS2=BULKTRK  CLASS3=DISPCONF  CLASS4=DISPRPT                                                                                             | Text               |  |  |
| [nn-MULTITRANS]<br>name=                                                                                                    | List of stored transfers to run when the IDENTIFY section keyword MULTIFILE=Y or MULTIFILE=B.  o MULTIFILE=Y, set of Stored Transfers in the exfer.ini file  o MULTIFILE=B, set of Stored Transfers in the bexfer.ini file | Names              |  |  |

Glossary AES

# Glossary

A-B

All glossary terms in blue are recent additions to the bTrade.com terminology glossary.

**AES** 

Advanced Encryption Standard. A new Federal Information Processing Standard (FIPS) that specifies an encryption algorithm(s) capable of protecting sensitive government information well into the twenty-first century. The U.S. Government will use this algorithm and the private sector will use it on a voluntary basis.

algorithm (cryptographic)

A clearly specified mathematical computation process; a set of rules that gives a prescribed result.

alias

A name that is more easily remembered for a network or software object. Example: Your PC client name or a server directory folder.

**APRF** 

**Application Reference Field (Class).** A set of classes that an EDI application can receive data from or to which it can send EDI data. EasyAccess2000 uses these classes to filter EDI data during stored transfers.

AS3 [Internal bTrade]

Applicability Statement 3 describes how to use Secure FTP protocol with Control Ports to perform secure data transfers with command over data ports.

asymmetric encryption

An algorithm that uses two mathematically related, yet different key values to encrypt and decrypt data. One value is designated as the private key and is kept secret by the owner. The other value is designated as the public key and is shared with the owner's trading partners. The two keys are related such that when one key is used to encrypt data, the other key must be used for decryption. See *public key*, *private key*, and *trading partner*.

Batch Mode

EasyAccess2000 operation where a list of transfers is executed as a single EDI transmission and reception.

bTrade.com

bTrade.com uses the Internet to connect the business applications of complex e-Business trading communities, implementing solutions at speeds unprecedented in the market

C-D

certificate A public key certificate. Certificates are issued by a certification authority

(CA), which includes adding the CA's distinguished name, a serial number and starting and ending validity dates to the original request. The CA then adds its digital signature to complete the certificate. See *CA* and *digital signature*.

Certificate File

A SecureManager2000 runtime file containing the public keys of all the trading partners who wish to exchange secure data. The public keys are stored in a Certificate format that is defined according to the ANSI X.509 standard. Certificates contain the (1) unique public key owner's Distinguished Name, (2) a copy public key copy, and the (3) starting and ending validity dates.

Release: October 12, 2000

Glossary certificate request

certificate request An uncertified public key created by a trading partner as part of the Rivest

Shamir Adleman (RSA) key-pair generation. The certificate request must be approved by a certification authority (CA), which issues as a certificate, before it can be used to secure data. See *CA*, *public key*, *RSA*, *trading partner*, and

uncertified public key.

ciphertext Another name for encrypted data.

Comm-Press2000<sup>TM</sup> bTrade.com's underlying core utilities that allow you to compress, encrypt,

authenticate, and assure data files for cross-platform file transfers over public

and private networks.

CRLF resolution A run-time option in Comm-Press2000<sup>TM</sup> which compensates for the

differences in how records are stored on platforms that use highly structured, record-oriented I/O (for example, MVS, OS/400, and VMS) and platforms that

use a continuous stream of bytes.

Dataguard<sup>TM</sup> EDI software product from Sterling Commerce.

delimiter A field separator (for example, comma, tab, or other defined character) within a

data record.

decryption The process of transforming ciphertext into plaintext.

distinguished name A set of data that identifies a real-world entity, such as a person in a computer-

based context.

DLL Dynamic Link Library. A collection of small programs, any of which can be

called when needed by a larger application that is running in the computer

Е

Easyacc.ini The complex initialization file EasyAccess2000 uses to configure stored data

transfers between trading partners (possibly on different operating systems).

EasyAccess2000<sup>TM</sup> EasyAccess2000 is a secure data communications bTrade.com product that

links customer business applications and processes to different IP gateways, portals, and servers used by e-Business trading communities. EasyAccess2000 software (1) displays critical audit information on a real-time basis, (2) is distributed from bTrade.com's Internet, (3) employs high-performance data transmissions, and (4) uses state-of-the-art data compression to secure session

transactions via the Internet.

EBCDIC Extended Binary-Coded Decimal Interchange Code; An IBM code for

representing characters as numbers. Although widely used on large IBM computers, most other computers, including PCs and UNIX workstations, use

ASCII codes.

EDI Electronic Data Interchange: The inter-organizational, computer-to-computer

exchange of business documentation in a standard, machine-processed format; using national or international standards. See also ANSI X12 and EDIFACT.

Glossary EDIFACT

**EDIFACT** 

United Nations Electronic Data Interchange for Administration, Commerce, and Transport. International standard set by the UN and administered in the U.S. by DISA. This standard has been widely implemented in western Europe.

**EDI-INT** 

Electronic **D**ata Interchange-Internet Integration. An active working group of the Internet Engineering Task Force that focuses on method for packaging the EDI X12 and UN/EDIFACT transactions sets in a MIME envelope. This group goes beyond RFC-1667 and addresses additional requirements for obtaining multi-vendor, inter-operable service, over and above how the EDI transactions are packaged, These currently revolve around security issues such as EDI transaction integrity, privacy, and non-repudiation.

EDI name

A unique identifier used by the Comm-Press2000 software and public networks for addressing and routing EDI files.

encryption

The process of transforming plaintext into an unintelligible form (ciphertext) such that the original data either cannot be recovered (one-way encryption) or cannot be recovered without using an inverse decrypting process (two-way encryption).

expEDIte/PC®

An IBM program used to translate between ASCII and EBCDIC character sets for multiple operating system applications.

# F-H

**FEDEXNET** 

Federal Express Network.

**FTP** 

File Transfer Protocol. A TCP-based, application-layer, Internet Standard protocol for moving data files from one computer to another.

**GISB** 

Gas Industry Standards Board. GISB serves as an industry forum for the development and promotion of standards that lead to a seamless marketplace for natural gas, as recognized by its customers, business community, participants, and regulatory entities. Employs HTTP protocol with pretty Good Privacy (PGP). See *PGP*.

# I-L

**IEBASE** 

- (1) The batch front-end program used by EasyAccess2000 to communicate with IBM Interchange Services.
- **(2)** IBM Expedite **Base**/AIX is a communications component of IBM Interchange Services for e-business that runs in the AIX Version 4.2.1 environment. Expedite Base/AIX is used to exchange electronic data with trading partners via Information Exchange, the mailbox component of IBM Interchange Services. IEBASE uses Comm-Press as its underlying compression and encryption software. See *IGN-I/E*.

Glossary

**IETF** 

Internet Engineering Task Force. The body that defines standard Internet operating protocol such as TCP/IP and is supervised by the Internet Society Internet Architecture Board. Standards are expressed in the form of Requests for Comments (RFC). See *RFC*.

**IGN-IE** 

IBM Global Network-Information Exchange. A mailbox component of the IBM Interchange Services used to used to exchange electronic data with trading partners. It uses the *IBM Expedite Base* (IEBASE) software as its communications component.

IP address

The four-byte address convention that uniquely identifies each node under Simple Network Management Protocol (SNMP). The format of the IP address is X.X.X.X, where X is one byte with a decimal value of 0 to 255. Users must define their own conventions for determining the IP address for the network they manage. See *SNMP*.

**JCL** 

Job Control Language. A language for describing jobs (units of work) to the MVS, OS/390, and VSE operating systems, which run on IBM's S/390 large server (mainframe computers). These operating systems allocate their time and space resources among the total number of jobs that have been started in the computer. Jobs in turn break down into job steps. All the statements required to run a particular program constitute a job step.

key pair

A private key and its corresponding public key. The public key can verify a digital signature created by using the corresponding private key. See *private key* and *public key*.

Lookup table file

A SecureManager2000 Security Runtime file containing records that define the security options being used between trading partners. Lookup table records contain keyword and values that define the (1) sender, (2) receiver, (3) data/transaction type, (4) security options, and (5) security structures for each trading partner relationship. Security options that may be specified in the lookup table include (1) compression, (2) encryption, (3) authentication, and (4) filtering.

# M-P

MIME

Multipurpose Internet Mail Extension is an extension to the original Internet email protocol that lets people exchange different kinds of data files on the Internet: audio, video, images, application programs, and other kinds, as well as the ASCII handled in the original protocol, the Simple Mail Transport Protocol (SMTP). Servers insert the MIME header at the beginning of any Web transmission. Clients use this header to select an appropriate "player" application for the type of data the header indicates. Some of these players are built into the Web client or browser (for example, all browser come with GIF and JPEG image players as well as the ability to handle HTML files); other players may need to be downloaded. New MIME data types are registered with the Internet Assigned Numbers Authority MIME is specified in detail in Internet RFC-1521 and RFC-1522. See *SMTP*.

Glossary MVS

MVS

Multiple Virtual Storage. CMS (Conversational Monitor System) is a product that comes with IBM's VM/ESA operating system and allows each of many simultaneous interactive users to appear to have an entire mainframe computer at their personal disposal. VM provides an extra layer of programming below an operating system, called the *control program* that handles the actual machine operation of the computer. The control program lets each operating system, such as MVS, appear to be in sole charge of the computer - effectively, creating a *virtual machine*.

participant

Reference to a trading partner in the SecureManager2000 application. See *trading partner*.

participant name

A program field that identifies the trading partner; normally the most commonly used name recognized for the trading partner, such as a surname, a system identification, etc.

passphrase

A string of 64 characters used to encrypt private keys. Passphrases (passwords) are randomly generated during the key generation process. They may be stored with the private key or written to a separate file when the SecureManager2000<sup>TM</sup> run-time files are imported.

PDS

Partitioned Data Set. A highly structured IBM mainframe computer file that contains several named objects.

**PFX** 

Prime File Transfer.

POP3

Post Office Protocol 3. A new standard that uses the Internet protocol to retrieve electronic mail from a server. This version can be used with or without Simple Mail Transfer Protocol (SMTP). POP3 mail servers are independent of the transport mechanism used to access them.

private key

The mathematical value of an asymmetric key pair that is **not** shared with trading partners. The private key works in conjunction with the public key to encrypt and decrypt data. For example, when the private key is used to encrypt data, only the public key can successfully decrypt that data. See *secret-key*.

Private Key file

A SecureManager2000 runtime file containing the private keys of local security participants that send secure data to outside trading partners. Private keys are never shared among trading partners. The private key file contains only those private keys that belong to local security participants that originate and send secure data from the site where Comm-Press2000 is executed.

Q-R-S

receiver The receiving trading partner, system or process that is the destination of

transmitted data.

**RFC** 

Request For Comment. Document series used as the primary means for communicating information about the Internet. Some RFCs are designated by the IEFC as Internet standards.

Glossary S/MIME - EDIINT

S/MIME - EDIINT

Secure/Multipurpose Internet Mail Extensions. An Internet protocol [R2633, June 1999] to provide encryption and digital signatures for Internet mail messages.

secret key

The value used in a symmetric encryption algorithm to encrypt and decrypt data. Secret keys must be known only by the trading partners authorized to access the encrypted data.

SecureManager2000<sup>TM</sup>

A bTrade.com product that manage key critical functions of a business-to-business electronic commerce network for customers. These include registering trading partners, classifying data, defining security relationships among partners, and distributing client software, SecureManager2000 is used to exchange and validate certificates or generate public/private keys for all trading partner participants. SecureManager2000 interoperates with public certificate authorities such as Entrust Technologies and Verisign, Inc.

sender

The sending trading partner, system or process that is the originator of transmitted data

**SMTP** 

Simple Mail Transfer Protocol. A TCP/IP protocol used in sending and receiving e-mail. However, since it's limited in its ability to queue messages at the receiving end, it's usually used with one of two other protocols, POP3 or Internet Message Access Protocol (IMAP), that let the user save messages in a server mailbox and download them periodically from the server. In other words, users typically use a program that uses SMTP for sending e-mail and either POP3 or IMAP for receiving messages that have been received for them at their local server. See *MIME*.

SSL

Secure Sockets Layer. A program layer created by Netscape for managing the security of message transmissions in a network. Netscape's idea is that the programming for keeping your messages confidential ought to be contained in a program layer between an application (such as your Web browser or HTTP) and the Internet's TCP/IP layers. The SSL upper layer provides asymmetric cryptography for server authentication (verifying the server's identity to the client) and optional client authentication (verifying the client's identity to the server), and enables them to negotiate a symmetric encryption algorithm and secret session key (to use for data confidentiality) before the application protocol transmits or receives data. A keyed hash provides data integrity service for encapsulated data.

stored transfer

A predefined set of instructions used by EasyAccess2000 to control sending or receiving files between trading partners.

Symmetric Key file

A SecureManager2000 Security Runtime File containing the secret keys of local security participants that wish to send secure data to outside trading partners using secret key cryptography. The symmetric key file contains only those secret keys for data transfer relationships specified in SecureManager2000. The secret keys are stored in an encrypted format where unauthorized persons cannot view or use them outside the controlled environment. Comm-Press2000 decrypts the private key at execution time, then encrypts and authenticates the X12 EDI data.

Release: October 12, 2000

Glossary TLS

T-W

TLS Transport Layer Security. Btrade.com supports version 3 of this Netscape

protocol. Secure Socket Layer Version 3.0 standard developed to provide security for web server and web browser applications. SSL has been endorsed and included in the Transport Layer Security protocol promoted with the Internet Engineering Task Force (IETF) by several major data communications

technology corporations, such as IBM.

trading partner A supplier, customer, service provider, or other party with whom business

documents are routinely exchanged. Referred to as a participant in the

SecureManager2000 application.

trading partner address

book

A record of all trading partners' primary and mailbox information needed to send or receive a data transfer. If EasyAccess2000 cannot successfully complete the transfer after three attempts, EasyAccess2000 attempts to use the

backup network and mailbox information.

transfer (stored) A predefined set of instructions used by EasyAccess2000 to control sending or

receiving files between trading partners.

UN/EDIFACT United Nations rules for Electronic Data Interchange for Administration,

Commerce and Transport. They comprise a set of standards, directories and guidelines for the electronic interchange of structured data related to trade in goods or services, between independent computerized information systems.

uncertified public key

The publicly disclosed component of a pair of cryptographic keys used for

asymmetric encryption.

VAN Value Added Network. The source or service that resolves the issues resulting

from communicating with a number of different trading partners. They provide EDI communication skills, expertise, and equipment necessary to communicate

electronically.

X

X12 An international standard for EDI messages, developed by the Accredited

Standards Committee (ASC) for the American National Standards Institute

(ANSI).

X12.58 An ANSI security structures standard that defines data formats required for

authentication and encryption to provide integrity, confidentiality, and verification of the security originator to the security recipient for the exchange

of Electronic Data Interchange (EDI) data defined by Accredited Standards

Committee (ASC) X12. See ANSI ASC X12.

Index APPEND=

# **Index**

### A

```
APPEND=
  easyacc.ini file nn-DEFAULT RECEIVEPARMS field name · 65
  receive data transfer override keyword · 40
APPROVAL CODE=
  easyacc.ini file SECURITY field name · 59
AS/400
  changing current library · 23
  command syntax examples · 25
  configuration overview · 20
  EasyAccess2000 specifics · 25
  exchanging secure data · 24
  generating encryption keys · 21
  installation library · 21
  installing EasyAccess2000 · 21
  installing Security Runtime Files (IGN-I/E SSL networks) · 23
  installing Security Runtime Files (non-SSL networks) · 22
  receiving Security Runtime Files · 22
  sending certificate requests · 22
  easyacc.ini file nn-DEFAULT RECEIVEPARMS field name · 65
  easyacc.ini file nn-DEFAULT SENDPARMS field name · 64
  EasyAccess2000 Configuration Guide · 11
Audit Logs
  date range · 58
  example · 49
AUDIT END DATE=
  command file keyword · 35
  easyacc.ini file IDENTIFY field name · 58
AUDIT FILE=
  command file keyword · 34
AUDIT START DATE=
  command file keyword · 35
  easyacc.ini file IDENTIFY field name · 58
AUTO DIAL=
  easyacc.ini file NETWORKNAME field name · 62
AUTO DISCONNECT=
  easyacc.ini file NETWORKNAME field name · 62
AUTO RETRY=
  easyacc.ini file IDENTIFY field name · 58
AUTODIAL=
  dial-up Windows connection keyword · 44
AUTODISCONNECT=
  dial-up Windows connection keyword · 44
AUTOEXT=
  easyacc.ini file nn-DEFAULT RECEIVEPARMS field name · 65
  receive data transfer override keyword · 40
Automated Data Transfers
  batch file components · 56
  overview · 55
  start time and date \cdot 58
Auto-Retry
  example · 49
  list of keywods · 44
```

#### AUTOUPDATERUNTIME=

easyacc.ini file SECURITY field name  $\cdot$  60

### B

#### BACKUP DIAL PROGRAM=

dial-up Windows connection keyword · 44

#### BACKUP DIAL=

dial-up Windows connection keyword · 44

#### BASEPATH=

easyacc.ini file EAPATH field name · 57

#### **Batch Files**

automated data transfers · 56

#### **Blank Lines**

command file building rule · 33

#### bTrade.com

corporate address · 2

### C

#### Cancel

data transfer · 46

#### CASE=

easyacc.ini file NETWORKNAME field name  $\cdot$  62

network override keyword · 36

#### Case-sensitive Keywords

command file building rule · 34

#### CERTDEST=

easyacc.ini file SECURITY field name  $\cdot$  60

#### **Certificate Requests**

 $AS/400\cdot 22$ 

sending for MVS  $\cdot$  31

Windows · 18

#### Changing

FTP network passwords · 48

#### Characters

case of information sent to server  $\cdot$  62

#### CMDFILE=

command-line interface keyword · 32

#### CMDLINE=

program selection and outcome keyword · 42

#### CMDPARSEPFX

command file keyword · 35

#### **Command End-of-line**

command file building rule · 33

#### **Command File**

building rules list · 33

support keywords list · 34

#### COMMAND OVER DATA=

network override keyword · 36

#### **Command-line Interface Keywords**

list · 32

requirement · 32

### **Command-Line Interfaces**

operating systems · 15

#### Commands

IEBASE application · 53

#### COMPANY=

easyacc.ini file REGISTRATION field name · 58

Index COMPRESS=

```
COMPRESS=
  easyacc.ini file nn-DEFAULT_SENDPARMS field name · 65
  send data transfer override keyword · 39
CONTROL PORT=
  easyacc.ini file NETWORKNAME field name · 62
CONTROLPORT=
  network override keyword · 36
Conventions
  mouse · 6
  typeface · 6
Creating
  data transfers · 46
  example of receive data transfer · 46
  example of send data transfer · 47
  trading partner address book entries · 45
  easyacc.ini file nn-DEFAULT SENDPARMS field name · 65
  send data transfer override keyword · 39
Customer Support
  providing bTrade.com with information · 9
  telephone number · 2, 9
D
Data Transfers
  cancel transfer once running · 46
  create receive example · 46
  create send example · 47
  creating · 46
  multifile keyword · 58
  using send example · 47
  using stored transfer to receive · 47
Delays
  use for this FTP session · 64
DELETE AFTER_SEND=
  easyacc.ini file nn-DEFAULT_SENDPARMS field name · 65
  send data transfer override keyword · 39
DELIMIT=
  easyacc.ini file nn-DEFAULT_SENDPARMS field name · 65
Delimiters
  command file building rule · 33
DIAL ENTRY=
  easyacc.ini file NETWORKNAME field name · 62
DIAL PROGRAM=
  dial-up Windows connection keyword · 44
  dial-up Windows connection keyword · 44
Dial-up Connection Keywords
  list · 43
  selecting multiple dialup programs · 44
Dial-up Networking
  automatic retries · 58
Dial-up Networks
  automatically establish connection · 62
  example · 49
DISABLE DIALER=
  easyacc.ini file IDENTIFY field name · 58
Document Conventions
```

reader alerts · 7

Index easyacc.ini File

### $\mathbf{E}$

```
easyacc.ini File
  reference · 57
EasyAccess2000 Application
  interfaces for operating systems · 15
  software maintenance data transfers · 61
  Windows utilities · 17
EasyAccess2000 Configuration Guide
  related documents · 12
  sections · 11
EDINAME=
  easyacc.ini file SECURITY field name · 60
  importance of this keyword · 60
Encryption Keys
  AS/400 · 21
  example of generating · 49
  example of importing to EasyAccess2000 · 48
  generate for Windows · 17
  generating for MVS · 30
  keyword to set modulus · 60
Examples
  advanced compression options · 40
  advanced decompression options · 41
  allocate MVS disk space for received files · 31
  allocating space for MVS installation libraries · 27
  AS/400 data transfer command syntax · 25
  changing FTP network password · 48
  command file · 49
  command-line interface actions · 46
  create new network definition · 46
  data transfers · 46
  defining Trading Partner Address Book Entries · 49
  delimiters used in keyword subexpressions · 48
  FTP EasyAccess2000 installation software to AS/400 · 21
  FTP EasyAccess2000 installation software to MVS · 28
  generating encryption keys · 49
  get list of server files in mailbox · 49
  IEBASE application · 54
  IGN-I/E network receiving data · 46
  Import file install AS/400 Security Runtime Files · 23
  Import file install AS/400 Security Runtime Files for IGN-I/E SSL network · 24
  Import file install Windows/UNIX Security Runtime Files · 19
  list files in server mailboxs · 48
  MVS Job Control Language · 27
  post-processing keywords · 43, 49
  pre-processing keywords · 43, 49
  receiving Security Runtime Files from CA 49
  retrieve an audit log of data transfers run · 49
  scheduling automatic data transfers · 55
  SENDEDI transfer for IGN-I/E networks · 47
  sending multiple files · 47
  server password changing · 37
  spaces within stored transfer names · 33
  syntax for subexpressions with EasyAccess2000 keywords · 33
  unload EasyAccess2000 installation software from tape to MVS · 29
  using Auto-Retry · 49
  using Dial-up networks · 49
EXPDATE=
  easyacc.ini file SECURITY field name · 60
```

Index FAILS\_ALWAYS

### F

```
FAILS ALWAYS
  program selection and outcome keyword · 42
FAILS IF EQ
  program selection and outcome keyword · 42
FAILS IF GT
  program selection and outcome keyword · 42
FAILS IF LT
  program selection and outcome keyword · 42
Fax
  product support · 9
File Directories
  EasyAccess2000 parent · 57
  Windows configuration · 16
File Transfer
  keywords list · 37
  AS/400 configuration · 20
  AS/400 Security Runtime Files · 22
  AS/400 temporary · 26
  configuration · 13
  mailbox message · 56
  naming and allocating for AS/400 · 26
  query for list on server mailbox · 48
  receiving Security Runtime · 18
  Security Runtime · 14
  easyacc.ini file nn-DEFAULT SENDPARMS field name · 65
  send data transfer override keyword · 39
Finding
  information in online guide · 8
Firewalls
  use for FTP destination servers · 64
FROM ARCHIVE=
  file transfer keyword · 38
FTP
  installing EasyAccess2000 · 21, 28
FTP Networks
  list of support types · 63
  list of supported types · 36
FTPPASSWD=
  network override keyword · 35
FTPUSERID=
  network override keyword · 35
```

### G

#### **GENKEYS**

command file keyword · 34

command-line interface keyword · 33

### **Graphical User Interfaces**

operating systems · 15

#### GUI

EasyAccess2000 User Guide · 11

Index HELP

### H

```
HELP
  command-line interface keyword · 32
HOSTIPNAME=
  easyacc.ini file NETWORKNAME field name · 62
HOSTIPNAME2=
  easyacc.ini file NETWORKNAME field name · 62
  IP addresses or domain names · 62
Hours
  prime support · 9
I
IEBASE
  command-line interface keyword · 32
IEBASE Application
  commands · 53
  examples · 54
  multiple mailboxes · 54
  overview · 52, 53
IGN-I/E Networks
  examples of sending and receiving data · 47
IMPORT
  command file keyword · 35
INIPATH=
  command-line interface keyword · 32
Installations
  AS/400 EasyAccess2000 · 21
  disk for MVS · 27
  FTPing EasyAccess2000 files to AS/400 · 21
  FTPing EasyAccess2000 files to MVS/OS390 · 28
  JCL for MVS · 30
  tape for MVS · 29
Internet Site
  bTrade.com · 2, 9
Introduction
  EasyAccess2000 Customization Guide · 11
  network override keyword · 35
  network override keyword · 35
K
Keyword Names
  command file building rule · 34
L
LOG EASYACC=
  easyacc.ini file IDENTIFY field name · 59
LOG FTP=
  easyacc.ini file IDENTIFY field name · 59
```

easyacc.ini file IDENTIFY field name · 59

LOG INI=

Index LOG MEM=

### LOG\_MEM= easyacc.ini file IDENTIFY field name · 58 LOG THREAD= easyacc.ini file IDENTIFY field name · 59 LOG XFER= easyacc.ini file IDENTIFY field name · 59 Logging setting amounts of desired information · 58 to solve EasyAccess2000 problems · 9 LOGINPASSWD= file transfer keyword · 37 LOGINUSERID= file transfer keyword · 37 LOGON PWD= easyacc.ini file SECURITY field name · 60 LOGONREQUIRED= easyacc.ini file SECURITY field name · 60 M MAILBOX1= trading partner address book keyword · 45 MAILBOX2= trading partner address book keyword · 45 Mailboxes get list of files on server · 49 IEBASE application to access multiple · 54 unattended batch file example · 55 MAX AUTO DIAL DELAY= easyacc.ini file NETWORKNAME field name · 62 MAX RETRY= auto-retry keyword · 44 easyacc.ini file IDENTIFY field name · 58 **Maximum Transfers Created** command file building rule · 34 **Maximum Transfers Referenced** command file building rule · 34 MODE= command-line interface keyword · 32 MODULUS= easyacc.ini file SECURITY field name · 60 MULTIFILE= easyacc.ini file IDENTIFY field name · 58 **Multiple Files** data transfer example · 47 MULTITHREADED= easyacc.ini file IDENTIFY field name · 58 MULTITRANS Field Name= easyacc.ini file · 66 configuration overview · 27 exchanging secure data · 31 generating encryption keys · 30 installing EasyAccess2000 from disk · 27 installing EasyAccess2000 from tape · 29 installing Security Runtime Files · 31 JCL to perform EasyAccess2000 installation · 30 sending certificate requests · 31

Index NAME=

```
NAME =
  easyacc.ini file REGISTRATION field name · 58
  file transfer keyword · 37
  trading partner address book keyword · 45
NETSTYLE=
  network override keyword · 36
Network Parameter Overrides
  keywords list · 35
NETWORK=
  easyacc.ini file IDENTIFY field name · 58
  easyacc.ini file MAINT field name · 61
  easyacc.ini file NETWORKS field name · 59
  network override keyword · 35
NETWORK1=
  trading partner address book keyword · 45
NETWORK2=
  trading partner address book keyword · 45
Networks
  currently active keyword · 59
  defined structure of keywords in the easyacc.ini file · 61
  defining · 49
  example definition · 46
  list · 59
  software maintenance data transfers · 61
NETWORKSTYLE=
  easyacc.ini file NETWORKNAME field name · 63
```

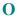

**Online Documentation** 

#### printing pages · 8 searching · 8 viewing · 7 **Operating Systems** supported by EasyAccess2000 · 15 with command-line interface · 15 with graphical user interface · 15 OTHER COMP PARMS= send data transfer override keyword · 40 OTHER\_DECOMP\_PARMS= receive data transfer override keyword · 41 Overriding configured transfer settings · 49 Overviews automated data transfers $\cdot$ 55 easyacc.ini file · 13 easyacc.ini file comments · 57 functionality · 13 IEBASE option · 52

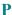

#### Passive Mode use for this FTP session · 63 PASSIVE=

Security Runtime Files · 14

easyacc.ini file NETWORKNAME field name · 63

Index PASSLOC=

network override keyword · 36 PASSLOC= command file keyword · 34 PASSWORD= easyacc.ini file NETWORKNAME field name  $\cdot$  63 easyacc.ini file SECURITY field name · 60 **Passwords** changing for FTP user ID · 48 PERPETUAL RECEIVE= receive data transfer override keyword · 40 PERPETUAL SEND= send data transfer override keyword · 39 **Port Numbers** specify for FTP transfer · 62 POST RECEIVE= pre/post-processing keyword · 41 POST SEND= pre/post-processing keyword · 41 Post-processing Keywords example · 43, 49 PRE RECEIVE= pre/post-processing keyword · 41 PRE SEND= pre/post-processing keyword · 41 Pre-processing and Post-processing examples of keywords · 43 keywords list · 41 **Pre-processing Keywords** example  $\cdot$  43, 49 **Printing** online guide pages · 8 **Procedures** command-line interface · 14 **Product Support** telephone number  $\cdot$  2, 9 **Program ABENDs** how to capture in logs · 58 **Program Selection and Outcome** keywords list · 42 **Protocols** supported by EasyAccess2000 · 13 supported by SecurePortal2000 · 13 0

## Query

list of files in server mailbox · 48

## **Query Files**

example · 49

#### QUERY FILE=

command file keyword  $\cdot$  34

#### QUERY LIST

command file keyword · 34

#### R

#### **Reader Alerts**

document conventions  $\cdot$  7

### **Receive Data Transfer Overrides** keywords list · 40 RECEIVE\_AUDIT\_LOGS= command file keyword · 34 RECEIVE RUNTIMES command file keyword $\cdot$ 34 command-line interface keyword · 33 RECEIVE VERIFY= pre/post-processing keyword · 41 RECEIVE= file transfer keyword · 38 RECEIVEAPRF= file transfer keyword · 38 RECEIVEASCII= receive data transfer override keyword · 40 RECEIVECLASS Field Name= easyacc.ini file · 66 RECEIVECLASS= file transfer keyword · 38 ReceiveEDI Transfer example · 48 RECEIVEEDI= file transfer keyword · 38 RECEIVEUSERID= file transfer keyword $\cdot$ 38 **Request for Comments** 1113 describes filter algorthm · 65 Internet standards used in EasyAccess2000 · 12 RESET command-line interface keyword · 32 RETCODE= program selection and outcome keyword · 42 RETRY DELAY= auto-retry keyword · 44 easyacc.ini file IDENTIFY field name · 58 RETRY= auto-retry keyword · 44 RTMCLASS= easyacc.ini file SECURITY field name · 61 RTMGENERATE= easyacc.ini file SECURITY field name $\cdot$ 61 S SAVE network override keyword · 36 SAVE ONLY network override keyword · 37 Searching online guide · 8 Sections EasyAccess2000 Configuration Guide · 11 Secure Data Exchange AS/400 · 24 examples for AS/400 $\cdot$ 25 MVS·31 easyacc.ini file nn-DEFAULT\_SENDPARMS field name · 65

SECURITY Keywords

send data transfer override keyword · 39

field names ysed to construct encryption key · 59

Index Security Runtime Files

#### **Security Runtime Files** AS/400 specifics · 25 automatically update · 60 brief description · 14 installing on AS/400 (IGN-I/E SSL networks) · 23 installing on AS/400 (non-SSL networks) · 22 installing on MVS · 31 installing on Windows (IGN-I/E SSL networks) · 19 installing on Windows (non-SSL networks) · 18 keyword for automatic generation · 61 receive from CA · 49 receiving for AS/400 · 22 receiving for Windows · 18 Windows approval code · 19 SECURITYMENU= easyacc.ini file NETWORKNAME field name · 63 **Send Data Transfer Overrides** keywords list · 39 SEND VERIFY= pre/post-processing keyword · 41 SEND= file transfer keyword · 38 SENDAPRF= file transfer keyword · 38 SENDASCII= send data transfer override keyword · 39 SENDCLASS Field Name= easyacc.ini file · 65 SENDCLASS= file transfer keyword · 38 SendEDI Transfer example · 47 SENDEDI= file transfer keyword · 38 SENDUSERID= file transfer keyword · 38 SITEDELAY= easyacc.ini file NETWORKNAME field name · 64 network override keyword · 36 **SMTP/POP3 Networks** list of support types · 63 list of supported types · 36 Software version number · 1 Windows configuration · 16 **Spaces** command file building rule · 33 **SSL** use for this FTP session · 63 SSL= easyacc.ini file NETWORKNAME field name $\cdot$ 63 network override keyword · 36 STARTDATE= easyacc.ini file IDENTIFY field name · 58 STARTTIME= easyacc.ini file IDENTIFY field name · 58 Stored transfers IGN-I/E networks example · 47 **Subexpressions** command file building rule · 33 using correct delimiters · 48

```
SUCCEEDS ALWAYS
  program selection and outcome keyword \cdot 42
SUCCEEDS_IF_EQ
  program selection and outcome keyword · 42
SUCCEEDS IF GT
  program selection and outcome keyword · 42
SUCCEEDS IF LT
  program selection and outcome keyword · 42
SUNIQUE=
  easyacc.ini file NETWORKNAME field name · 64
Symbols
  document conventions · 6
System Requirements
  AS/400 · 20
T
Technical Support
  additional assistance · 12
  telephone number · 2, 9
TELEPHONE=
  easyacc.ini file SECURITY field name · 61
Temporary Work Files
  AS/400 specifics · 26
Text Comments
  command file building rule · 33
TIMEOUT=
  dial-up Windows connection keyword · 44
TO ARCHIVE=
  file transfer keyword · 38
TPBOOK=
  trading partner address book keyword · 45
Trademarks
  third-party products · 2
Trading Partner Address Book Entries
  example · 49
  keywords list · 45
Trading Partners
  command file building rule · 34
TRANSFER=
  file transfer keyword \cdot 37
Typefaces
  document conventions · 6
U
UNCOMP=
  receive data transfer override keyword · 40
  example of pre-processing and post-processing keywords · 43
UPDATERUNTIME=
  easyacc.ini file NETWORKNAME field name · 64
Updating
  EasyAccess2000 software · 61
USERID=
  easyacc.ini file NETWORKNAME field name · 64
```

example of receive data transfer  $\cdot$  47 example of send data transfer  $\cdot$  47

Index Utilities

#### Utilities

Windows configuration  $\cdot$  17

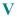

### VALIDATE\_TRANSFERS\_ONLY

command-line interface keyword · 32

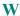

#### Windows

configuration overview  $\cdot$  15 configuration software  $\cdot$  16 dial-up connection keywords list  $\cdot$  43 example of pre-processing and post-processing keywords  $\cdot$  43 file directory structure  $\cdot$  16 generate encryption keys  $\cdot$  17 installing Security Runtime Files (IGN-I/E SSL networks)  $\cdot$  19 installing Security Runtime Files (non-SSL networks)  $\cdot$  18 receiving Security Runtime Files  $\cdot$  18 sending certificate request  $\cdot$  18